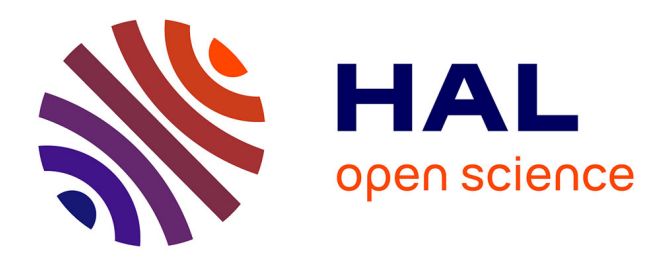

## **Exercices sur les modèles de régression** Christophe Chesneau

#### **To cite this version:**

Christophe Chesneau. Exercices sur les modèles de régression. Doctorat. France. 2022. hal-03584693

## **HAL Id: hal-03584693 <https://cel.hal.science/hal-03584693>**

Submitted on 22 Feb 2022

**HAL** is a multi-disciplinary open access archive for the deposit and dissemination of scientific research documents, whether they are published or not. The documents may come from teaching and research institutions in France or abroad, or from public or private research centers.

L'archive ouverte pluridisciplinaire **HAL**, est destinée au dépôt et à la diffusion de documents scientifiques de niveau recherche, publiés ou non, émanant des établissements d'enseignement et de recherche français ou étrangers, des laboratoires publics ou privés.

# Exercices sur les modèles de régression

## Christophe Chesneau

<https://chesneau.users.lmno.cnrs.fr/>

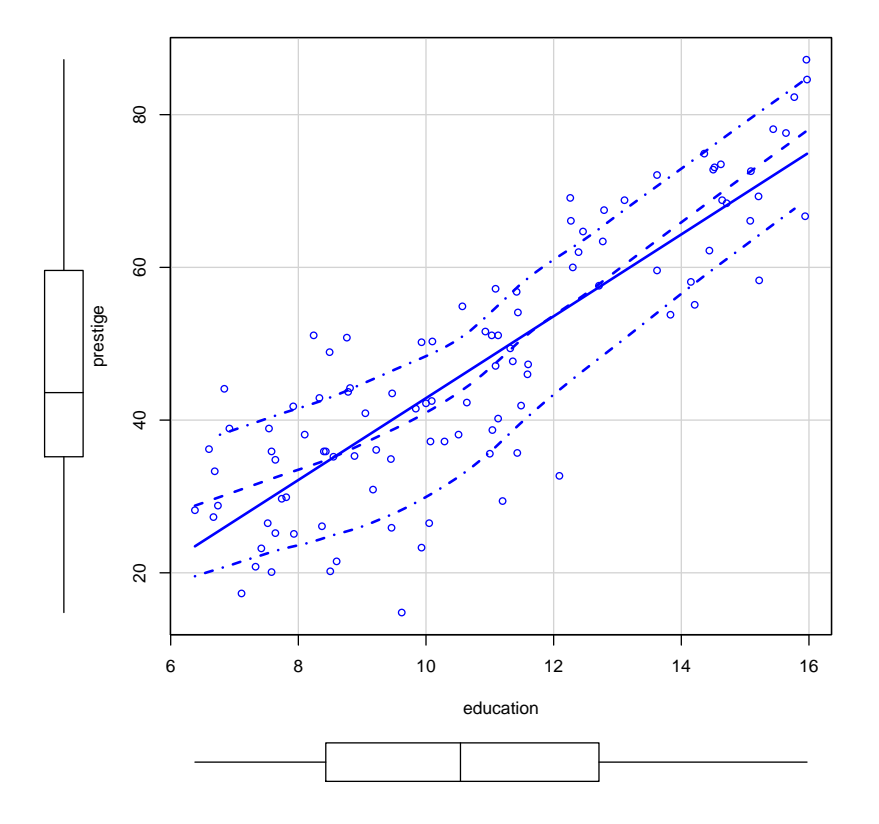

Exercice 1. On dipose de 4 jeux de données à partir desquels on souhaite expliquer une variable quantitative Y à partir d'une variable quantitative X. Pour chacun d'entre eux, on adopte le modèle de rls. Les nuages de points et les droites de régression associées sont :

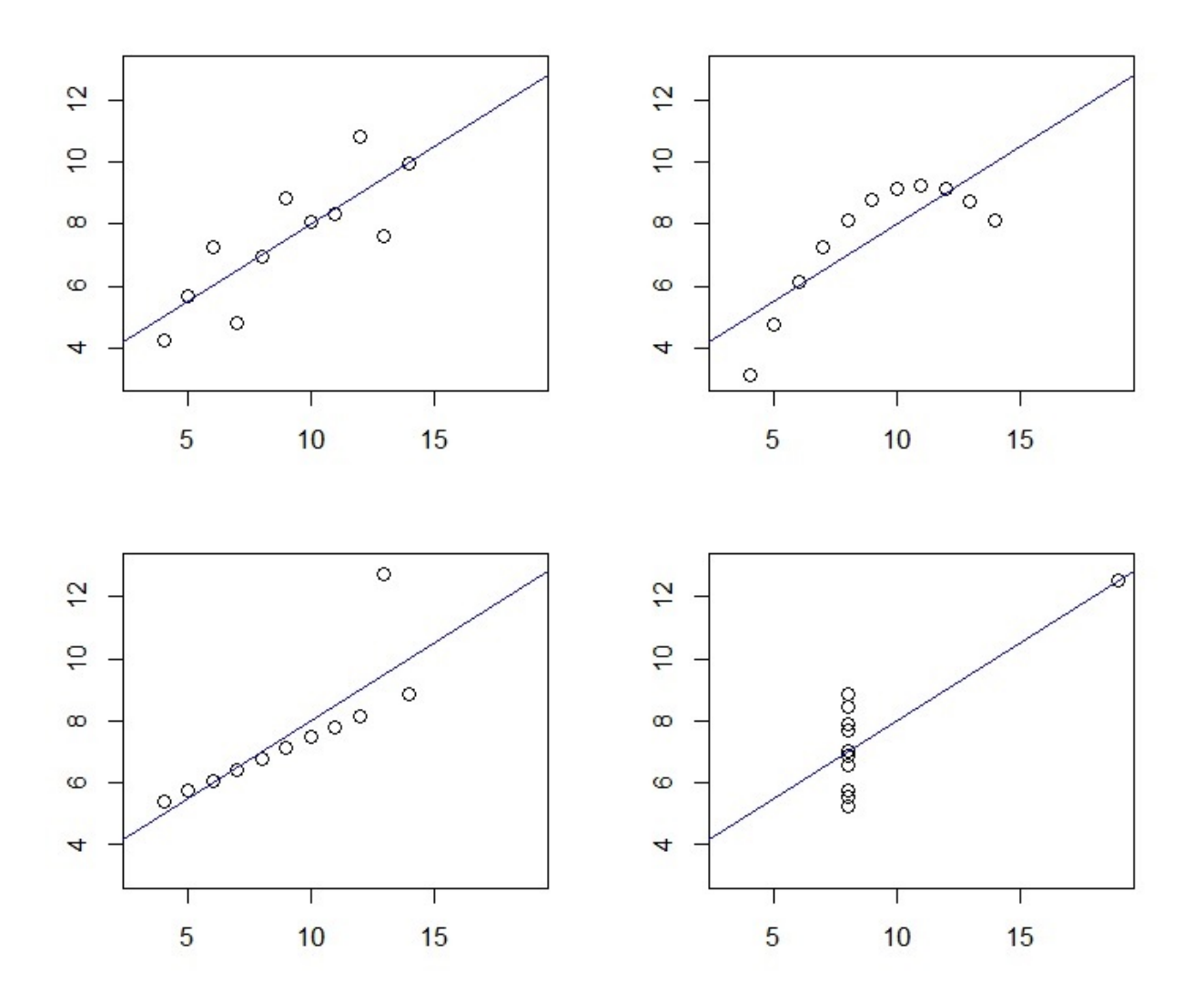

Pour chaque jeu de données :

◦ dire si le modèle de rls est bien adapté aux données,

◦ proposer une meilleure alternative si besoin est.

Exercice 2. On souhaite expliquer la distance de freinage d'une voiture (variable  $Y$ ) à partir de sa vitesse (variable X). On adopte le modèle de  $rls$ :  $Y = \beta_0 + \beta_1 X + \epsilon$ .

Décrire brièvement l'enjeu des commandes R suivantes :

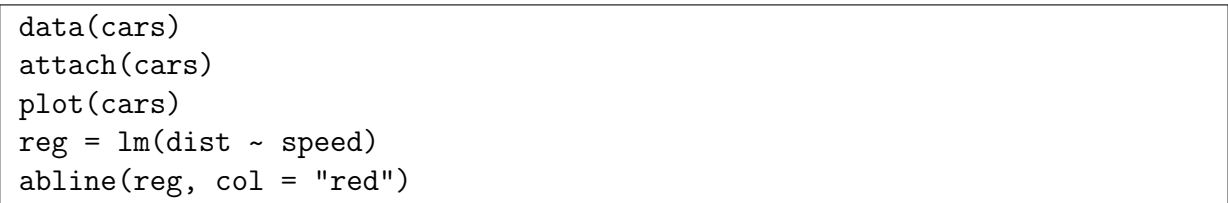

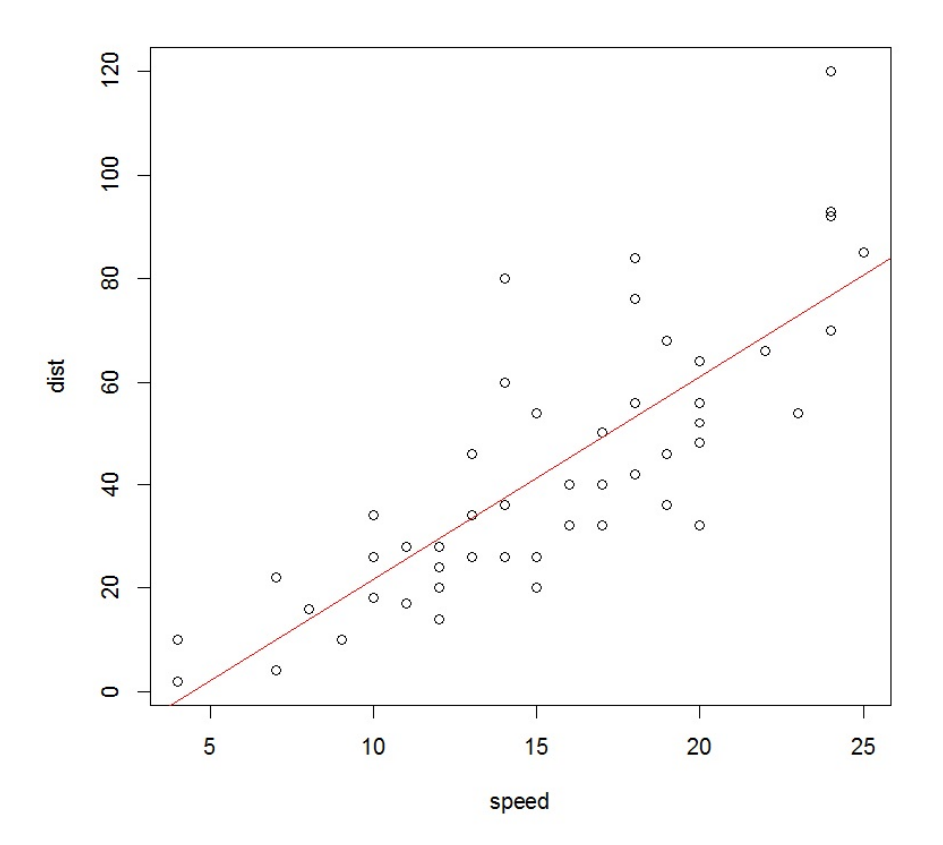

#### summary(reg)

Cela renvoie :

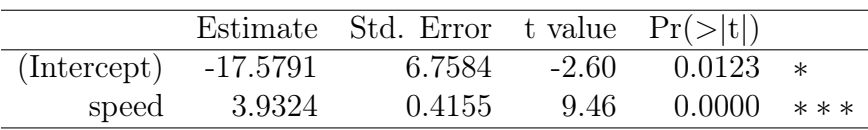

Residual standard error: 15.38 on 48 degrees of freedom Multiple R-squared: 0.6511, Adjusted R-squared: 0.6438 F-statistic: 89.57 on 1 and 48 DF, p-value: 1.49e-12

Exercice 3. On souhaite expliquer la taille d'un homme marié (variable  $Y$ ) à partir de la taille de sa femme (variable X). On adopte le modèle de  $rls$ :  $Y = \beta_0 + \beta_1 X + \epsilon$ .

1. Décrire brièvement l'enjeu des commandes R suivantes :

w = read.table("https://chesneau.users.lmno.cnrs.fr/taille-couple.txt", header  $= T$ ) attach(w) plot(X, Y)  $reg = lm(Y - X)$  $abline(reg, col = "red")$ 

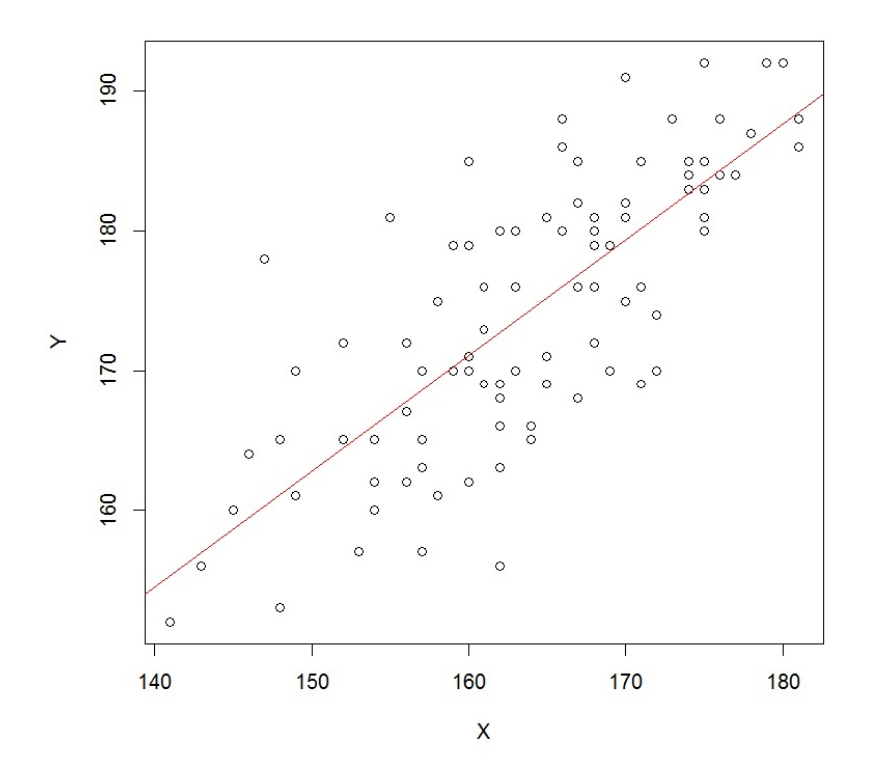

#### summary(reg)

Cela renvoie :

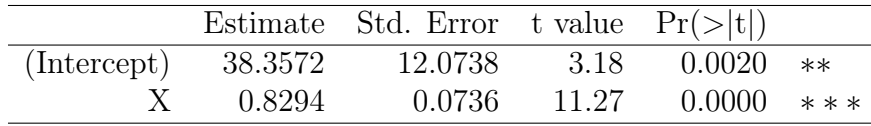

Residual standard error: 6.498 on 93 degrees of freedom Multiple R-squared: 0.5772, Adjusted R-squared: 0.5727 F-statistic: 127 on 1 and 93 DF, p-value: < 2.2e-16

- 2. Commenter la qualité du modèle.
- 3. Commenter la commande R suivante :

predict(reg, data.frame(X = 176))

Cela renvoie 184.3365.

4. Commenter la commande R suivante :

 $confint(reg, level = 0.95)$ 

Cela renvoie :

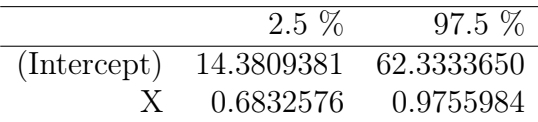

5. Commenter la commande R suivante :

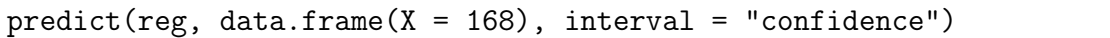

Cela renvoie :

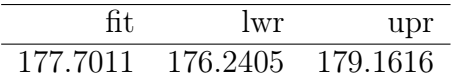

Exercice 4. On souhaite expliquer le temps en minutes (variable Y) qu'un employé met pour approvisionner un réseau de distributeurs de boissons à partir du nombre de caisses de bouteilles à charger (variable X1) et de la distance parcourue en mètres (variable X2). On adopte le modèle de rlm :

 $Y = \beta_0 + \beta_1 X \mathbb{1} + \beta_2 X \mathbb{2} + \epsilon.$ 

1. Décrire brièvement l'enjeu des commandes R suivantes :

w = read.table("https://chesneau.users.lmno.cnrs.fr/boisson.txt", header  $= T$ attach(w) pairs(w)

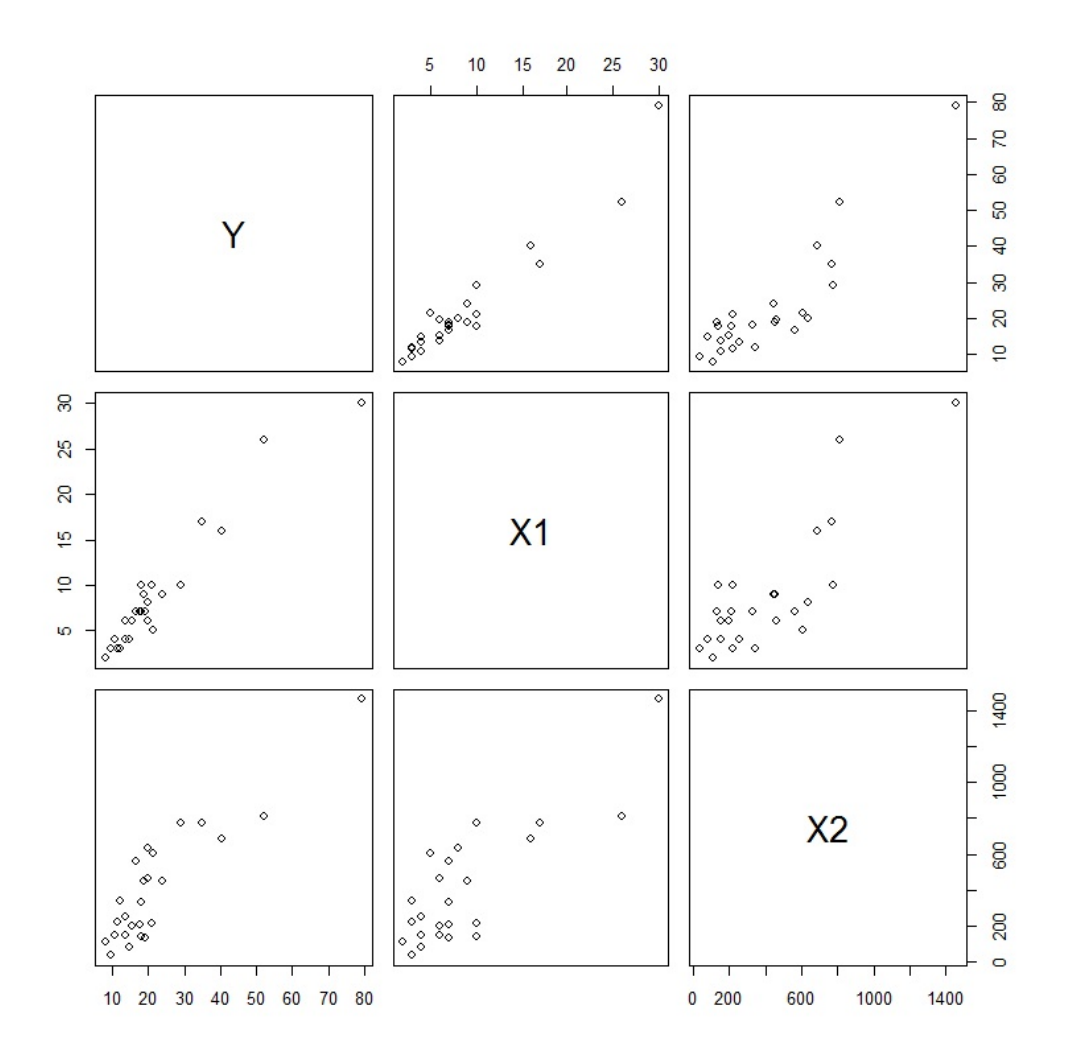

2. Décrire brièvement l'enjeu des commandes R suivantes :

 $reg = lm(Y - X1 + X2)$ summary(reg)

Cela renvoie :

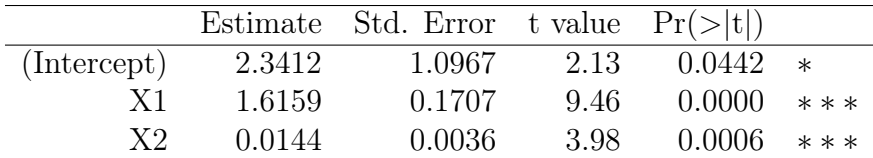

Residual standard error: 3.259 on 22 degrees of freedom Multiple R-squared: 0.9596, Adjusted R-squared: 0.9559 F-statistic: 261.2 on 2 and 22 DF, p-value: 4.687e-16

- 3. Commenter la qualité du modèle.
- 4. Commenter la commande R suivante :

 $predict(reg, data-frame(X1 = 5, X2 = 278))$ 

Cela renvoie 14.41975.

5. Commenter la commande R suivante :

 $confint(reg, level = 0.95)$ 

Cela renvoie :

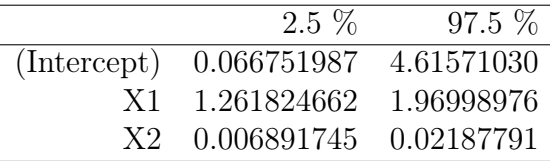

6. Commenter la commande R suivante :

```
predict(reg, data.frame(X1 = 3, X2 = 431), interval = "confidence")
```
Cela renvoie :

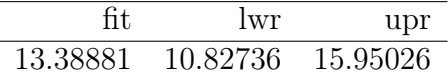

7. Commenter les commandes R suivantes :

```
e = residuals(reg)
plot(e)
```
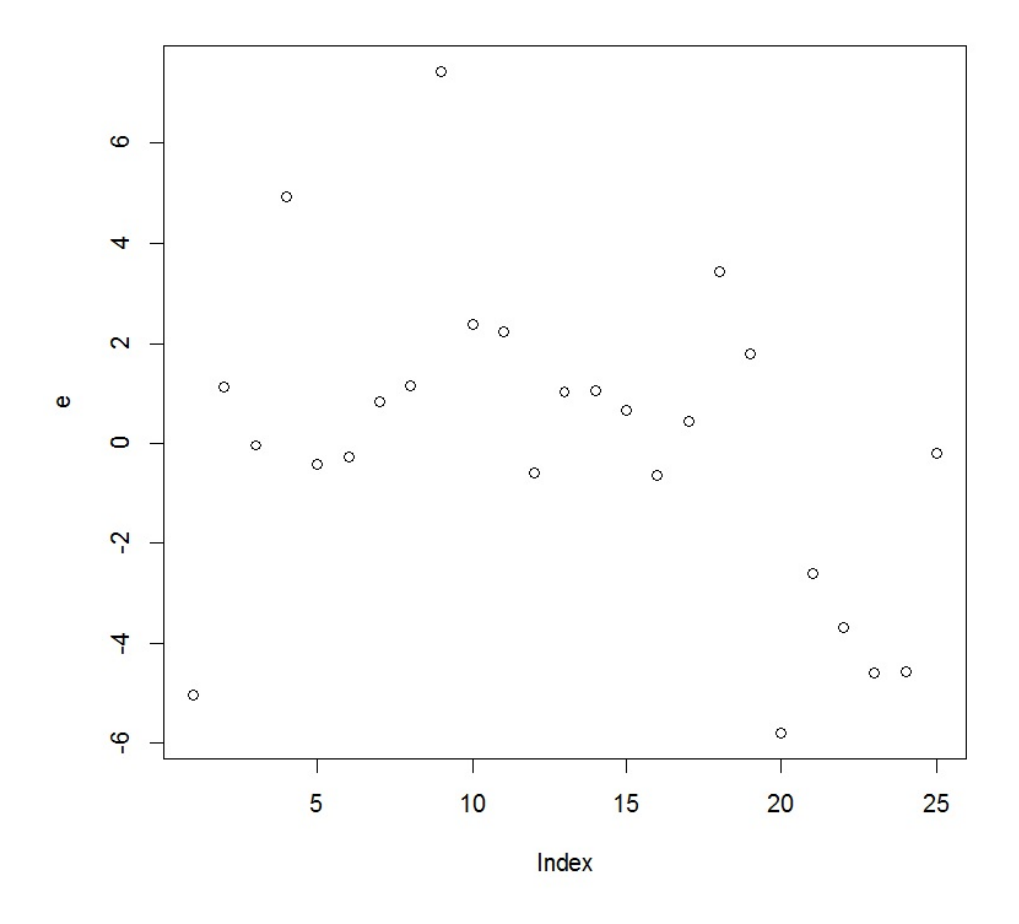

Que pensez-vous de ce nuage de points ? Est-ce que les hypothèses standards du modèle  $rlm$ semblent vérifiées ?

Exercice 5. Les graphiques ci-dessous représentent les résidus de modèles de rlm. Pour chacun d'entre eux, dire si les hypothèses standards du modèle de rlm semblent être validées.

#### Graphique des résidus 1 :

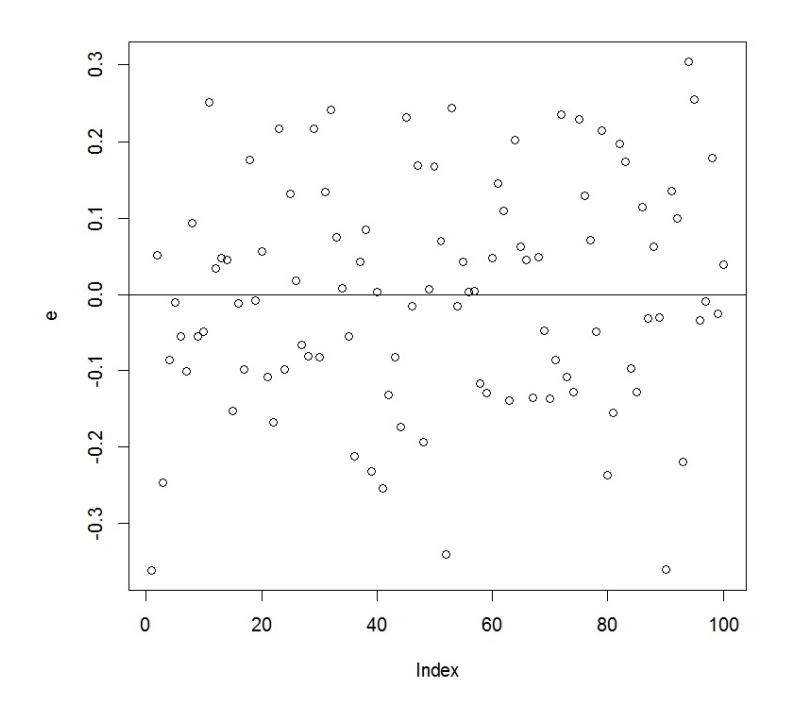

Graphique des résidus 2 :

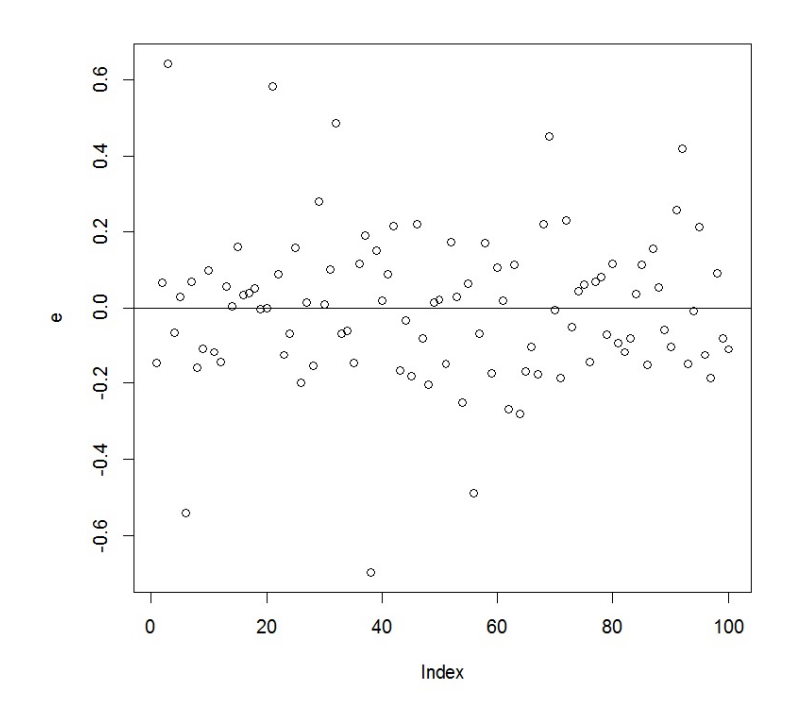

## Graphique des résidus 3 :

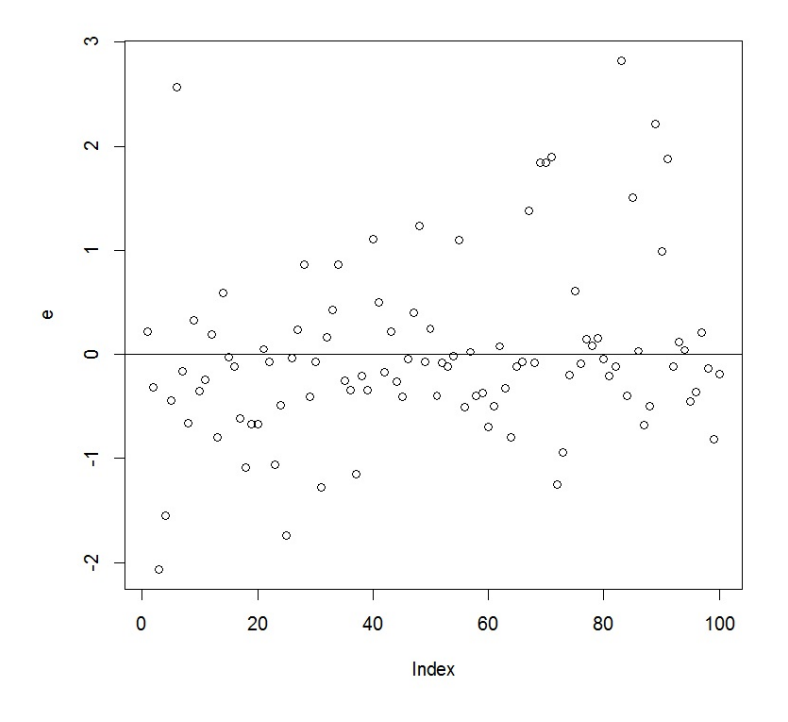

Graphique des résidus 4 :

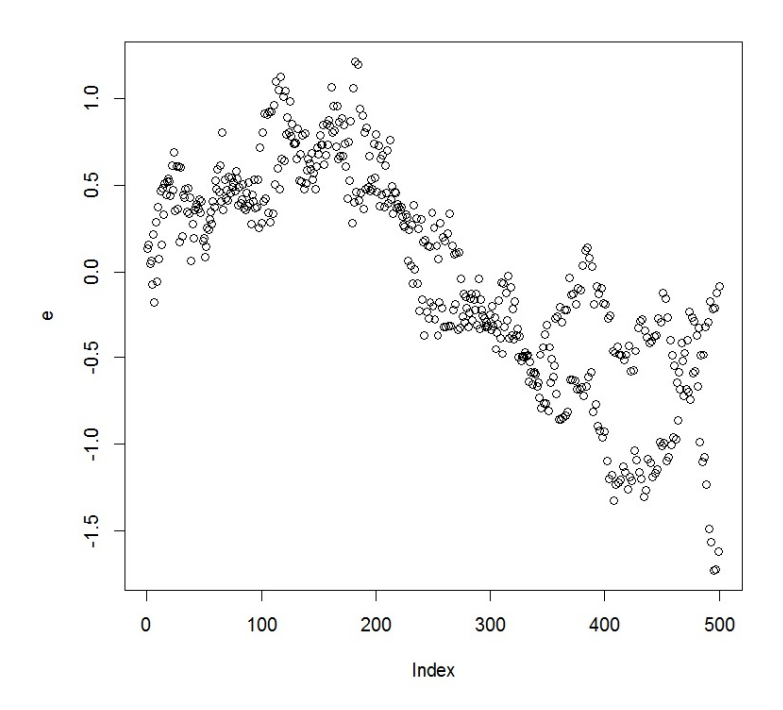

Exercice 6. On souhaite expliquer une variable quantitative Y à partir d'une variable quantitative X1. Pour ce faire, on considère le modèle de rls :

$$
Y = \beta_0 + \beta_1 X 1 + \epsilon,
$$

où  $\epsilon \sim \mathcal{N}(0, \sigma^2)$ . Les paramètres  $\beta_0$ ,  $\beta_1$  et  $\sigma$  sont des réels inconnus. On les estime alors à l'aide de n observations de  $(Y, X1)$  par la méthode des mco. Le tableau de ce modèle de rls renvoyé par la commande summary est donné ci-dessous :

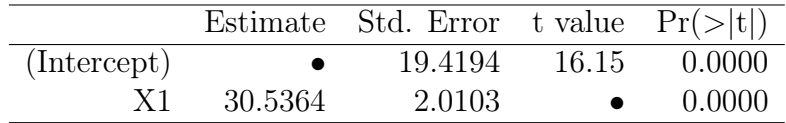

Residual standard error: 35.12 on 17 degrees of freedom Multiple R-squared: 0.9314, Adjusted R-squared: • F-statistic: • on 1 and 17 DF, p-value: 2.535e-11

Les points • représentent des informations volontairement effacées.

- 1. Quelle est la valeur de n ?
- 2. Donner une estimation ponctuelle de la valeur prédite de Y lorsque  $X = 2$ .
- 3. Est-ce que la régression est significative ? Si oui, est-elle "seulement" significative ?
- 4. Peut-on affirmer que  $\beta_1 \neq 30.40$  au risque 5% ?
- 5. Donner un intervalle de confiance pour  $\beta_0$  au niveau 95%.
- 6. Donner la valeur du  $R^2$  ajusté.
- 7. Donner une estimation ponctuelle de  $\sigma^2$ .
- 8. Donner la valeur du  $f_{obs}$  du test global de Fisher.
- 9. Retrouver les résultats numériques précédents avec des commandes R adéquates, le jeu de données étant disponible ici :

<https://chesneau.users.lmno.cnrs.fr/scores.txt>

Exercice 7. On souhaite expliquer une variable quantitative Y à partir de 10 variables quantitatives  $X1, \ldots, X10$ . Pour ce faire, on considère le modèle de rlm :

$$
Y = \beta_0 + \beta_1 X 1 + \ldots + \beta_{10} X 10 + \epsilon,
$$

où  $\epsilon \sim \mathcal{N}(0, \sigma^2)$ . Les paramètres  $\beta_0, \beta_1, \ldots, \beta_{10}$  et  $\sigma$  sont des réels inconnus. On les estime alors avec n observations de  $(Y, X1, \ldots, X10)$  par la méthode des mco. Le tableau de ce modèle de rlm renvoyé par la commande summary est donné ci-dessous :

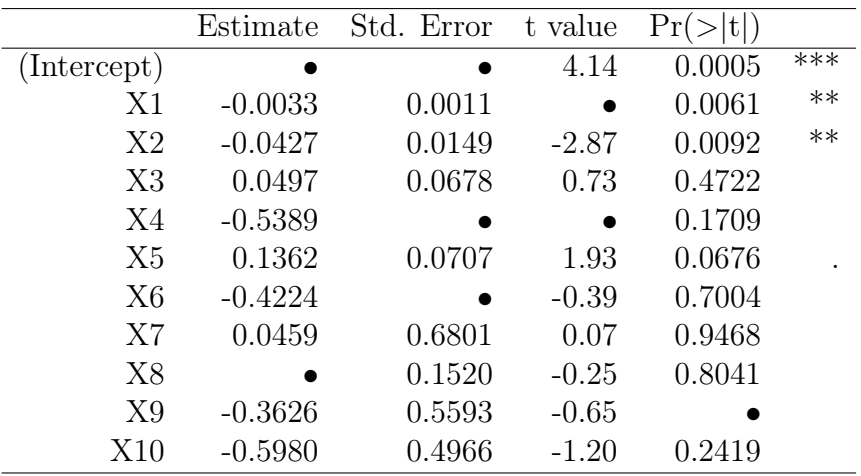

Residual standard error: 0.5537 on 21 degrees of freedom Multiple R-squared: 0.6903, Adjusted R-squared: • F-statistic: • on 10 and 21 DF, p-value: •

Les points • représentent des informations volontairement effacées.

- 1. Quelle est la valeur de n ?
- 2. Donner une estimation ponctuelle de  $\beta_8$ .
- 3. Est-ce que la régression est hautement significative en X2 ?
- 4. Donner un intervalle de confiance pour  $\beta_5$  au niveau 95%.
- 5. Peut-on affirmer que  $\beta_{10} \neq -0.51$  au risque 5% ?
- 6. Donner la valeur du  $R^2$  ajusté.
- 7. Donner une estimation ponctuelle de  $\sigma^2$ .
- 8. Donner une estimation ponctuelle de l'écart-type de  $\widehat{\beta}_6$  (emco de  $\beta_6$ ).
- 9. Donner les valeurs du  $f_{obs}$  et de la p-valeur du test global de Fisher. Quelle est l'hypothèse nulle associée à ce test statistique ?
- 10. Retrouver les résultats numériques précédents avec des commandes R adéquates, le jeu de données étant disponible ici :

<https://chesneau.users.lmno.cnrs.fr/chenilles.txt>

C. Chesneau  $12$ 

Exercice 8. Les graphiques ci-dessous représentent le corrélogramme et le corrélogramme partiel des résidus de modèles de  $rlm.$  Commentez les.

#### Acf et pacf 1 :

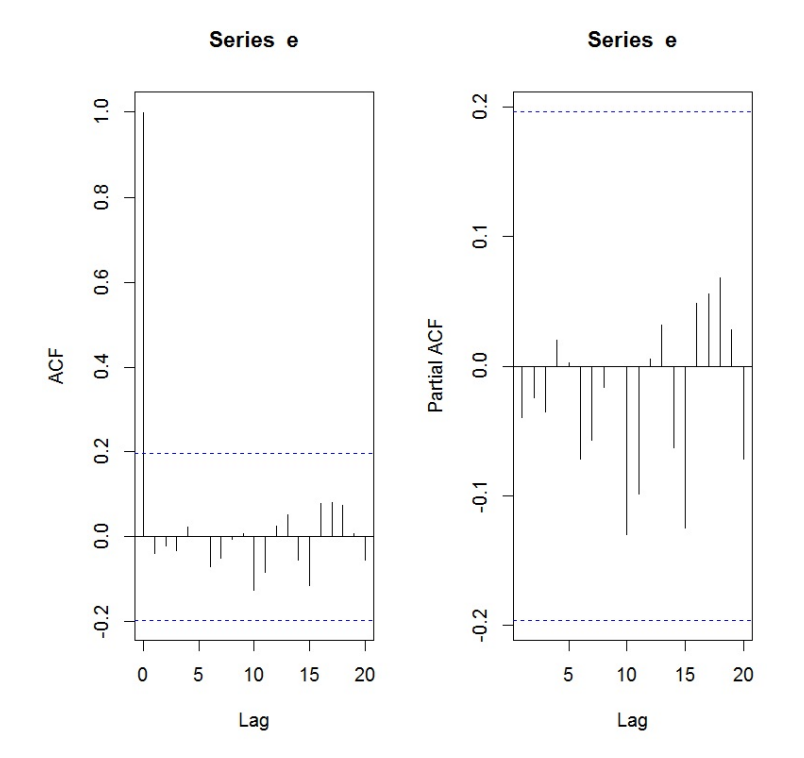

Acf et pacf 2 :

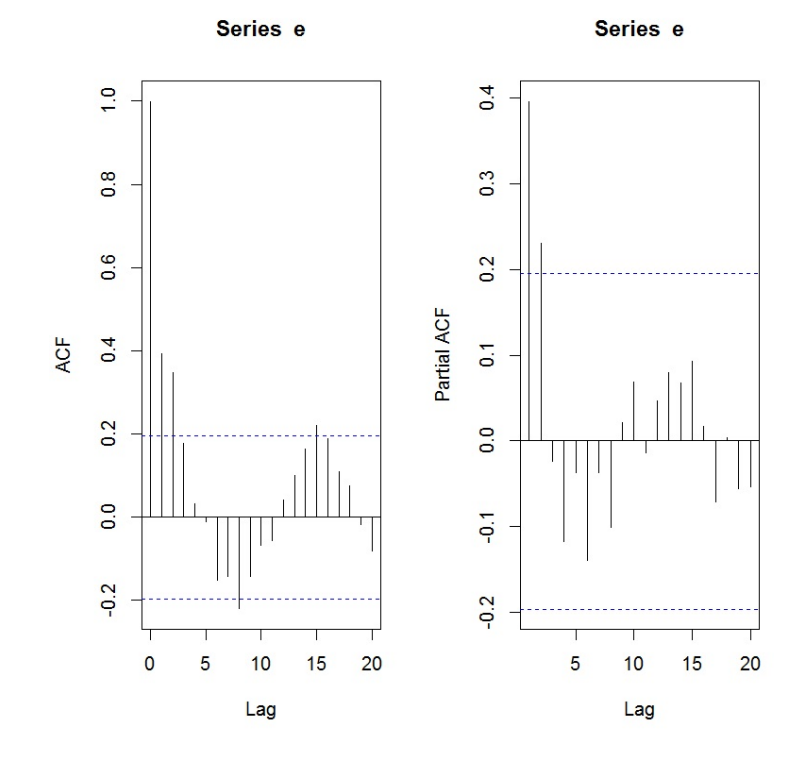

Exercice 9. On désigne par reg un modèle de rlm. Les graphiques ci-dessous sont les résultats des commandes R suivantes :

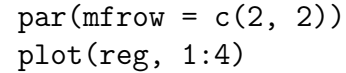

Pour chacun d'entre eux, dire si les hypothèses standards du modèle de rlm semblent être validées.

Graphique 1 :

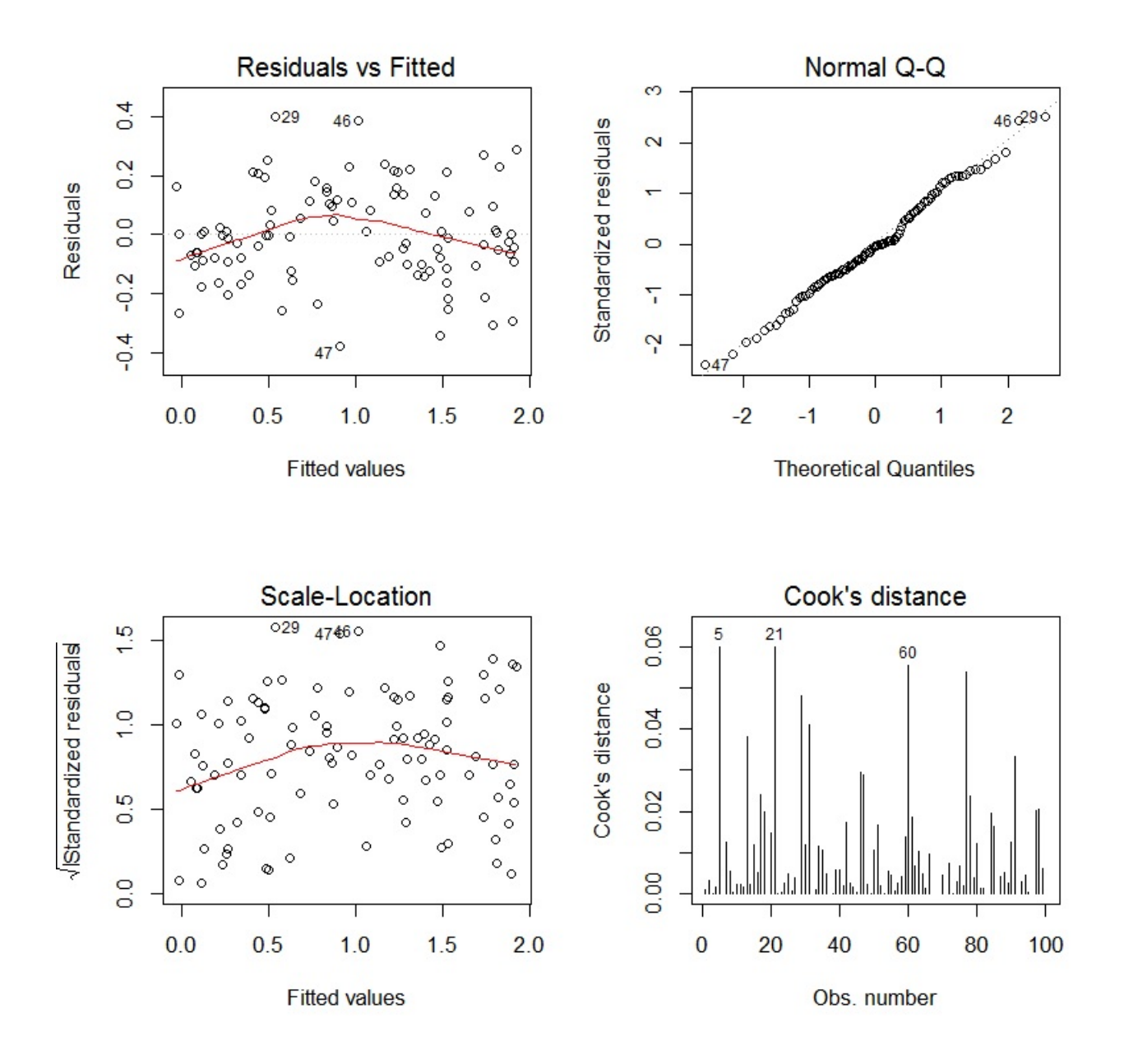

#### Graphique 2 :

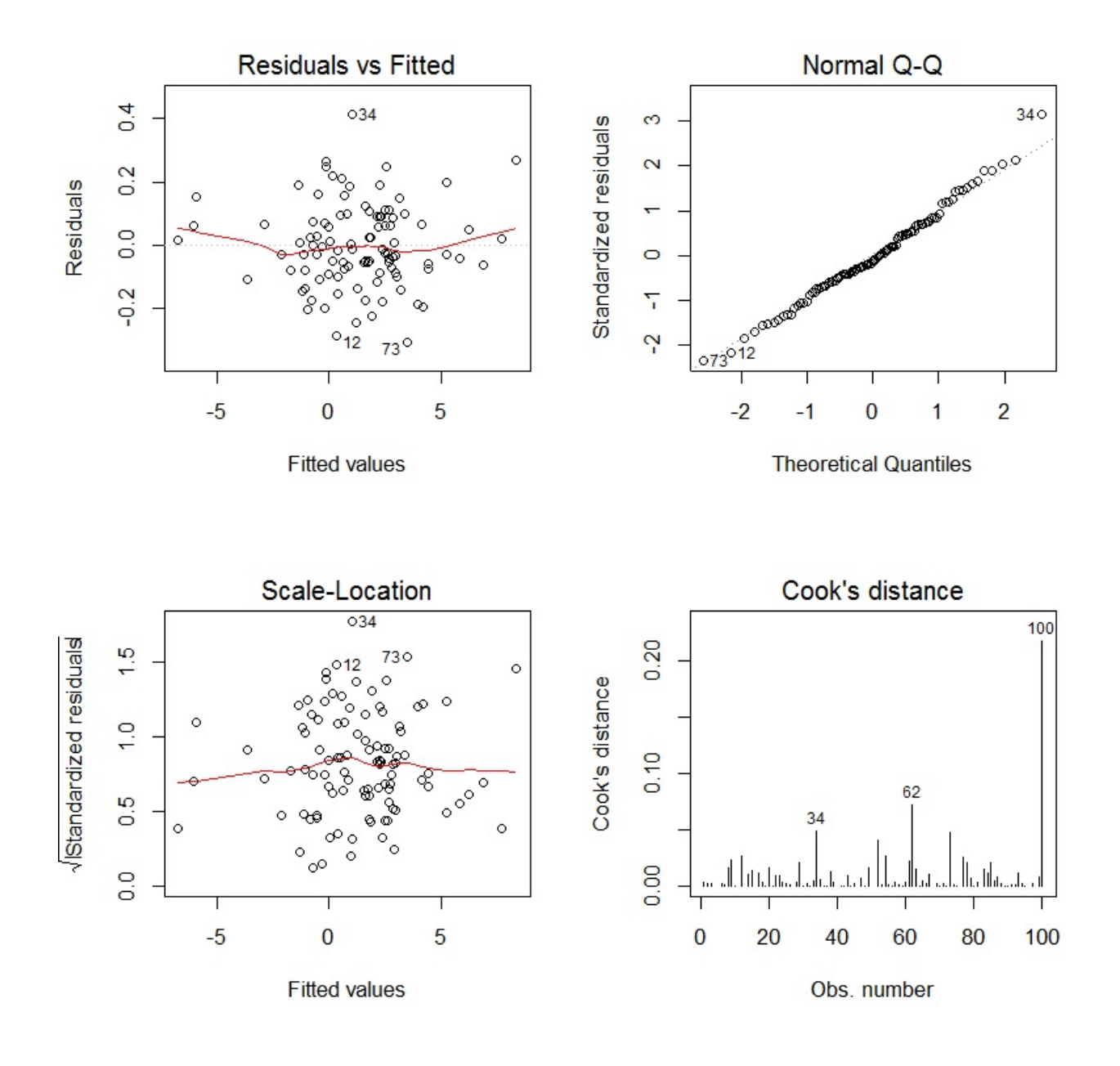

### Graphique 3 :

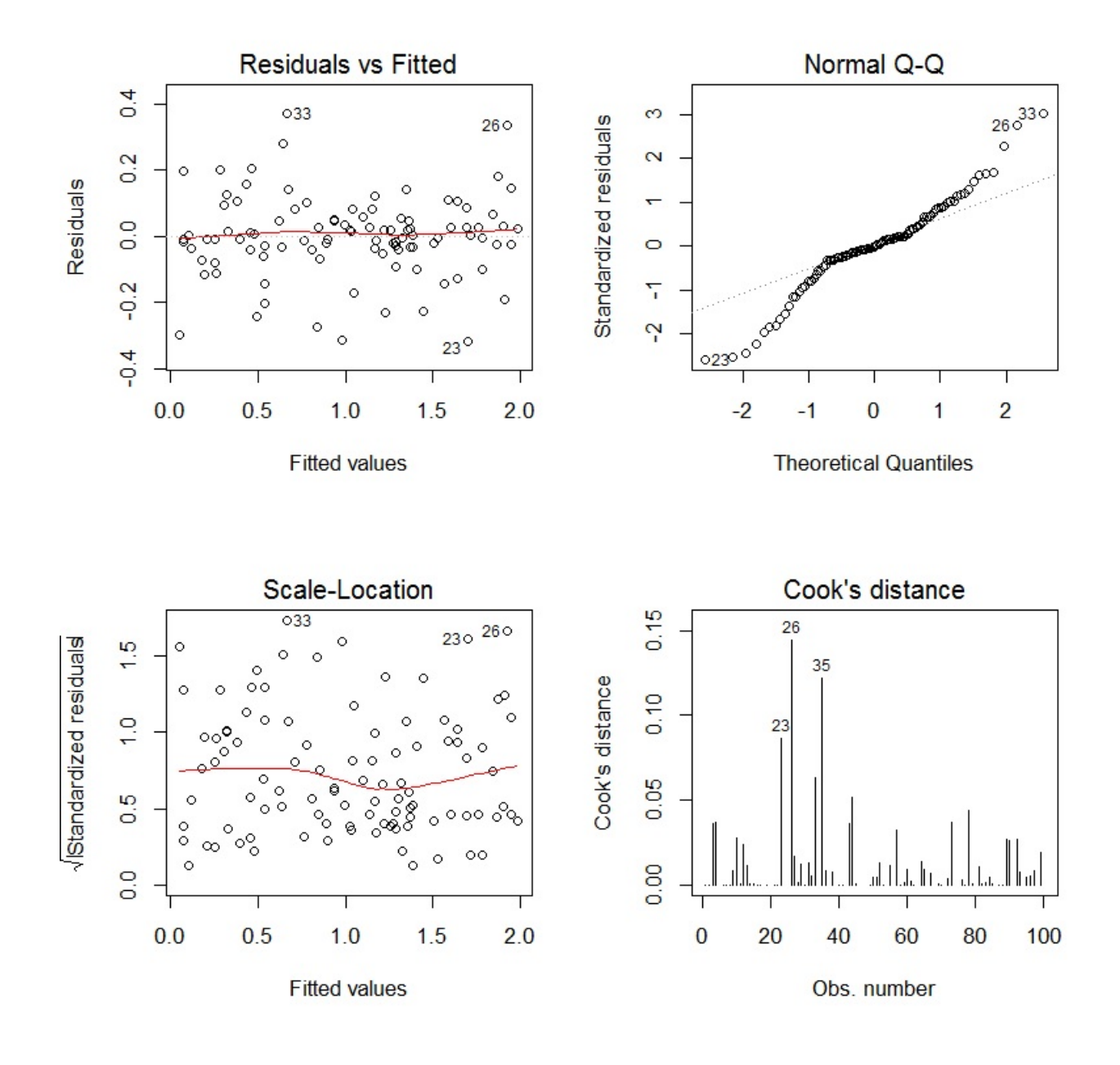

#### Graphique 4 :

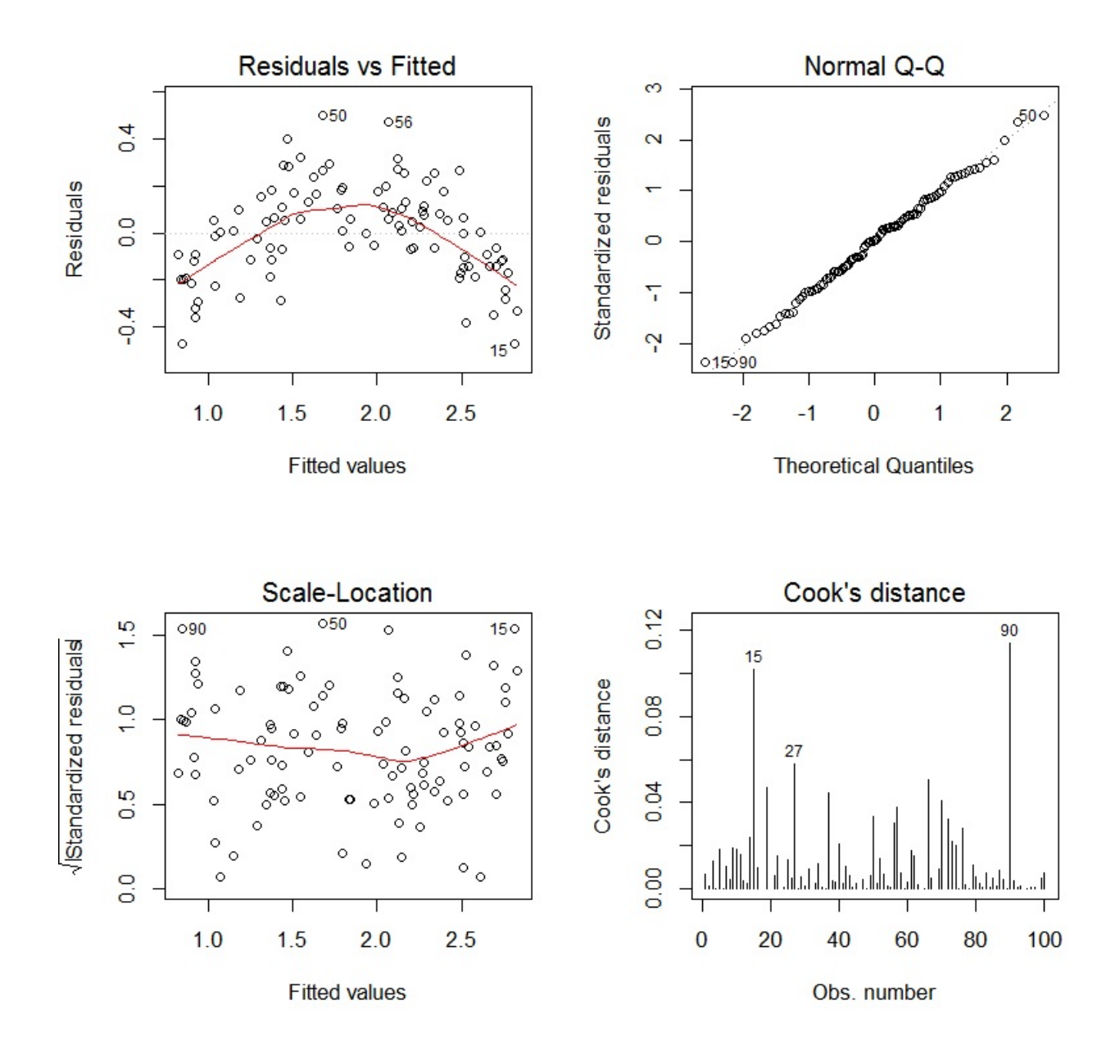

#### Graphique 5 :

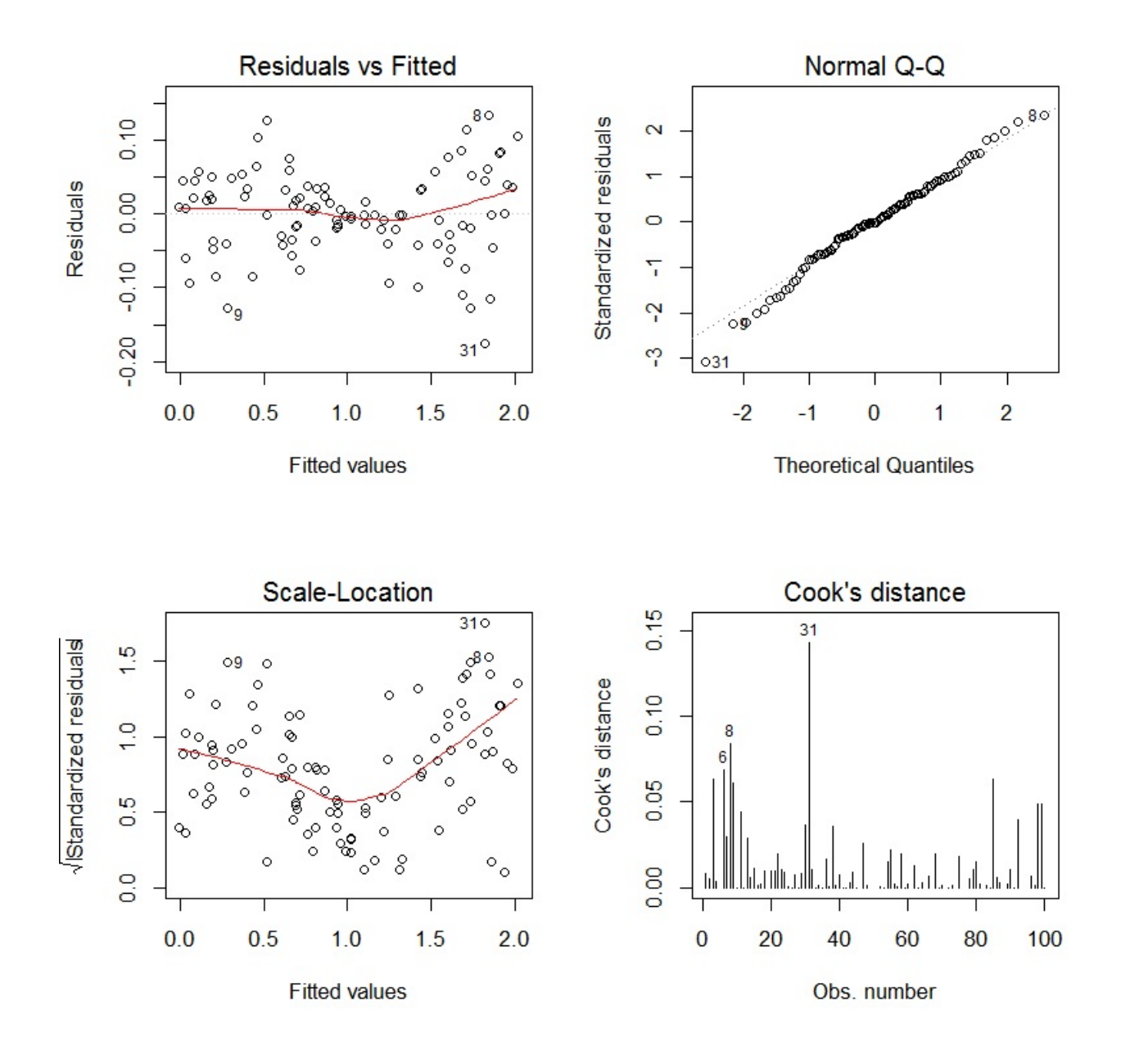

## Graphique 6 :

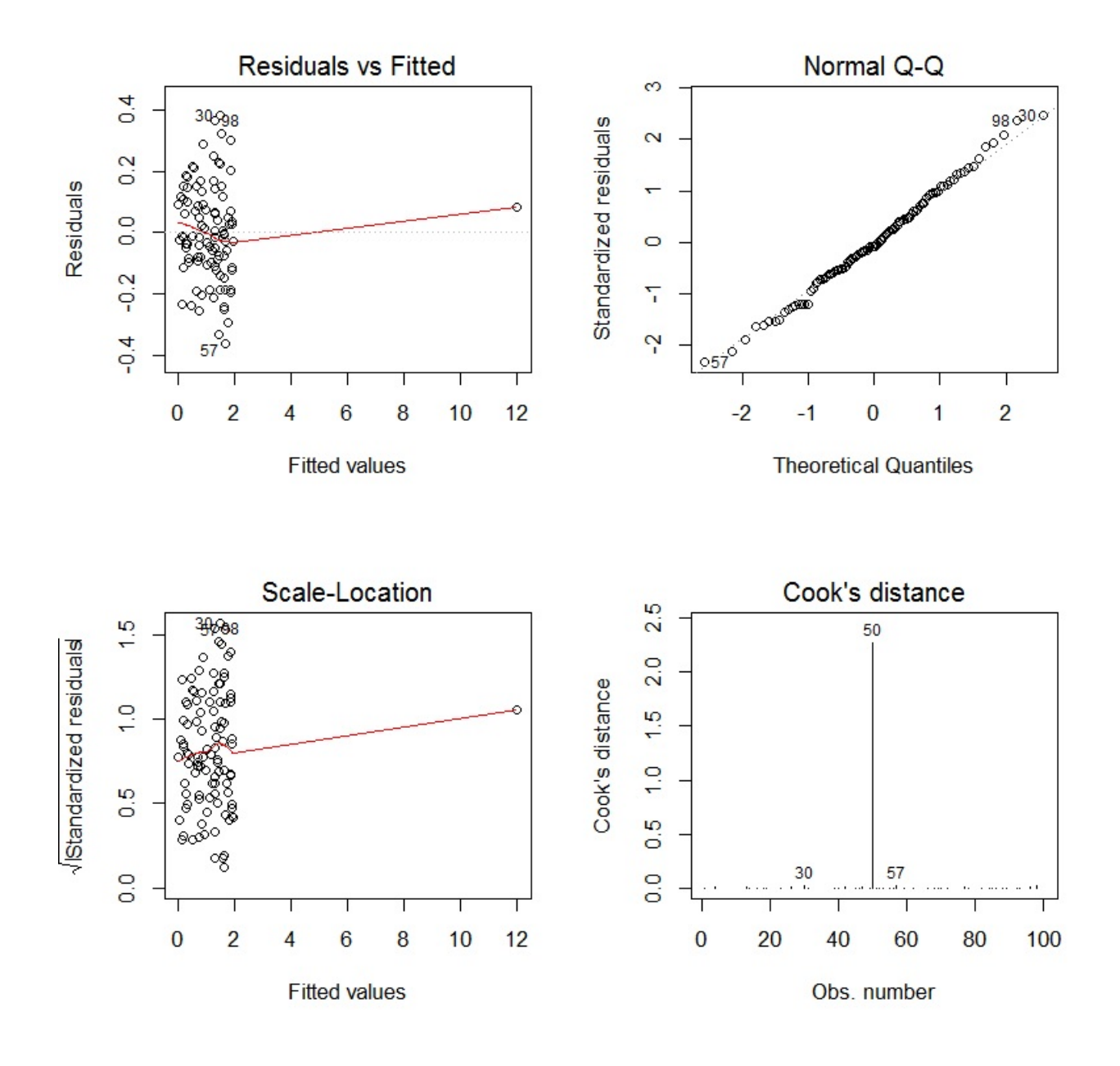

Exercice 10. On souhaite expliquer le poids d'un basketteur professionnel de la NBA (variable  $Y$ ) à partir de sa taille (variable  $X1$ ).

1. Décrire brièvement l'enjeu des commandes R suivantes :

```
w = read.table("https://chesneau.users.lmno.cnrs.fr/nba.txt",
header = T, sep = ", ")attach(w)
plot(X1, Y)
```
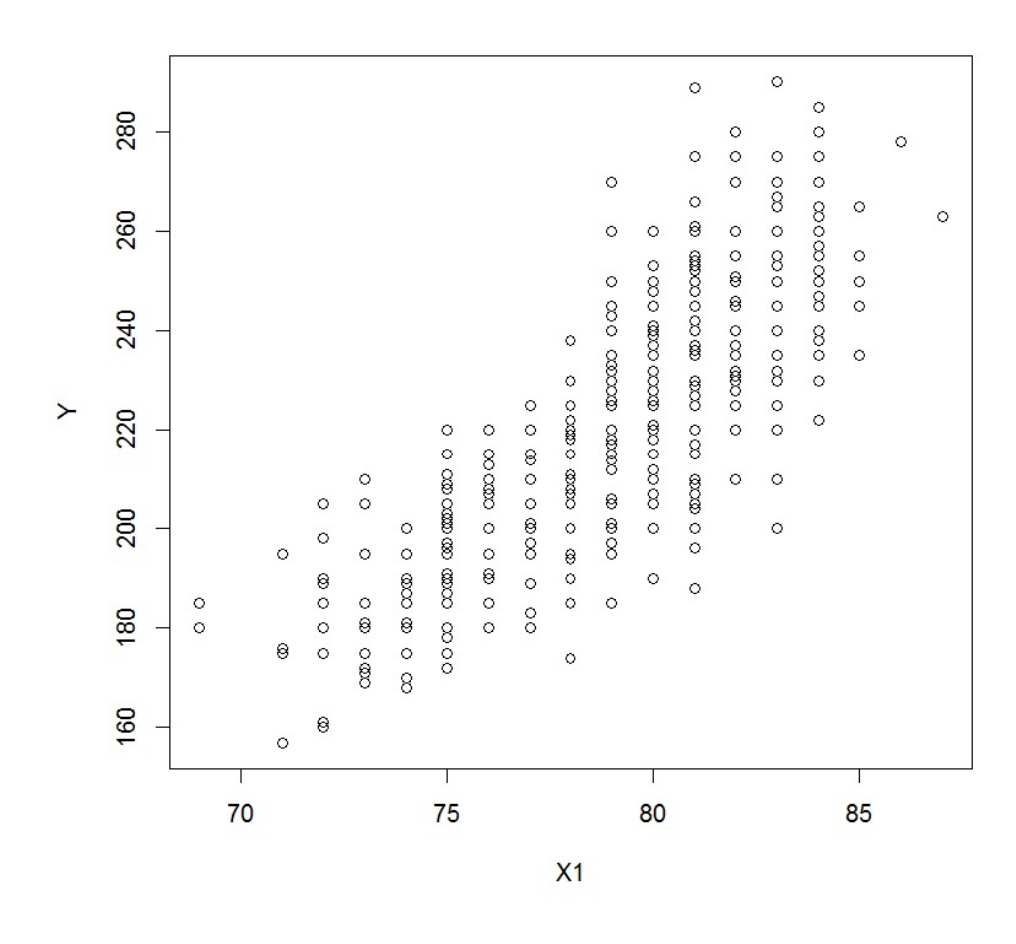

2. On exécute les commandes R suivantes :

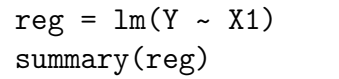

Cela renvoie :

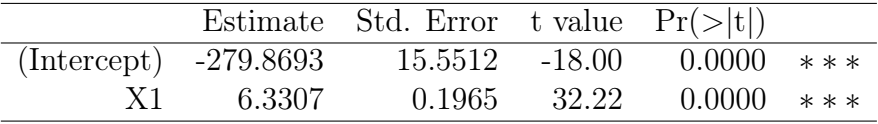

Residual standard error: 15.24 on 503 degrees of freedom Multiple R-squared: 0.6736, Adjusted R-squared: 0.6729 F-statistic: 1038 on 1 and 503 DF, p-value: < 2.2e-16 Puis :

```
e = residuals(reg)
par(mfrow = c(3, 2))plot(e)
acf(e)
plot(reg, 1:4)
```
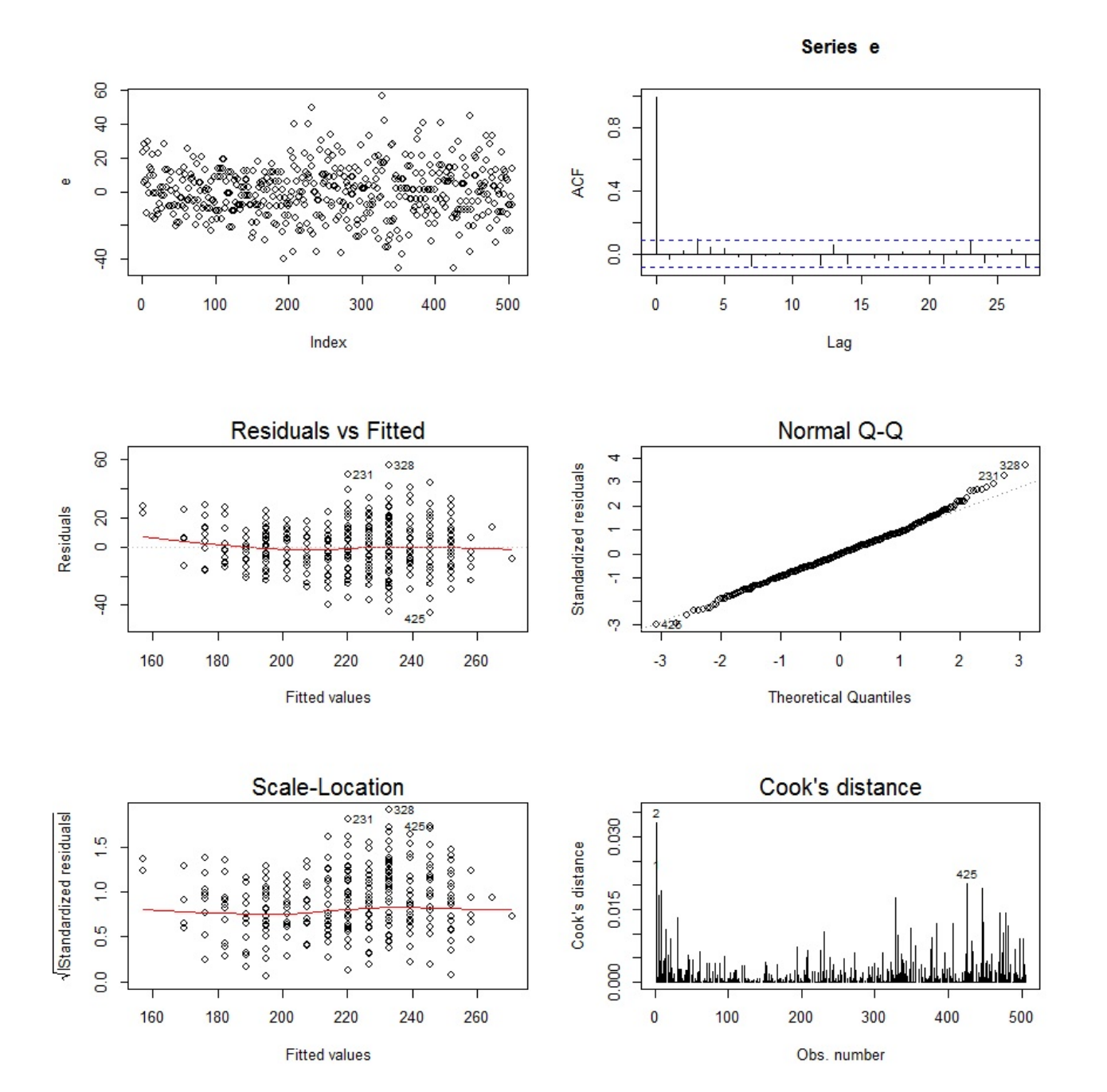

Quel point demande une analyse plus poussée ? Quel test statistique utiliseriez-vous pour cela ?

3. On exécute les commandes R suivantes :

shapiro.test(e)

Cela renvoie : p-valeur = 0.08593. Est-ce que cela est réjouissant ?

4. Décrire brièvement l'enjeu des commandes R suivantes :

```
library(car)
reg2 = powerTransform(reg)reg2
```
Cela renvoie :

```
Estimated transformation parameters
```
-0.1916357

On continue :

```
reg3 = lm(bcPower(Y, coef(reg2)) ~
X1)
summary(reg3)
```
Cela renvoie :

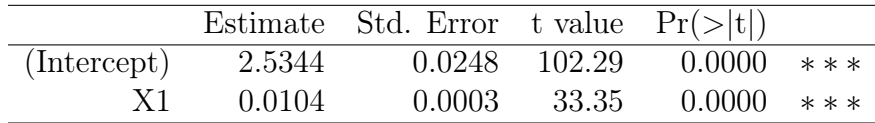

Residual standard error: 0.02428 on 503 degrees of freedom Multiple R-squared: 0.6886, Adjusted R-squared: 0.688 F-statistic: 1112 on 1 and 503 DF, p-value: < 2.2e-16

5. On exécute les commandes R suivantes :

e3 = residuals(reg3)  $par(mfrow = c(3, 2))$ plot(e3) acf(e3) plot(reg3, 1:4)

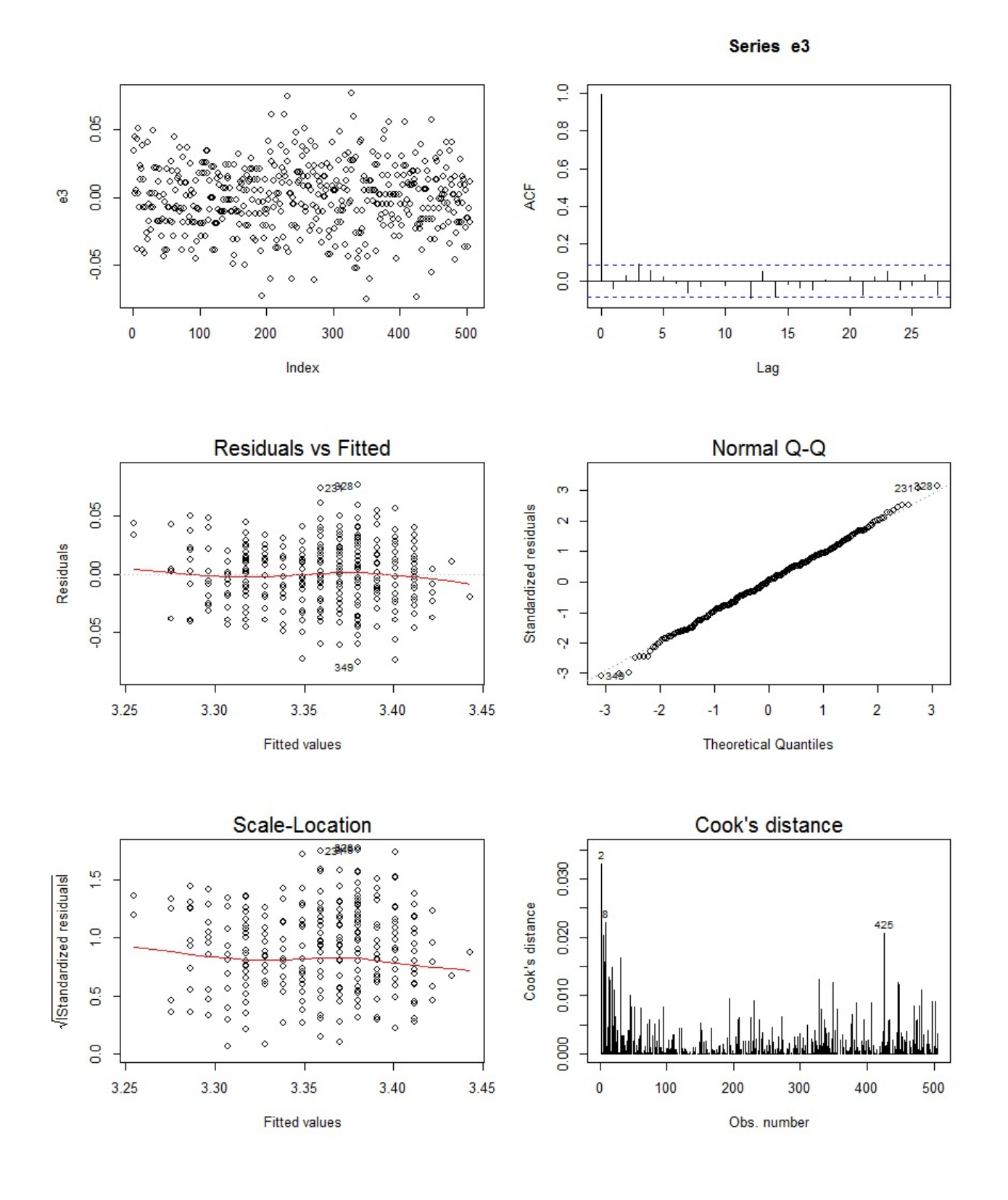

Puis :

shapiro.test(e3)

Cela renvoie :  $p$ -valeur = 0.5881.

Est-ce que tout est satisfaisant ?

6. Est-ce que le modèle de  $rlm$  avec transformation logarithmique de  $Y$ :

$$
\log(Y) = \beta_0 + \beta_1 X 1 + \epsilon,
$$

aurait été aussi un choix judicieux pour améliorer le modèle initial quant à la normalité des variables d'erreurs ?

Pour appuyer les réponses, on exécute les commandes R suivantes :

 $reg = lm(log(Y) \sim X1)$ summary(reg)

Cela renvoie :

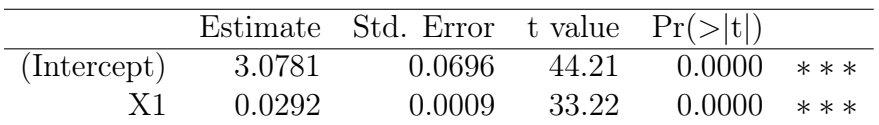

Residual standard error: 0.06823 on 503 degrees of freedom Multiple R-squared: 0.6869, Adjusted R-squared: 0.6863 F-statistic:  $1104$  on 1 and 503 DF, p-value:  $\leq 2.2e-16$ Puis :

 $e$  = residuals(reg)  $par(mfrow = c(3, 2))$ plot(e) acf(e) plot(reg, 1:4)

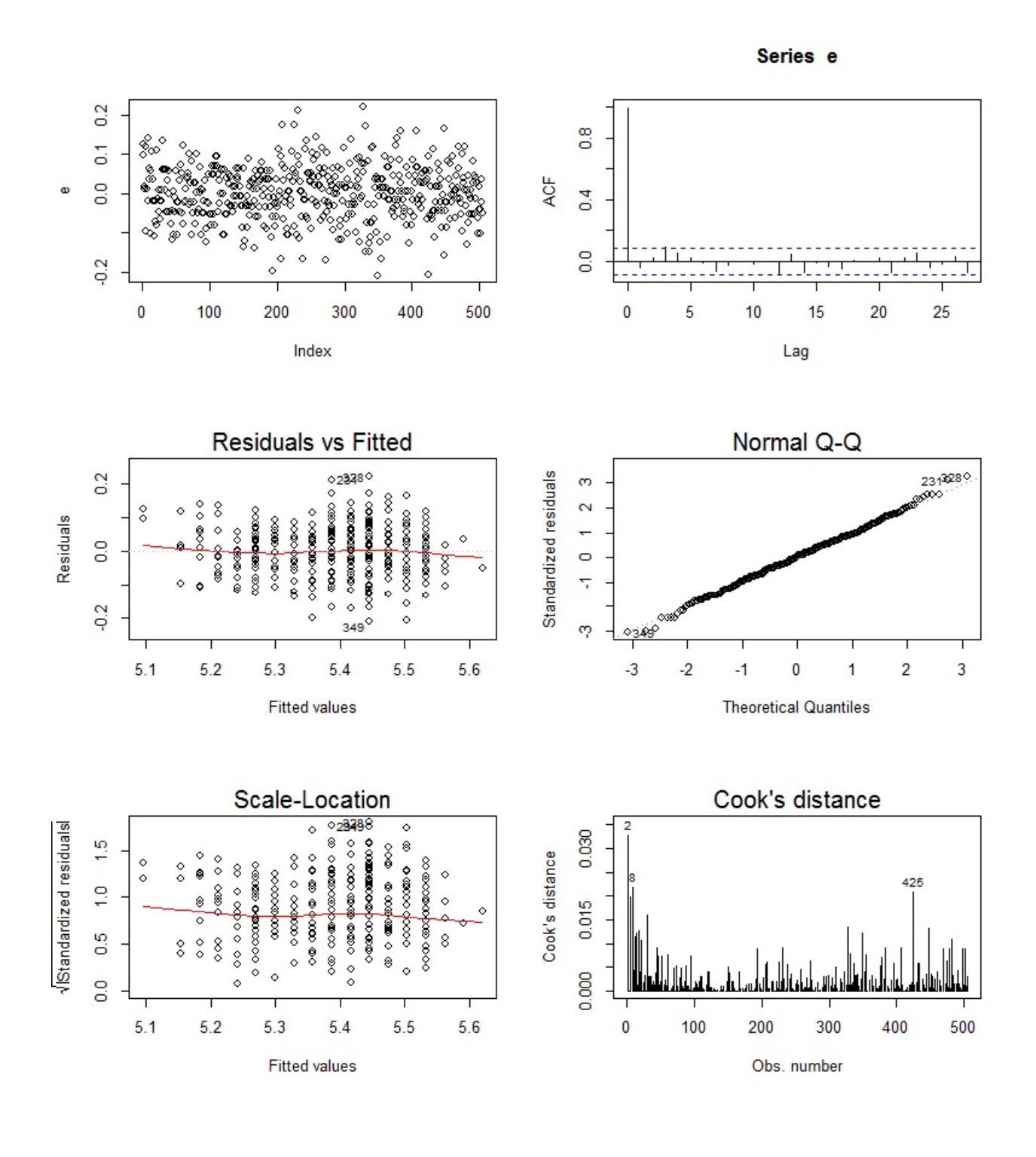

De plus, on exécute :

#### shapiro.test(e)

Cela renvoie :  $p$ -valeur = 0.679.

Exercice 11. On souhaite expliquer le poids d'un basketteur professionnel de la NBA à partir de plusieurs autres caractères. Ainsi, pour 505 basketteurs de la NBA, on dispose :

- de leur poids (variable  $Y$ ),
- de leur taille (variable  $X1$ ),
- de leur rôle sur le terrain (variable  $X2$  qualitative à 3 modalités : G, F et C),
- de leur âge (variable  $X3$ ).

On souhaite expliquer Y à partir de  $X1$ ,  $X2$  et  $X3$ .

Pour se donner une idée plus précise des données, on exécute les commandes R suivantes :

```
w = read.table("https://chesneau.users.lmno.cnrs.fr/nba.txt",
header = T, sep = ",")attach(w)
head(w)
```
Cela renvoie :

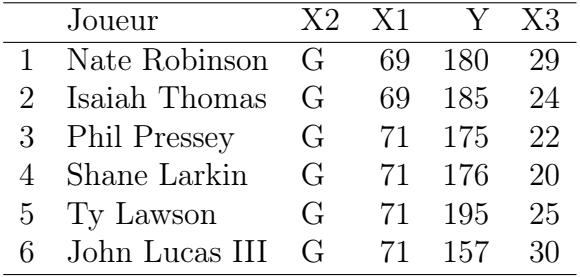

Puis :

```
plot(X1[X2 == "G"], Y[X2 == "G"], pch = 16, ylab = "Y", xlab = "X1",
xlim = c(67, 88), ylim = c(150, 300), col = "green")points(X1[X2 == "F"], Y[X2 == "F"], pch = 15, col = "blue")points(X1[X2 == "C"], Y[X2 == "C"], pch = 17, col = "red")legend(x = 85, y = 170, c("X2 = G", "X2 = F", "X2 = C"), cex = 0.8, col= c("green", "blue", "red"), pch = c(16, 15, 17))
```
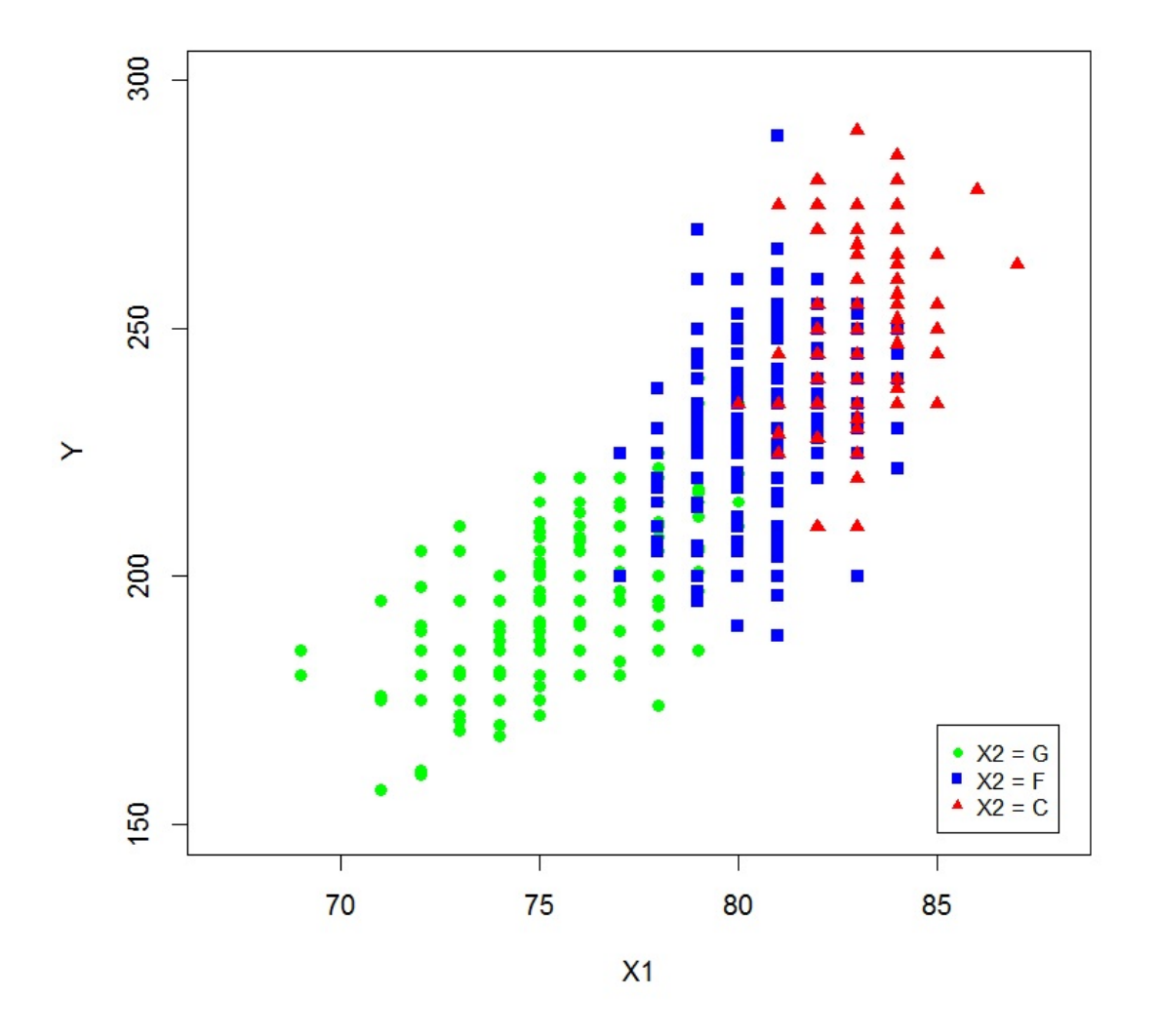

On exécute les commandes R suivantes :

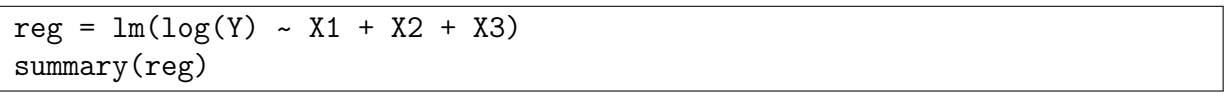

Cela renvoie :

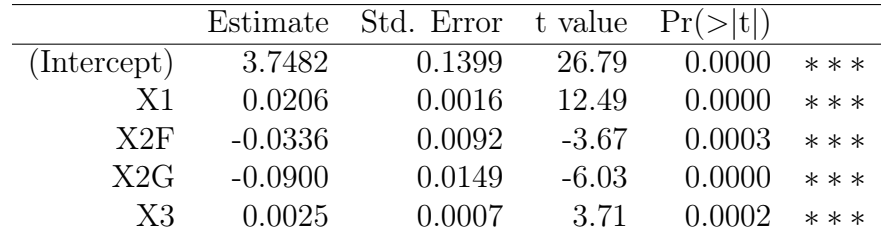

Residual standard error: 0.06484 on 500 degrees of freedom Multiple R-squared: 0.7189, Adjusted R-squared: 0.7167 F-statistic: 319.7 on 4 and 500 DF, p-value: < 2.2e-16

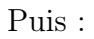

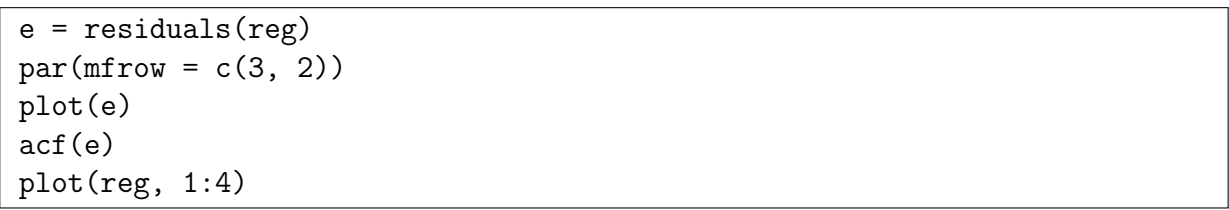

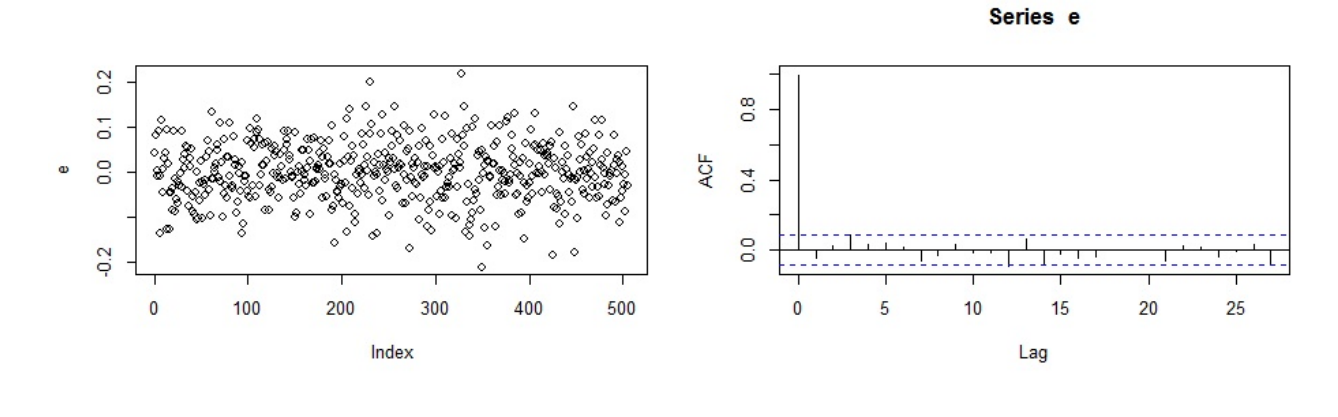

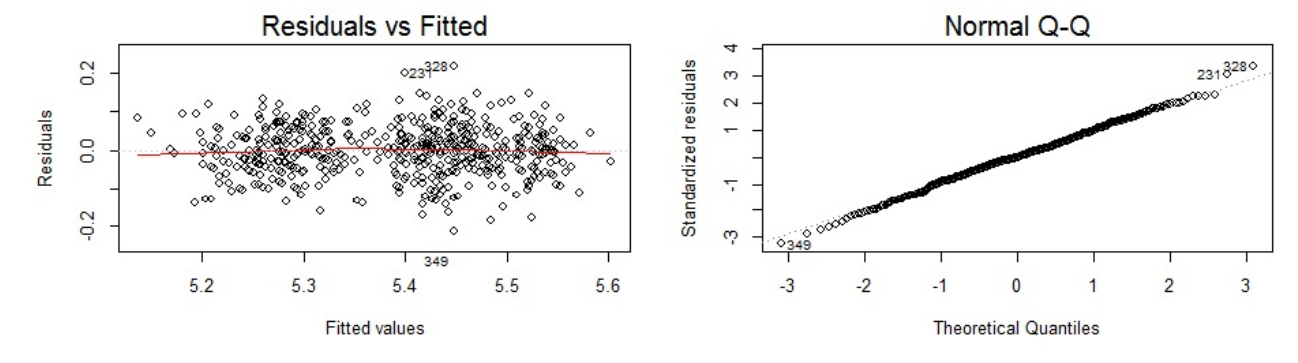

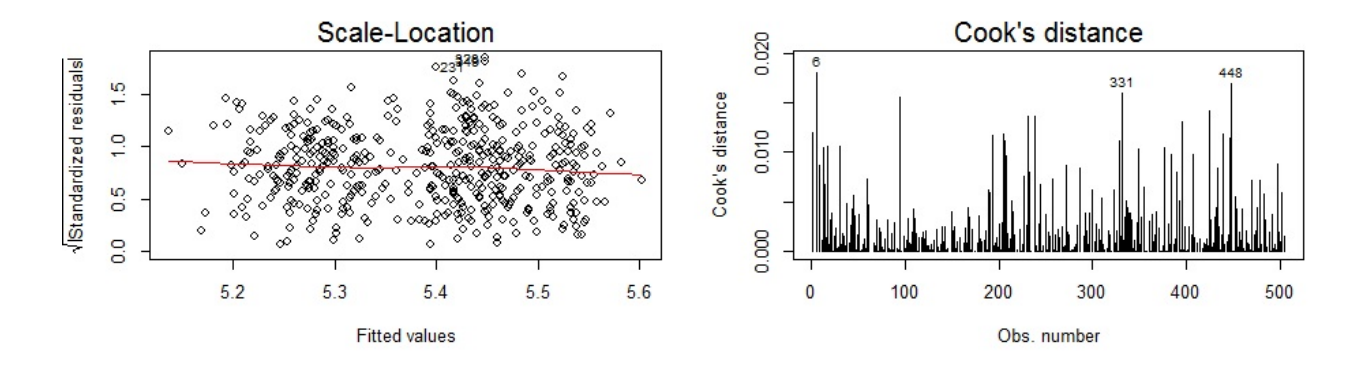

- 1. Est-ce que le modèle considéré est performant ? Est-ce que les hypothèses standards semblent vérifiées ? Justifier vos réponses.
- 2. Proposer des idées pour éventuellement améliorer le modèle.

Exercice 12. On dispose d'un jeu de données issues d'expériences chirurgicales. On souhaite expliquer une variable quantitative Y à partir de 5 variables quantitatives  $X1, X2, X3, X4, X5$  et 3 variables qualitatives binaires X6, X7, X8.

1. Décrire brièvement l'enjeu des commandes R suivantes :

```
w = read.table("https://chesneau.users.lmno.cnrs.fr/chirurgie.txt",
header = F, col.names = c("X1", "X2", "X3", "X4", "X5", "X6", "X7",
"X8", "Y"))
attach(w)
head(w)
```
Cela renvoie :

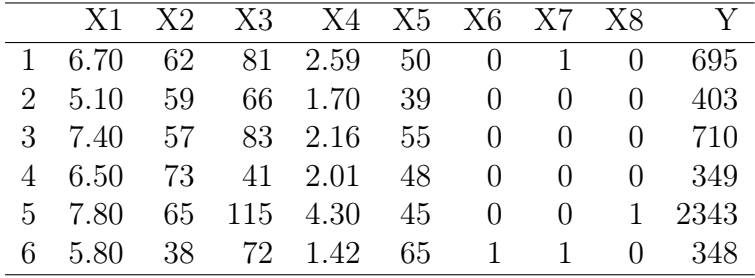

- 2. Décrire brièvement l'enjeu des commandes R suivantes :
	- $X6 = as.factor(X6)$  $XY = as.factor(X7)$  $X8 = as.factor(X8)$

Est-ce que ces commandes sont vraiment indispensables ?

3. On exécute les commandes R suivantes :

reg = lm(Y ~ X1 + X2 + X3 + X4 + X5 + X6 + X7 + X8) summary(reg)

Cela renvoie :

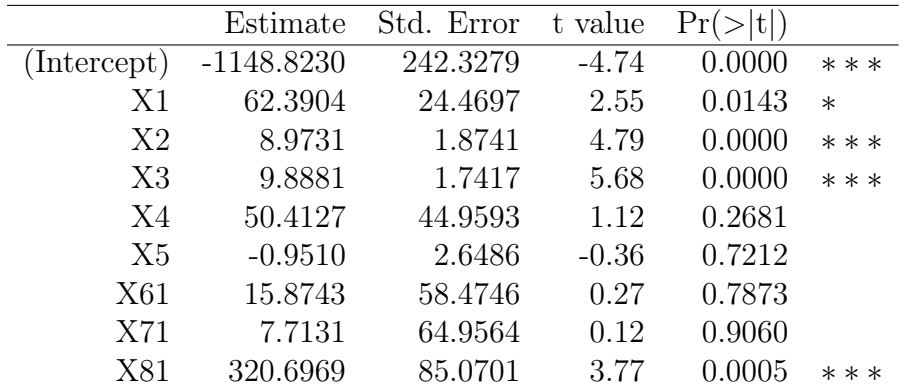

Residual standard error: 201.4 on 45 degrees of freedom Multiple R-squared: 0.7818, Adjusted R-squared: 0.7431 F-statistic: 20.16 on 8 and 45 DF, p-value: 1.607e-12 Puis :

```
e = residuals(reg)
par(mfrow = c(3, 2))plot(e)
acf(e)
plot(reg, 1:4)
```
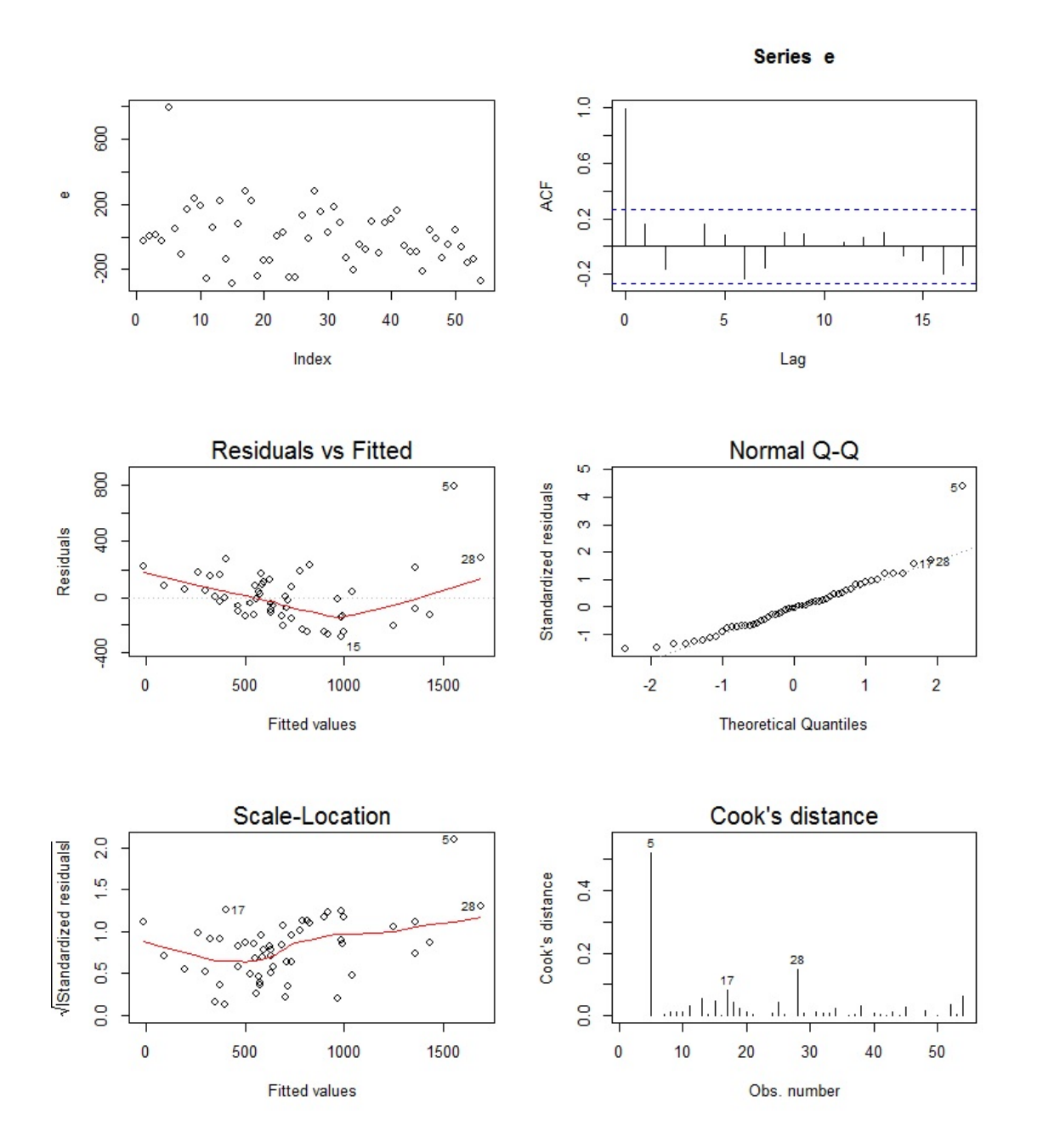

Est-ce que tout semble satisfaisant ?

4. Pour améliorer les hypothèses standards, on propose un nouveau modèle considérant une transformation logarithmique de Y :

```
reg2 = lm(log(Y) ~
X1 + X2 + X3 + X4 + X5 + X6 + X7 + X8)
summary(reg2)
```
Cela renvoie :

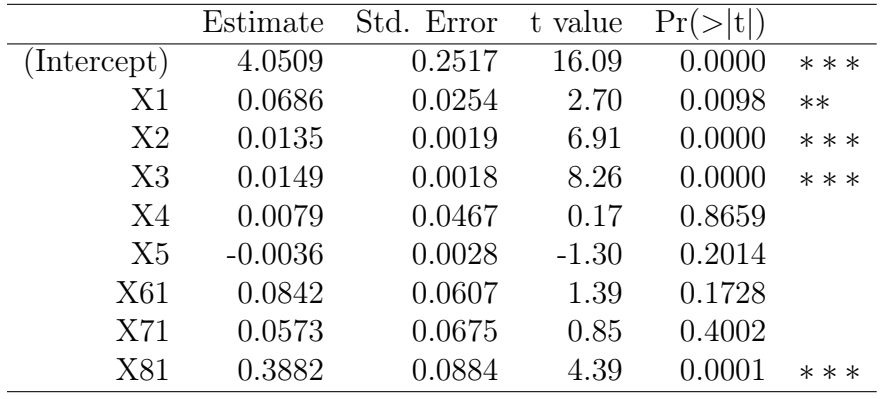

Residual standard error: 0.2093 on 45 degrees of freedom Multiple R-squared: 0.8461, Adjusted R-squared: 0.8187 F-statistic: 30.93 on 8 and 45 DF, p-value: 7.823e-16

Puis :

e = residuals(reg2)  $par(mfrow = c(3, 2))$ plot(e) acf(e) plot(reg2, 1:4)

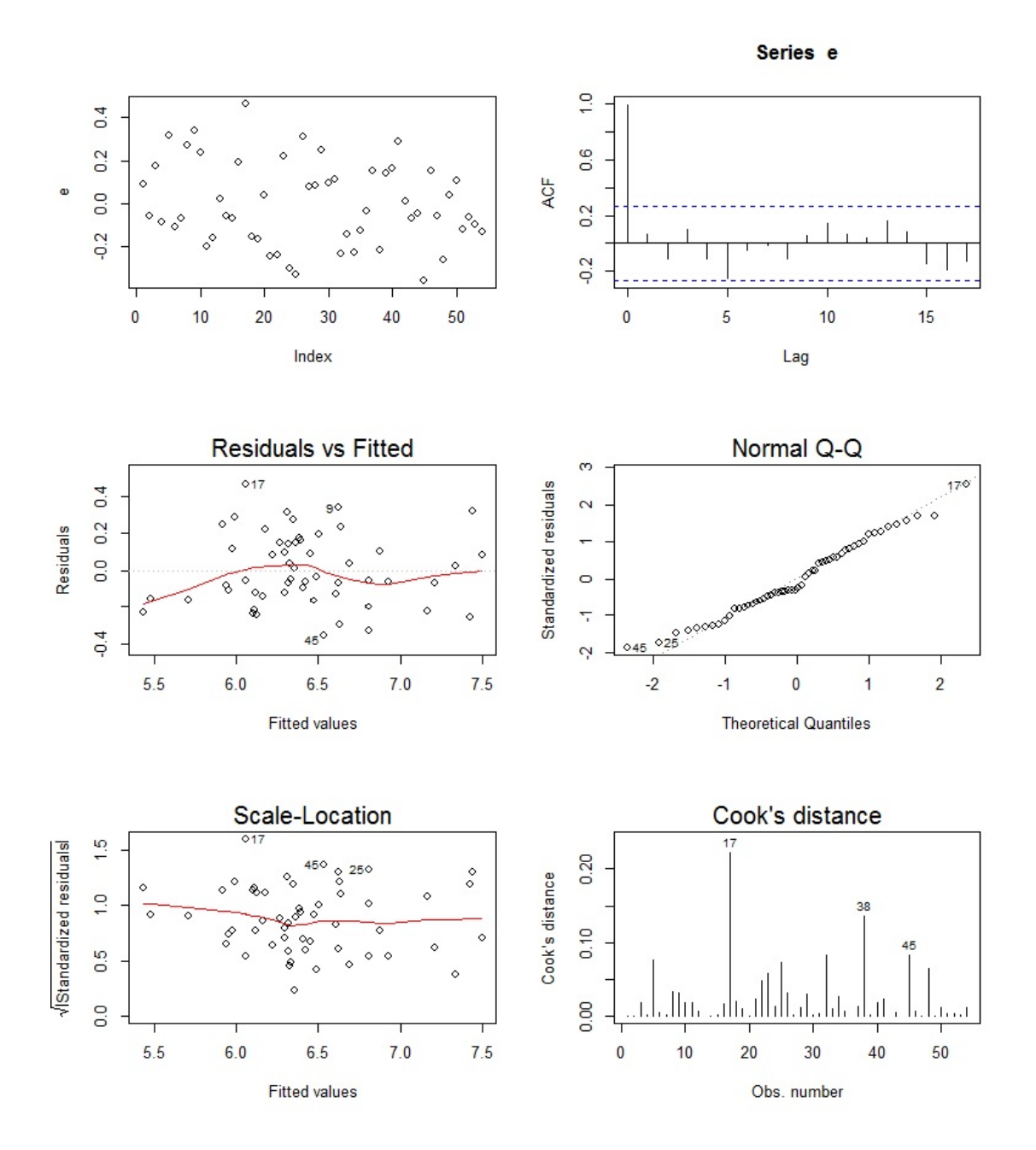

Est-ce que les points problématiques du modèle initial se sont améliorés ? Est-ce que le nouveau modèle est meilleur que l'ancien ?

Exercice 13. On cherche à expliquer le poids d'un œuf en fonction de sa hauteur et de sa largeur. Pour 20 œufs, on dispose :

- $\bullet$  du poids (variable Y),
- de la largeur (variable  $X1$ ),
- de la hauteur (variable  $X2$ ).

On exécute les commandes R suivantes :

```
w = read.table("https://chesneau.users.lmno.cnrs.fr/oeufs.txt", header =
T)
attach(w)
pairs(w)
```
Cela renvoie :

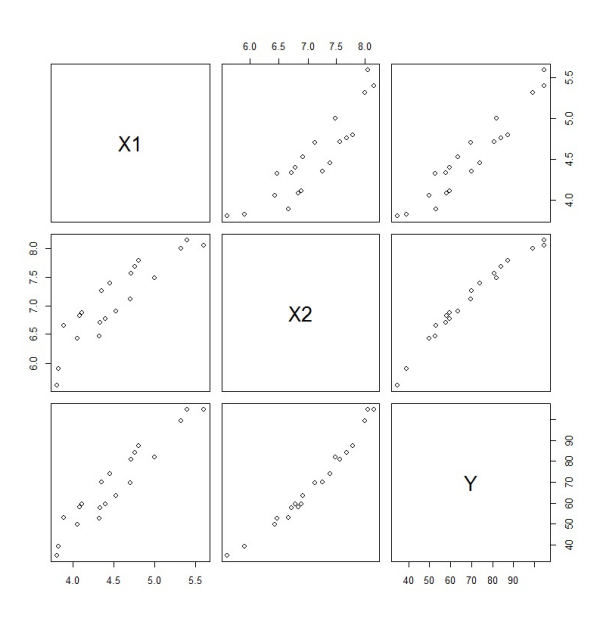

Puis on considère une modélisation simple avec le modèle de rlm :

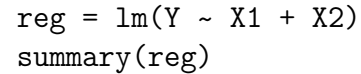

Cela renvoie :

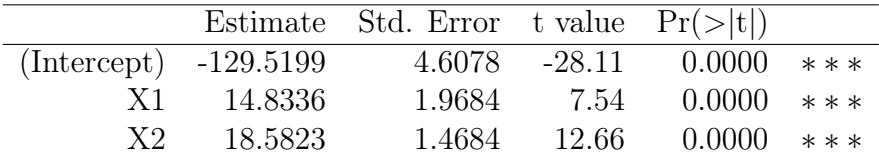

Residual standard error: 1.956 on 17 degrees of freedom Multiple R-squared: 0.9916, Adjusted R-squared: 0.9907 F-statistic: 1009 on 2 and 17 DF, p-value: < 2.2e-16

Que pensez-vous de la modélisation proposée ?

C. Chesneau  $33$ 

Exercice 14. On dispose d'un jeu de données à partir duquel on souhaite expliquer une variable quantitative Y à partir d'une variable quantitative  $X$ .

1. Décrire brièvement l'enjeu des commandes R suivantes :

```
w = read.table("https://chesneau.users.lmno.cnrs.fr/xp1.txt",
header = T)
attach(w)
plot(X, Y)
```
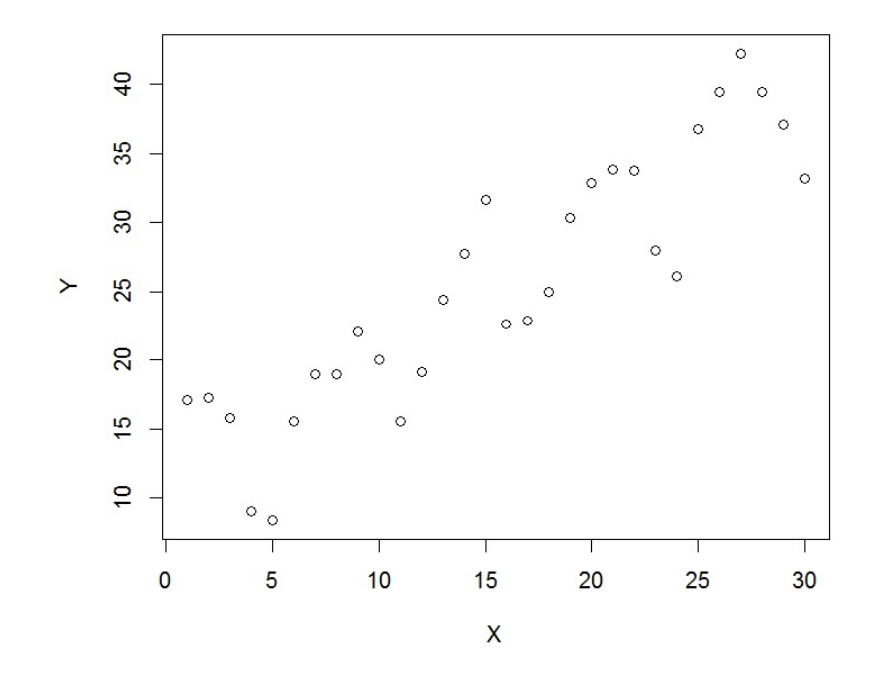

2. On étudie les 12 modèles de rlm suivants :

Modèle 1 :  $Y = \beta_0 + \beta_1 X + \epsilon$ , Modèle 2 :  $Y = \beta_0 + \beta_1 X + \beta_2$ √  $X + \epsilon$ , Modèle 3 :  $Y = \beta_0 + \beta_1 X + \beta_2 X^2 + \epsilon$ , Modèle 4 :  $Y = \beta_0 + \beta_1 X + \beta_2 \log(X) + \epsilon$ , Modèle 5 :  $Y = \beta_0 + \beta_1 X + \beta_2$ √  $X + 10 + \epsilon$ , Modèle 6 :  $Y = \beta_0 + \beta_1 X + \beta_2 \log(X) + \beta_3 X^3 + \epsilon$ , Modèle 7 :  $Y = \beta_0 + \beta_1 X + \beta_2 \cos(X) + \epsilon$ , Modèle 8 :  $Y = \beta_0 + \beta_1 X^2 + \beta_2 \exp(X) + \epsilon$ , Modèle 9 :  $Y = \beta_0 + \beta_1 X + \beta_2 \sin(X) + \epsilon$ , Modèle 10 :  $Y = \beta_0 + \beta_1 X + \beta_2 \sin(X) + \beta_3 X^2 + \epsilon$ , Modèle 11 :  $Y = \beta_0 + \beta_1 X^2 + \beta_2 \tan(X) + \beta_3 \exp(X) + \epsilon$ , Modèle 12 :  $Y = \beta_0 + \beta_1 X^2 + \beta_2 \cos(X) + \beta_3 \sin(X) + \epsilon$ .

Pour chacun des modèles, proposer des commandes R pour estimer les coefficients de régression.

3. Pour chacun des modèles, on trace la fonction de régression estimée. Les résultats sont :

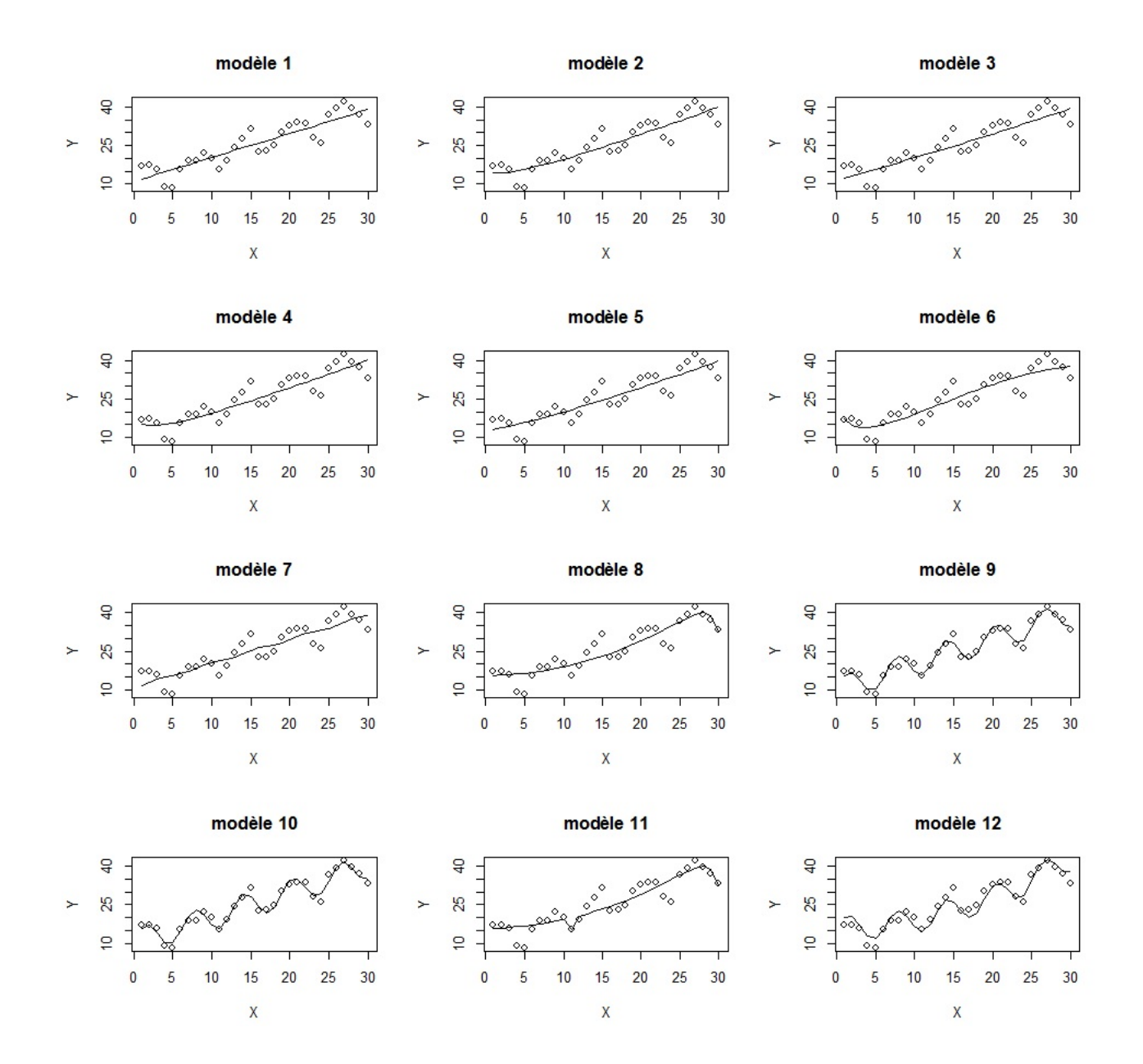

Visuellement, quels sont les trois meilleurs ajustements du nuage de points ?
4. Commenter les résultats suivants :

AIC BIC R2 ajusté mod1 174.4600 178.6636 0.7948047 mod2 175.4747 181.0795 0.7940801 mod3 176.3576 181.9624 0.7879303 mod4 174.8504 180.4552 0.7983214 mod5 176.1074 181.7121 0.7896918 mod6 174.4505 181.4565 0.8066660 mod7 176.3029 181.9077 0.7883165 mod8 173.7106 179.3154 0.8058402 mod9 126.2329 131.8376 0.9601114 mod10 128.0018 135.0077 0.9588951 mod11 174.3432 181.3492 0.8073560 mod12 151.9644 158.9704 0.9086332

Est-ce que cela conforte votre réponse de la question précédente ? Quel est alors le meilleur modèle selon les critères considérés ?

5. Décrire brièvement l'enjeu des commandes R suivantes :

```
reg1 = lm(Y \sim X)reg2 = lm(Y - X + sqrt(X))reg3 = lm(Y - X + I(X^2))reg4 = lm(Y - X + log(X))reg5 = lm(Y - X + sqrt(X+10))reg6 = lm(Y - X + log(X) + I(X^3))reg7 = lm(Y - X + cos(X))reg8 = lm(Y - I(X^2) + exp(X))reg9 = lm(Y - X + sin(X))reg10 = Im(Y - X + sin(X) + I(X^2))reg11 = Im(Y - I(X^2) + tan(X) + exp(X))reg12 = Im(Y - I(X^2) + cos(X) + sin(X))mod1=c(AIC(reg1), BIC(reg1), summary(reg1)$adj.r.squared)
mod2=c(AIC(reg2), BIC(reg2), summary(reg2)$adj.r.squared)
mod3=c(AIC(reg3), BIC(reg3), summary(reg3)$adj.r.squared)
mod4=c(AIC(reg4), BIC(reg4), summary(reg4)$adj.r.squared)
mod5=c(AIC(reg5), BIC(reg5), summary(reg5)$adj.r.squared)
mod6=c(AIC(reg6), BIC(reg6), summary(reg6)$adj.r.squared)
mod7=c(AIC(reg7), BIC(reg7), summary(reg7)$adj.r.squared)
mod8=c(AIC(reg8), BIC(reg8), summary(reg8)$adj.r.squared)
mod9=c(AIC(reg9), BIC(reg9), summary(reg9)$adj.r.squared)
mod10=c(AIC(reg10), BIC(reg10), summary(reg10)$adj.r.squared)
mod11=c(AIC(reg11), BIC(reg11), summary(reg11)$adj.r.squared)
mod12=c(AIC(reg12), BIC(reg12), summary(reg12)$adj.r.squared)
r = rbind(mod1, mod2, mod3, mod4, mod5, mod6, mod7, mod8, mod9, mod10,
mod11, mod12)
d = data.frame(r)colnames(d) = c("AIC", "BIC", "R2 ajusté")
d
```
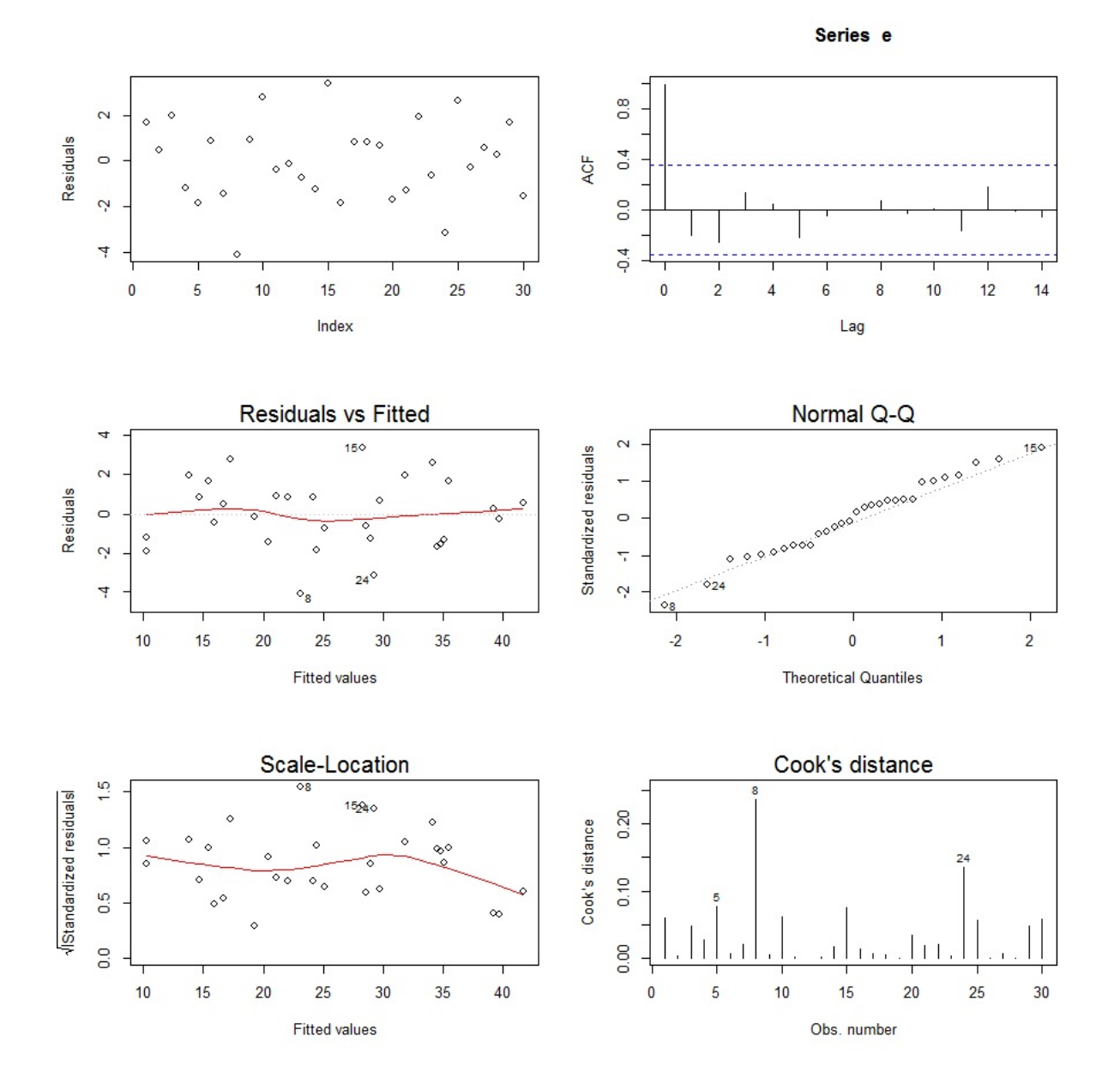

6. On considère le meilleur modèle. Commenter les graphiques associés suivants :

Est-ce que tout semble satisfaisant ?

Exercice 15. On dispose d'un jeu de données avec une variable à expliquer Y et 5 variables explicatives  $X1, X2, X3, X4$  et  $X5.$ 

1. On considère les commandes R suivantes :

```
reg1 = lm(Y - X1 + X2 + X3 + X4 + X5)reg2 = lm(Y - X1 + X2 + X3)anova(reg1, reg2)
```
Cela renvoie :

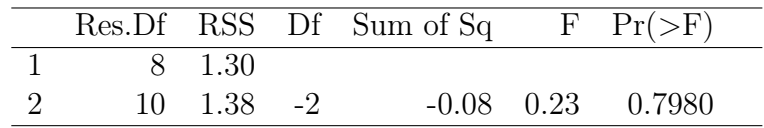

- (a) Expliciter les modèles de  $rlm$  que considèrent les commandes reg1 et reg2.
- (b) Expliciter l'hypothèse nulle  $H_0$  associée au test statistique considéré.
- (c) Comment interpréter le résultat du test statistique considéré ?
- (d) À partir des informations dont vous disposez, quels modèles choisiriez-vous.
- 2. On considère les commandes R suivantes :

```
reg1 = lm(Y - X1 + X2 + X3 + X4 + X5)reg3 = lm(Y - X1 + X4 + X5)anova(reg1, reg3)
```
Cela renvoie :

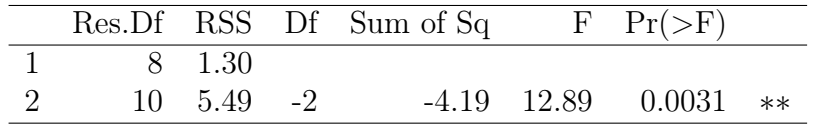

- (a) Expliciter les modèles de  $rlm$  que considèrent les commandes reg1 et reg3.
- (b) Expliciter l'hypothèse nulle  $H_0$  associée au test statistique considéré.
- (c) Comment interpréter le résultat du test statistique considéré ?
- 3. On considère les commandes R suivantes :

 $reg1 = lm(Y - X1 + X2 + X3 + X4 + X5)$ drop1(reg1)

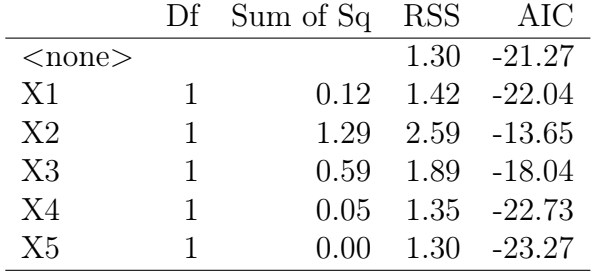

Cela renvoie :

Comment interpréter les résultats de ce tableau ? À partir de celui-ci, expliciter le meilleur des modèles considérés suivant le critère AIC.

Exercice 16. On dispose d'un jeu de données w, dont les variables ont été attachées. La commande str(w) de R renvoie :

'data.frame': 150 obs. of 26 variables: \$ X1 : num 5.92 4.57 5.44 4.91 5.7 ... \$ X2 : num 6.51 3.64 5.5 5.85 6.33 ... \$ X3 : num 6.88 4.38 6.6 6.54 5.28 ... \$ X4 : num 5.16 5.06 4.48 5.71 5.02 ... \$ X5 : num 6.42 3.16 4.99 4.67 4.23 ... \$ X6 : num 5.83 4.6 5.52 5.26 5.77 ... \$ X7 : num 5.36 4.58 6.24 5.79 4.47 ... \$ X8 : num 6.63 4.17 5.4 5.07 4.77 ... \$ X9 : num 5.73 4.26 5.46 5.5 6.06 ... \$ X10: num 6.11 4.44 5.57 4.64 5.5 ... \$ X11: num 4.82 5.58 5.04 6.33 3.37 ... \$ X12: num 6.11 5.71 5.87 4.85 5.45 ... \$ X13: num 6.61 5.07 5.02 6.13 6.35 ... \$ X14: num 4.82 4.25 4.91 6.41 5.38 ... \$ X15: num 6.3 4.55 4.83 4.22 5.75 ... \$ X16: num 5.45 4.12 5.23 5.33 4.84 ... \$ X17: num 6.42 4.2 4.85 6.06 5.41 ... \$ X18: num 6.71 4.8 5.31 5.68 4.56 ... \$ X19: num 5.56 4.16 5.03 5.29 5.54 ... \$ X20: num 7.15 5.64 5.15 5.29 6.38 ... \$ X21: num 6.47 3.93 4.93 5.04 5.45 ... \$ X22: num 6.31 4.61 5.33 4.55 5.44 ... \$ X23: num 5.41 4.1 4.58 5.4 4.65 ... \$ X24: num 5.92 5.64 4.97 6.02 5.5 ... \$ X25: num 5.12 5.62 5.3 5.87 5.12 ... \$ Y : num 42.8 30.4 36.3 36.6 38.3 ...

On désire expliquer la variable Y à partir des autres variables. Pour ce faire, on considère le modèle de rlm.

- 1. Combien y-a t'il de variables explicatives ? De quelle natures sont-elles ? Combien y-a t'il de données en tout ?
- 2. On exécute les commandes R suivantes :

```
library(leaps)
v = regsubsets(Y ~
., w, method = "exhaustive")
plot(v, scale = "adjr2")
```
On obtient le graphique :

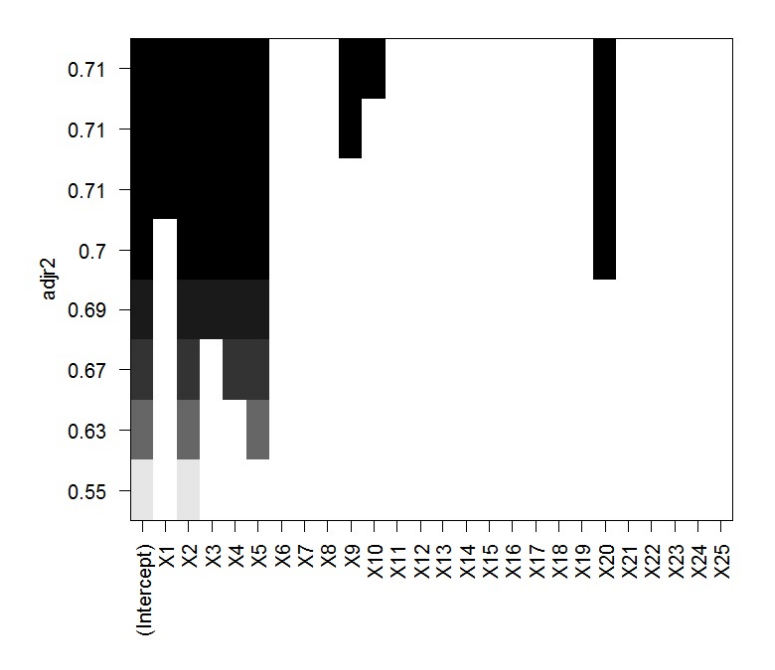

Expliquer l'enjeu des commandes R effectuées et interpréter le graphique obtenu. A-t-on oublié une option importante dans la commande regsubsets ?

3. On exécute les commandes R suivantes :

 $reg2 = lm(Y - X1 + X2 + X3 + X4 + X5 + X9 + X10 + X20)$ summary(reg2)

Cela renvoie :

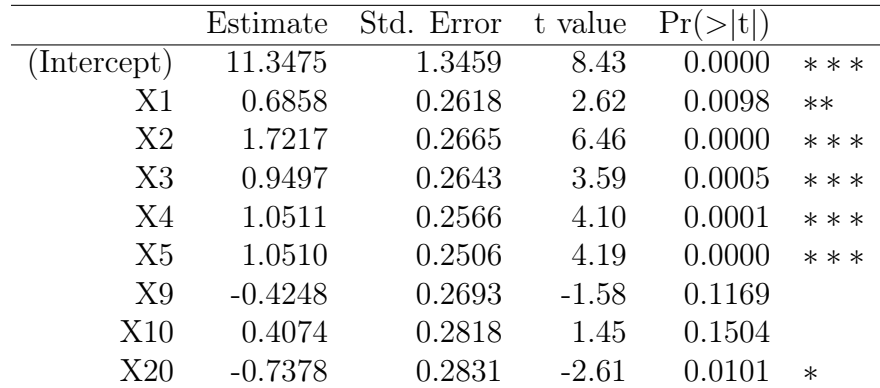

Residual standard error: 2.428 on 141 degrees of freedom Multiple R-squared: 0.7281, Adjusted R-squared: 0.7127 F-statistic: 47.2 on 8 and 141 DF, p-value: < 2.2e-16 Que pensez-vous de ces résultats ?

4. On exécute les commandes R suivantes :

 $par(mfrow = c(2, 2))$ plot(reg2, 1:4)

Cela renvoie :

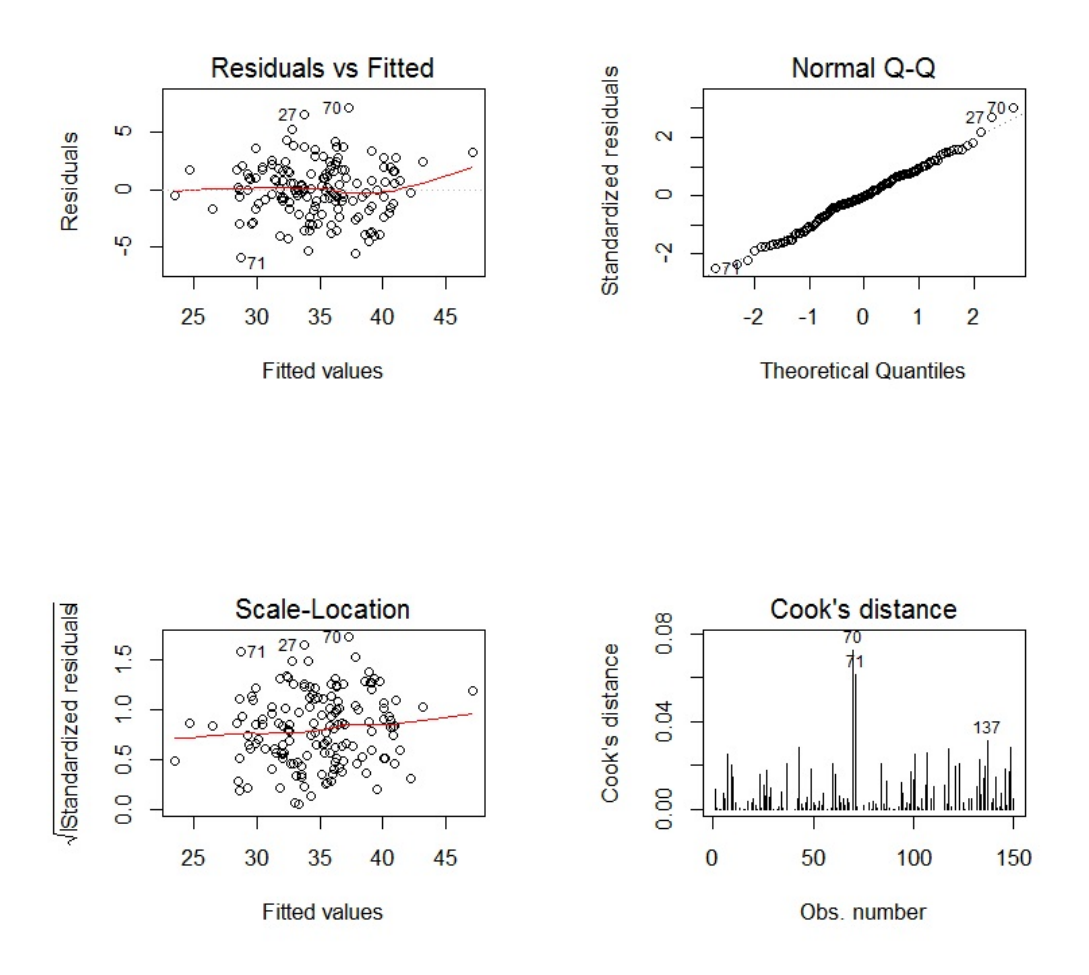

Est-ce que vous déceler un problème ? Expliquer votre réponse.

5. On exécute la commande R suivantes :

```
predict(reg2, data.frame(X1 = 5.1, X2 = 5.2, X3 = 4.8, X4 = 5.2,
X5 = 6.1, X9 = 5.0, X10 = 4.9, X20 = 5.6)
```
Retrouver le résultat numérique de cette commande R en utilisant votre calculette.

Exercice 17. L'étude porte sur le taux de criminalité dans différents états américains en 1960. Ainsi, pour 47 états, on dispose :

- $\bullet$  du taux de criminalité (variable Y),
- $\bullet$  de la durée moyenne du niveau de scolarité (fois 10) (variable X1),
- $\bullet$  du budget de la police par habitant de l'état (variable  $X2$ ),
- $\bullet$  du nombre d'actifs pour 1000 hommes âgés de 14 à 24 ans (variable  $X3$ ),
- $\bullet$  du nombre d'hommes pour 1000 femmes (variable  $X4$ ),
- du nombre d'habitants de l'état (unité 100000) (variable X5),
- du nombre de chômeurs pour 1000 habitants de 14 à 24 ans (variable  $X6$ ),
- du nombre de chômeurs pour 1000 habitants de 35 à 39 ans (variable  $XT$ ),
- $\bullet$  du revenu médian des familles en dizaines de dollars (variable  $X8$ ),
- du taux (sur 1000) de familles en dessous du niveau de pauvreté (variable X9).

On exécute les commandes R suivantes :

```
w = read.table("https://chesneau.users.lmno.cnrs.fr/crimes.txt", header
= Tattach(w)
reg = lm(Y \sim ., w)summary(reg)
```
Cela renvoie :

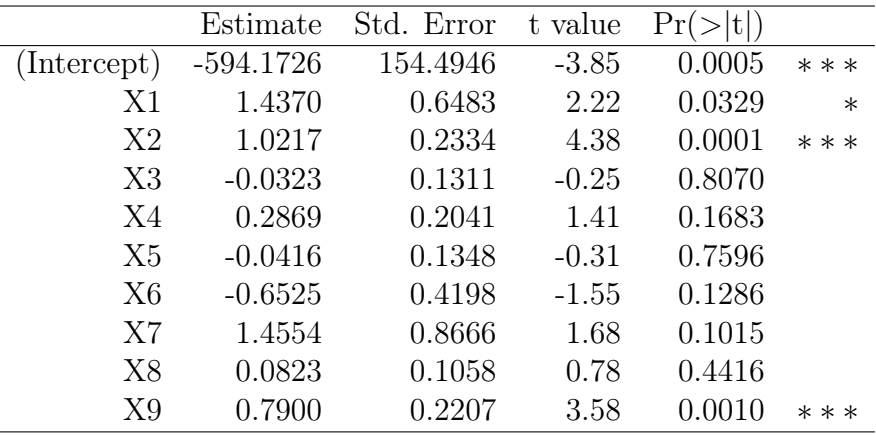

Residual standard error: 22.94 on 37 degrees of freedom Multiple R-squared: 0.7171, Adjusted R-squared: 0.6482 F-statistic: 10.42 on 9 and 37 DF, p-value: 8.393e-08

Puis :

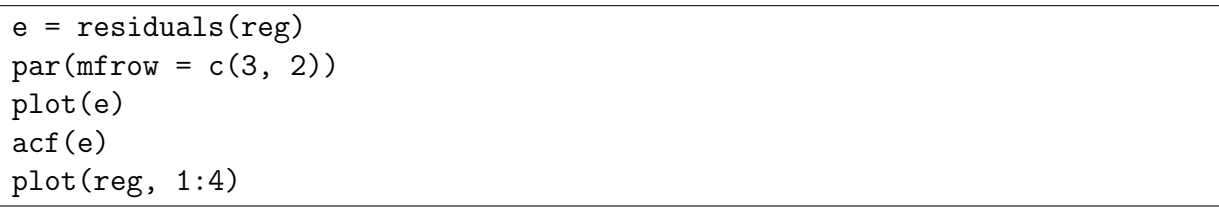

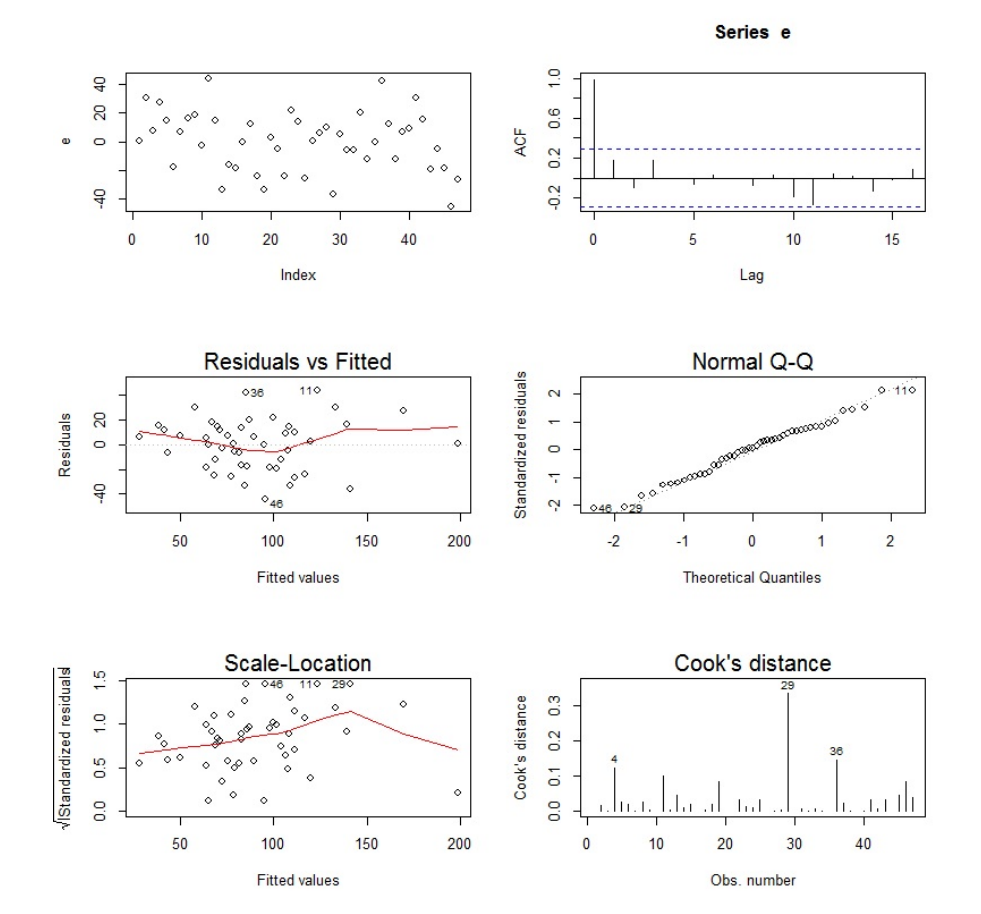

- 1. Est-ce que le modèle considéré est performant ? Est-ce que les hypothèses standards semblent vérifiées ? Justifier vos réponses.
- 2. On exécute les commandes R suivantes :

```
v = regsubsets(Y ~
., w, method = "backward", nvmax = 9)
plot(v, scale = "adjr2")
```
On obtient :

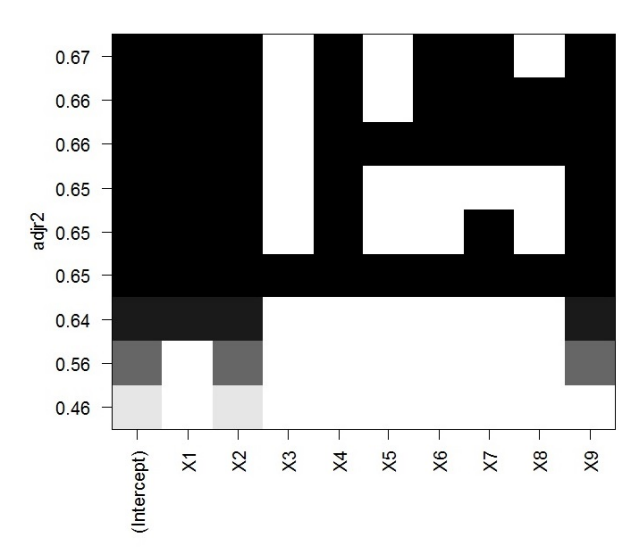

Comment interprêter ce graphique ? Quel modèle de rlm s'en dégage ? Donner les commandes R associées. On le notera désormais reg2.

3. On considère les commandes :

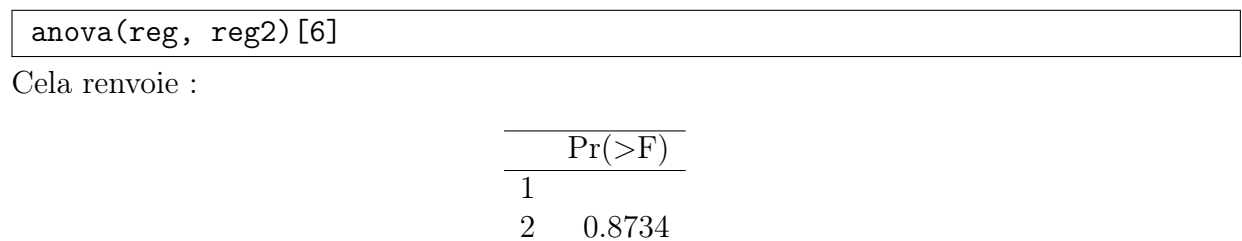

0.8734

Que peut-on en conclure ? Entre reg et reg2, quel modèle privilégeriez-vous ?

Exercice 18. On considère le jeu de données p9.10 de la librairie MPV. L'étude porte sur la profondeur de l'ornière des chaussées en asphalte préparées dans des conditions différentes. On exécute les commandes R suivantes :

| library(MPV) |
|--------------|
| $w = p9.10$  |
| head(w)      |

Cela renvoie :

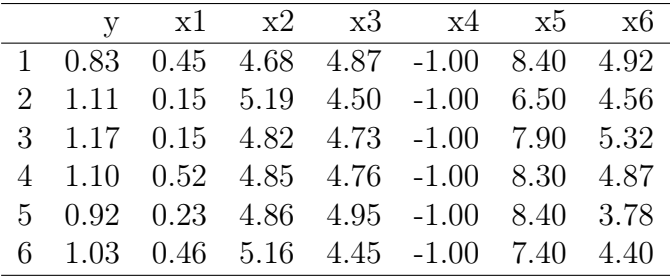

La variable à expliquer est y et les variables explicatives sont x1, x2, x3, x4, x5 et x6. Le modèle de rlm incluant toutes ces variables est envisageable.

- 1. Expliciter ce modèle. Détailler toutes les hypothèses standards permettant la validation des résultats statistiques usuels.
- 2. Dans les commandes qui suivent, que cherche-t-on à faire ? En quoi consiste la méthode inhérente à method = "backward" ? Quelle conclusion tirer du graphique ?

library(leaps) v = regsubsets(y ~ ., w, method = "backward")  $plot(v, scale = "adjr2")$ 

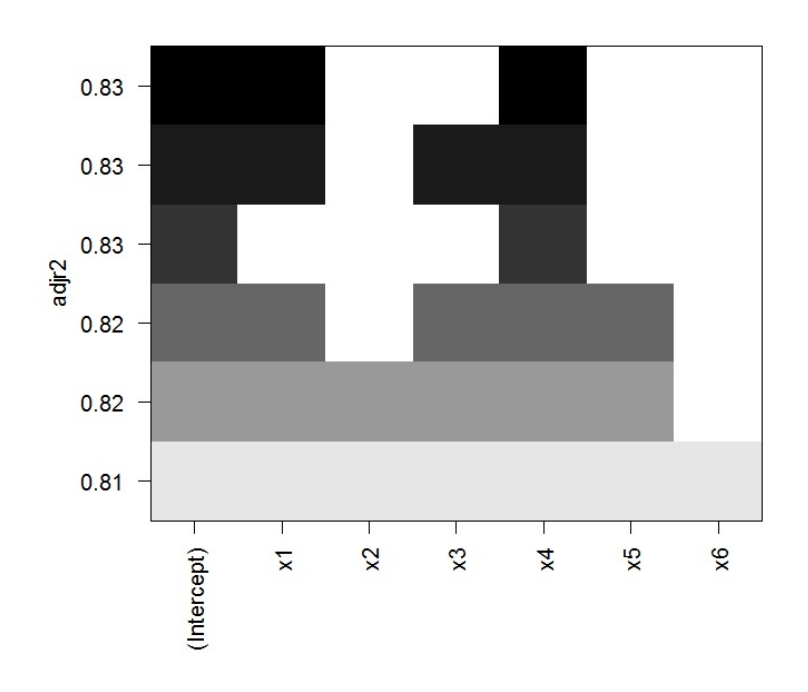

## Exercice 19.

1. Décrire brièvement l'enjeu des commandes R suivantes :

```
X = 1:100 / 10Y = 2 + X + 1.2 * \text{norm}(100, 0, (1 + 0.7 * X^2) / 9)reg = lm(Y \sim X)summary(reg)
```
Cela renvoie :

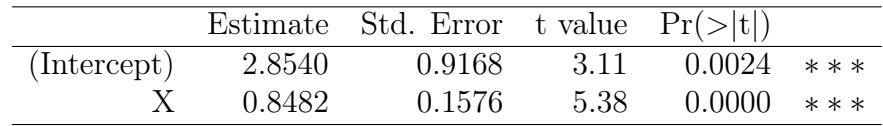

Residual standard error: 2.029 on 98 degrees of freedom Multiple R-squared: 0.5972, Adjusted R-squared: 0.5931 F-statistic: 145.3 on 1 and 98 DF, p-value: < 2.2e-16

2. On exécute les commandes R suivantes :

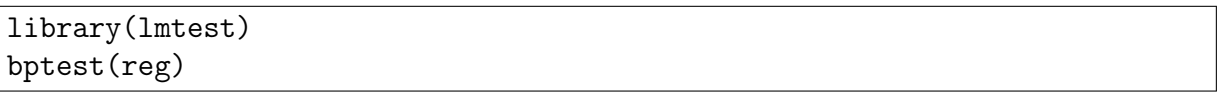

Cela renvoie : p-valeur =  $4.63e - 06$ . Quel problème est ainsi mis en évidence ? Est-ce normal vu la construction du modèle ?

3. Décrire brièvement l'enjeu des commandes R suivantes :

 $reg2 = lm(Y - X, weights = 1 / sample(1:10, 100, T))$ summary(reg2)

Cela renvoie :

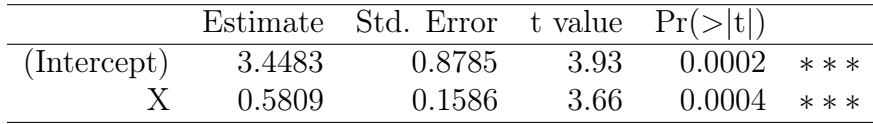

Residual standard error: 2.341 on 98 degrees of freedom Multiple R-squared: 0.1204, Adjusted R-squared: 0.1115 F-statistic: 13.42 on 1 and 98 DF, p-value: 0.0004043

Est-ce que le modèle reg2 est meilleur que reg1 ?

4. Décrire brièvement l'enjeu des commandes R suivantes :

 $u = (1 + 0.7 * X^2) / 9$  $reg3 = lm(Y \sim X, weights = 1 / u^2)$ summary(reg3)

Cela renvoie :

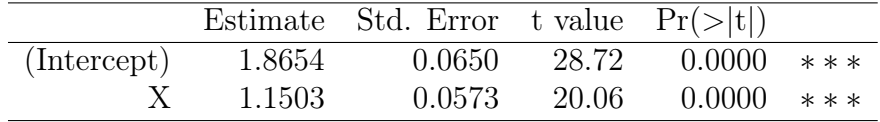

Residual standard error: 1.245 on 98 degrees of freedom Multiple R-squared: 0.8042, Adjusted R-squared: 0.8022 F-statistic: 402.5 on 1 and 98 DF, p-value: < 2.2e-16

Est-ce que le modèle reg3 est meilleur que reg1 ?

5. Décrire brièvement l'enjeu des commandes R suivantes :

```
plot(x, y)
lines(X, fitted(reg), col = "red")lines(X, fitted(reg2), col = "green")lines(X, fitted(reg3), col = "blue")
```
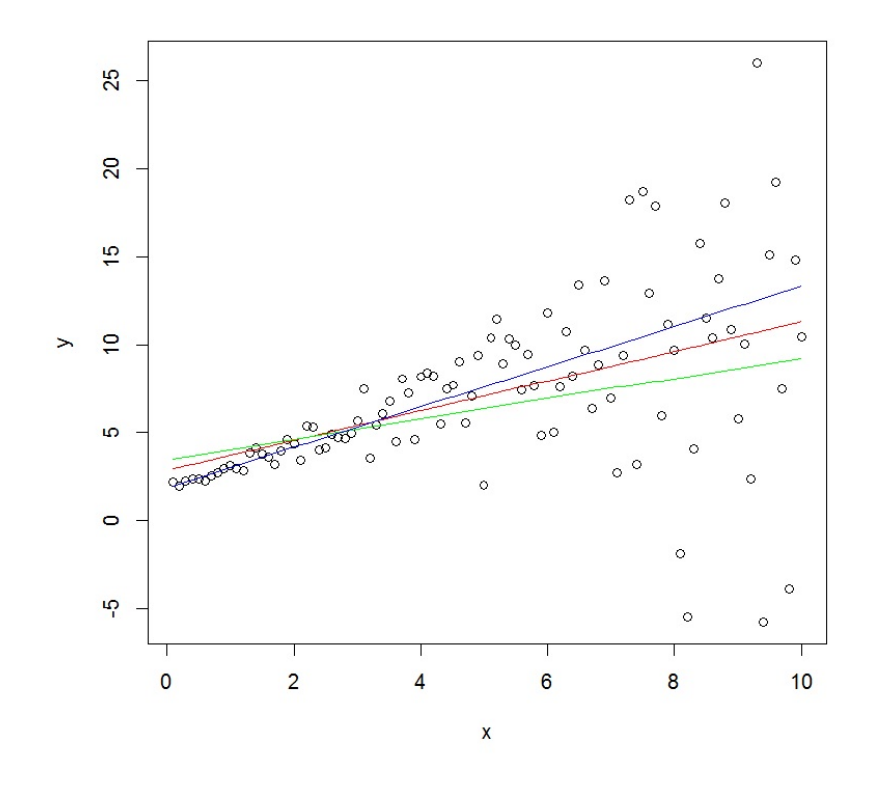

Exercice 20. L'étude porte sur le rendement d'une culture de blé (variable Y ) à partir de la quantité/hauteur de pluie printanière (variable X1). Les données sont disponibles ici :

```
w = read.table("https://chesneau.users.lmno.cnrs.fr/blé.txt",
header = T)
attach(w)
str(w)
```
On souhaite expliquer  $Y$  à partir de  $X1$ . Le nuage de points est :

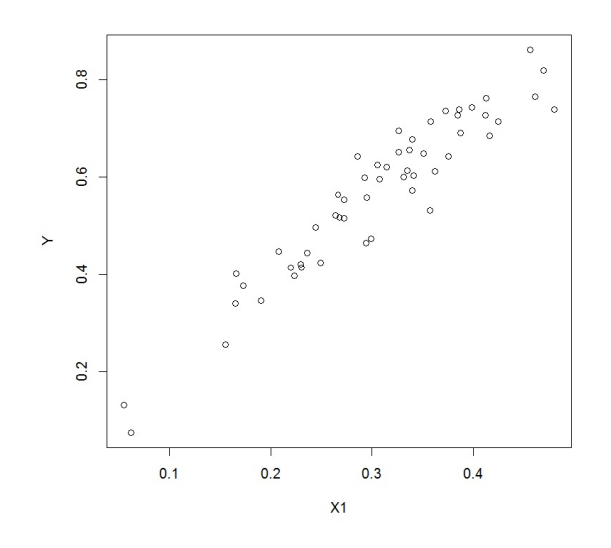

1. Deux modèles de régression sont considérés : reg1 et reg2, lesquels sont donnés par les commandes R suivantes :

 $reg1 = lm(Y - X1)$  $reg2 = lm(Y \sim poly(X1, 2))$ 

Écrire les expressions mathématiques de ces deux modèles de régression.

2. On exécute la commande R suivantes :

anova(reg1, reg2)

Cela renvoie :

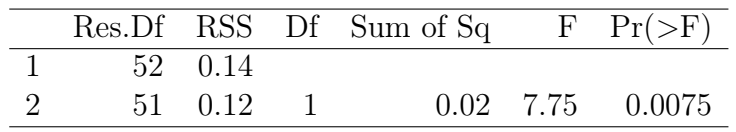

Est-ce que l'on peut affirmer que les deux modèles diffèrent avec un risque faible de se tromper ? Si oui, quel est le degré de significativité ?

3. On trace les droites de régression associées. Laquelle vous semble ajuster le mieux le nuage de points ?

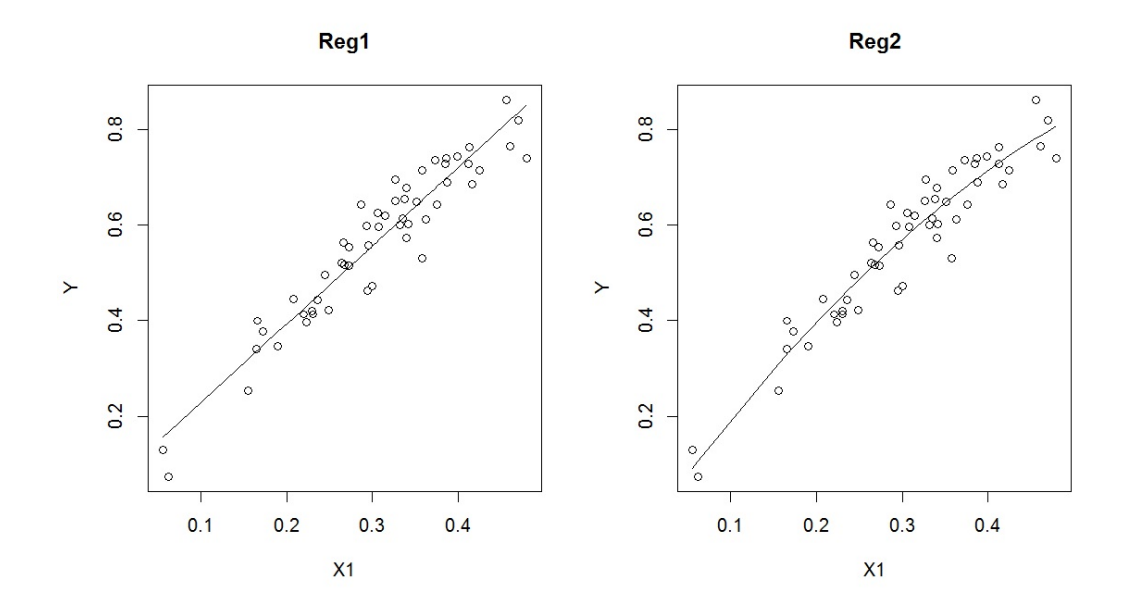

4. Les critères AIC et BIC donnent :

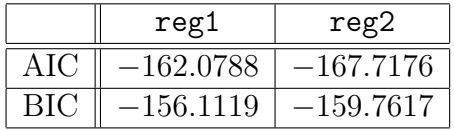

Quelle modélisation est la meilleure a priori ?

- 5. Est-ce que vous validez la qualité et la pertinence du modèle reg2 au vu du tableau et des graphiques suivants :
	- Tableau :

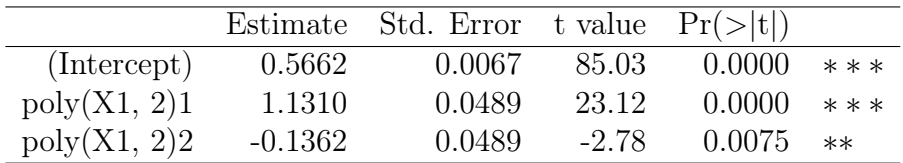

Residual standard error: 0.04893 on 51 degrees of freedom Multiple R-squared: 0.914, Adjusted R-squared: 0.9106 F-statistic: 271 on 2 and 51 DF, p-value: < 2.2e-16

• Graphiques :

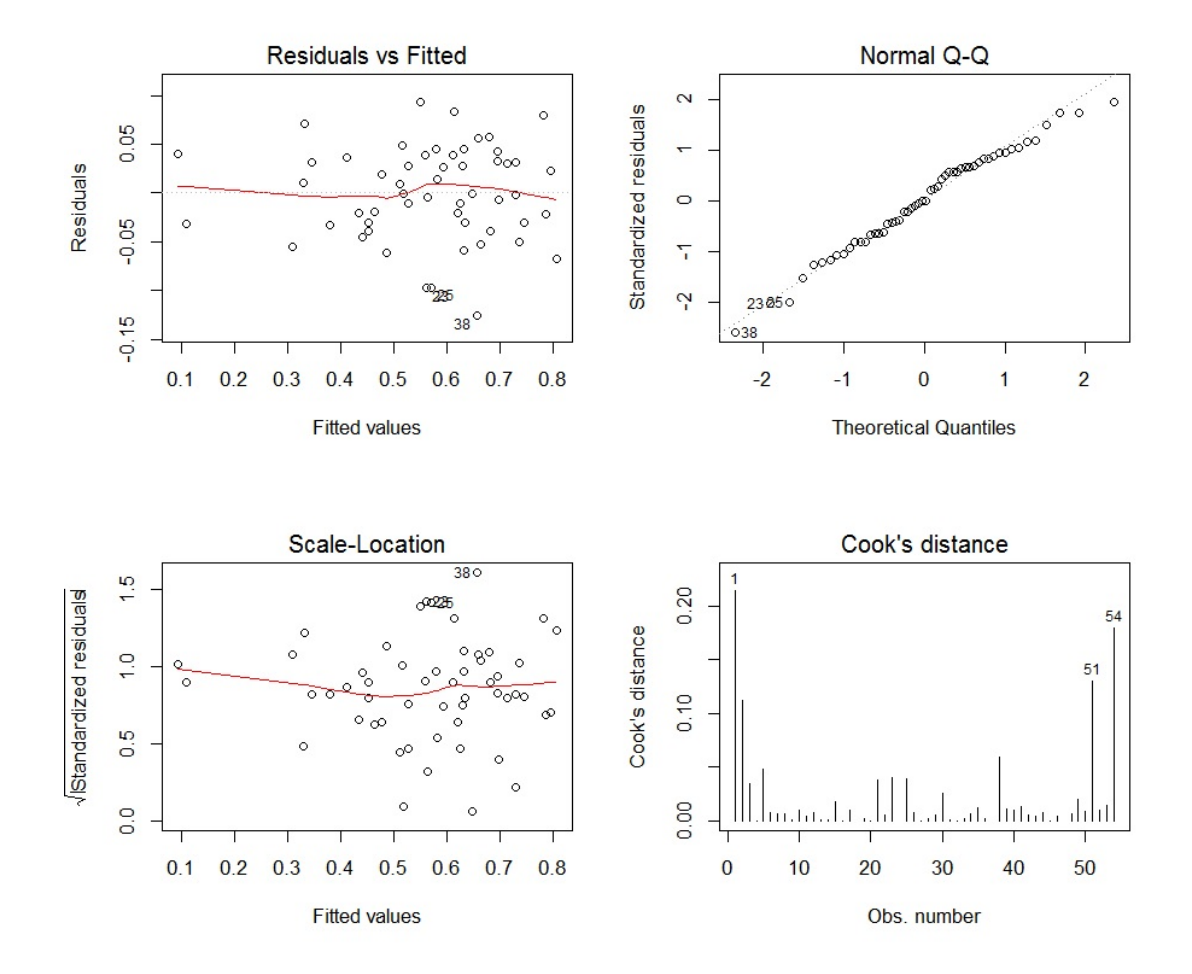

Exercice 21. Un limnologue s'intéresse à la relation existante entre la clarté d'un lac (variable  $Y$ ) et de sa taille (variable  $X1$ ). On souhaite expliquer Y à partir de  $X1$ . Les données sont :

Y = c(46, 52, 55, 57, 41, 57, 59, 52, 55, 38, 48, 39, 53, 50, 57)  $X1 = c(3, 5, 6, 10, 3, 9, 10, 7, 7, 1, 3, 2, 7, 4, 8)$ plot(X1, Y)

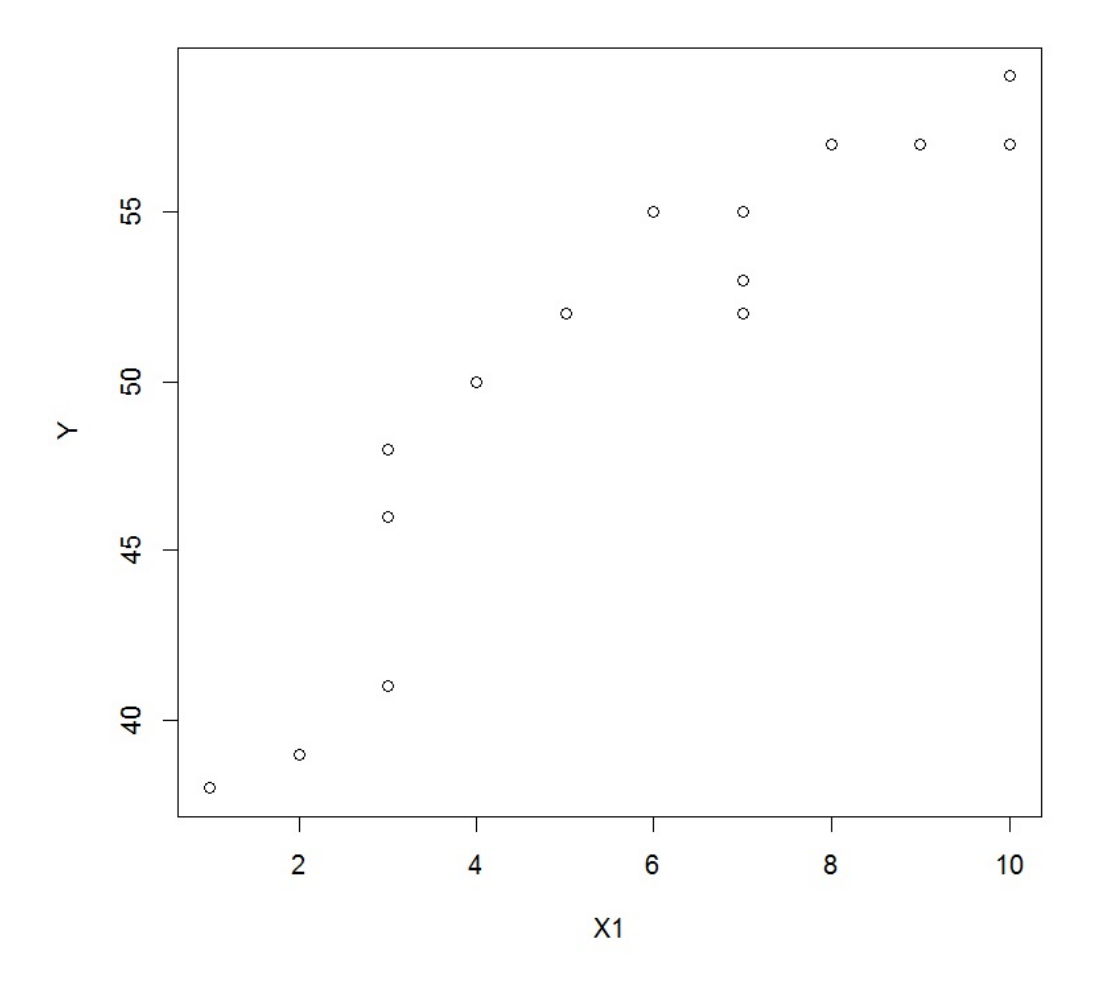

1. Deux modèles de régression sont considérés : reg1 et reg2, lesquels sont donnés par les commandes R suivantes :

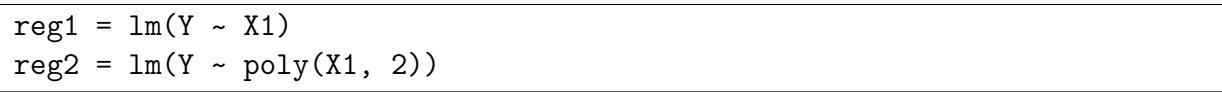

Une fois les estimations faites pour les 2 modèles, on trace les droites/lignes de regression.

On obtient :

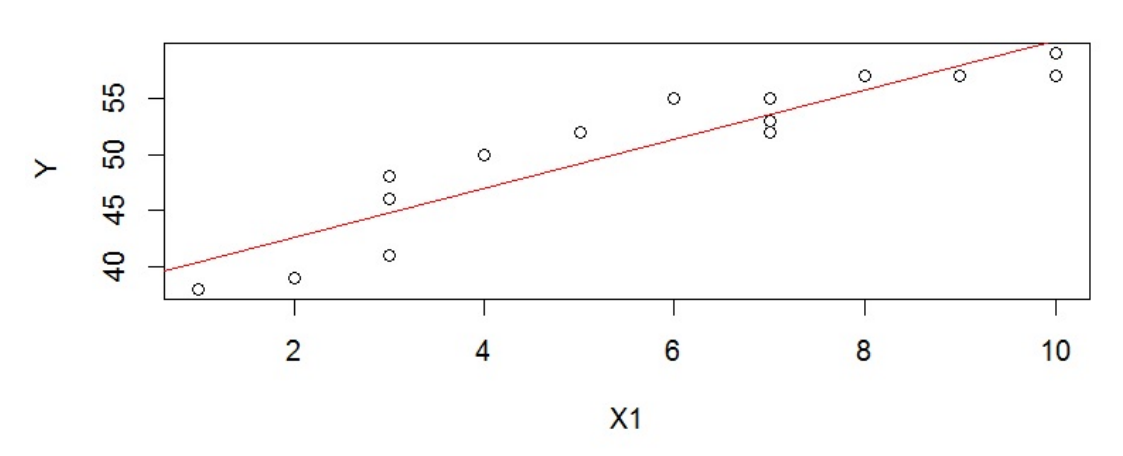

Modèle 1

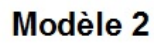

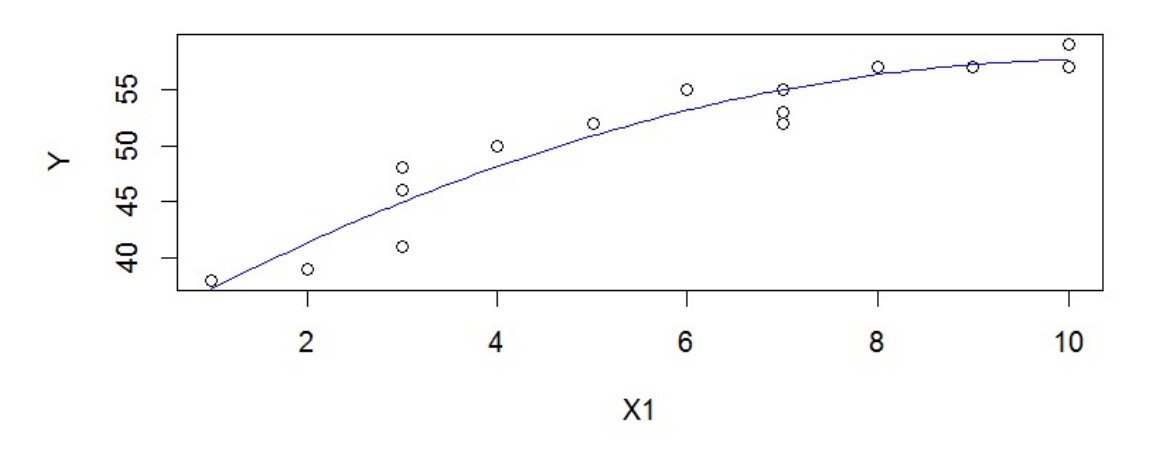

Quelle droite/ligne semble mieux ajuster le nuage de points ?

2. On donne les résultats suivantes :

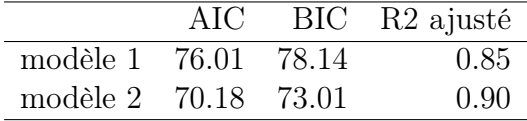

Quel modèle est le meilleur ?

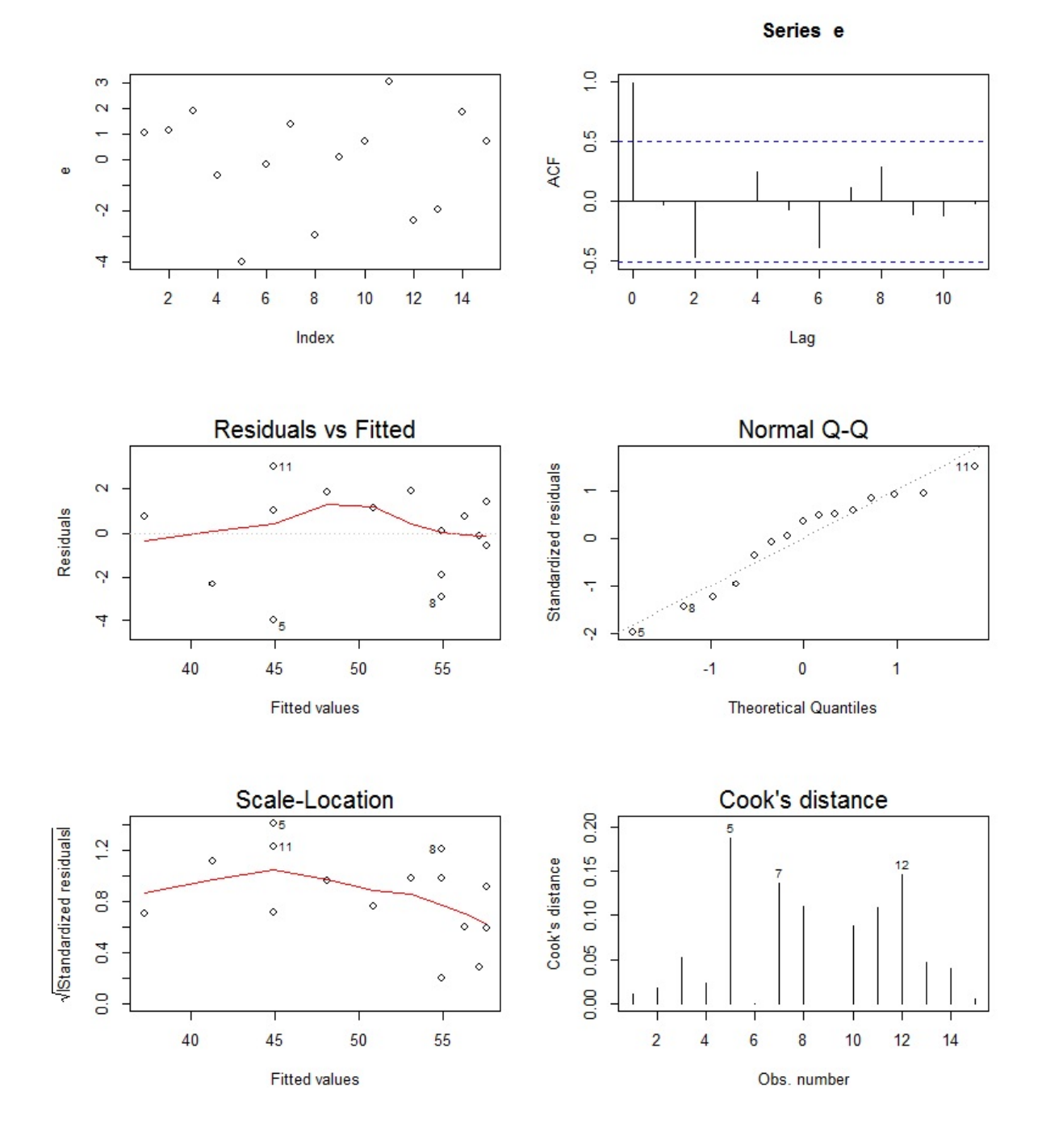

3. On considère le meilleur modèle. Commenter les graphiques associés suivants :

Est-ce que tout semble satisfaisant ?

Exercice 22. On considère le jeu de données FEV, le nom signifiant Forced Expiratory Volume. L'étude porte sur la relation entre le volume expiratoire forcé (FEV) et le fait de fumer. Pour ce faire, on considère un échantillon de 654 jeunes âgés de 3 à 19 ans dans la région de l'est de Boston entre le milieu et la fin des années 1970. Pour chacun d'entre eux, on relève les valeurs des variables suivantes:

- age : variable quantitative (discrète) (en années)
- fev : variable quantitative (en litres)
- ht: (pour heigth) taille (en inches)
- sex : variable binaire (Femme codé par 0, Homme codé par 1)
- smoke : variable binaire (Non fumeur codé par 0, Fumeur codé par 1)

On souhaite donc expliquer fev en fonction des autres variables. On fait les commandes R suivantes :

```
w = read.title(file = "https://chesneau.users.lmno.cnrs.fr/fev.dat.txt",col.names = c("age", "fev", "ht", "sex", "smoke"),
colClasses = c(rep("numeric", 3), "factor", "factor")) attach(w)str(w)
```
Cela renvoie :

```
'data.frame': 654 obs. of 5 variables:
$ age : num 9 8 7 9 9 8 6 6 8 9 ...
$ fev : num 1.71 1.72 1.72 1.56 1.9 ...
$ ht : num 57 67.5 54.5 53 57 61 58 56 58.5 60 ...
$ sex : Factor w/ 2 levels "0", "1": 1 1 1 2 2 1 1 1 1 1 ...
$ smoke: Factor w/ 2 levels "0", "1": 1 1 1 1 1 1 1 1 1 1 1 ...
```
1. Dans cette question, on cherche à expliquer fev en fonction de age et smoke uniquement.

(a) On exécute des commandes qui donnent la sortie suivante :

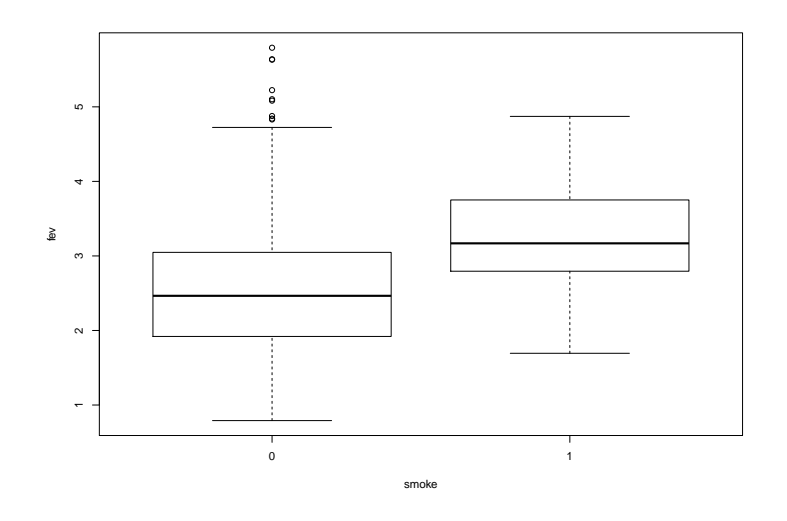

Quelles sont ces commandes ? Commenter le graphique obtenu.

(b) Quelles sont les enjeux des commandes suivantes :

```
plot(age[smoke == "0"], fev[smoke == "0"], cex = 0.1, xlab = "age", ylab
= "few")points(age[smoke == "1"], fev[smoke == "1"], cex = 0.1, col = "red")
```
(c) On décide d'aller un peu plus loin. On exécute les commandes suivantes :

 $reg1 = lm(fev ~ age)$  $reg2 = lm(fev ~ age + smoke)$ reg3 = lm(fev ~ age \* smoke)

Écrire les formules mathématiques (formes génériques) des modèles considérés.

(d) Puis on fait :

```
par(mfrow = c(1, 3))plot(age[smoke == "0"], fev[smoke == "0"], cex = 0.1, xlab = "age", ylab= "fev", main = "reg1")
points(age[smoke == "1"], fev[smoke == "1"], cex = 0.1, col = "red")
abline(reg1)
plot(age[smoke == "0"], fev[smoke == "0"], cex = 0.1, xlab = "age", ylab
= "fev", main = "reg2")
abline(reg2$coefficients[1], reg2$coefficients[2])
points(age[smoke == "1"], fev[smoke == "1"], cex = 0.1, col = "red")
abline(reg2$coefficients[1] + reg2$coefficients[3],
reg2$coefficients[2], col = "red")
plot(age[smoke == "0"], fev[smoke == "0"], cex = 0.1, xlab = "age", ylab
= "fev", main = "reg3")
abline(reg3$coefficients[1], reg3$coefficients[2])
points(age[smoke == "1"], fev[smoke == "1"], cex = 0.1, col = "red")
abline(reg3$coefficients[1] + reg3$coefficients[3], reg3$coefficients[2]
+ reg3$coefficients[4], col = "red")
```
## Cela renvoie :

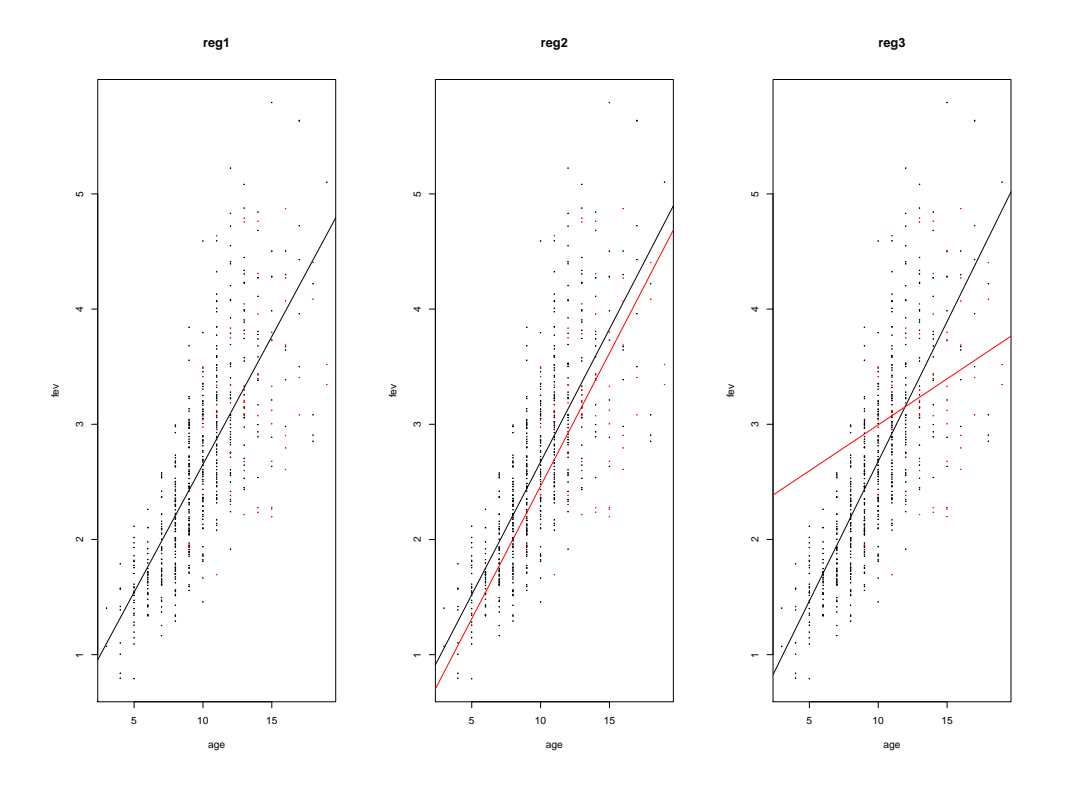

Commenter les graphiques obtenus et tirer des conclusions intéressantes sur les modèles reg1, reg2 et reg3 (notamment, en commentant les droites affichées).

2. Dorénavant, on prend en compte toutes les variables. On considère un quatrième modèle reg4. On fait les commandes :

 $reg4 = lm(fev ~ (age + ht) * sex * smoke)$ 

- (a) Combien de variables explicatives vont être considérées dans le modèle reg4 ? Écrire la formule mathématique (forme générique) du modèle reg4.
- (b) Partant de reg4, proposer des commandes pour :
	- donner un résumé statistique complet des estimations du modèle,
	- tester la normalité des résidus,
	- tester l'égalité des variances des résidus par rapport à sex d'une part, et par rapport à smoke d'autre part,

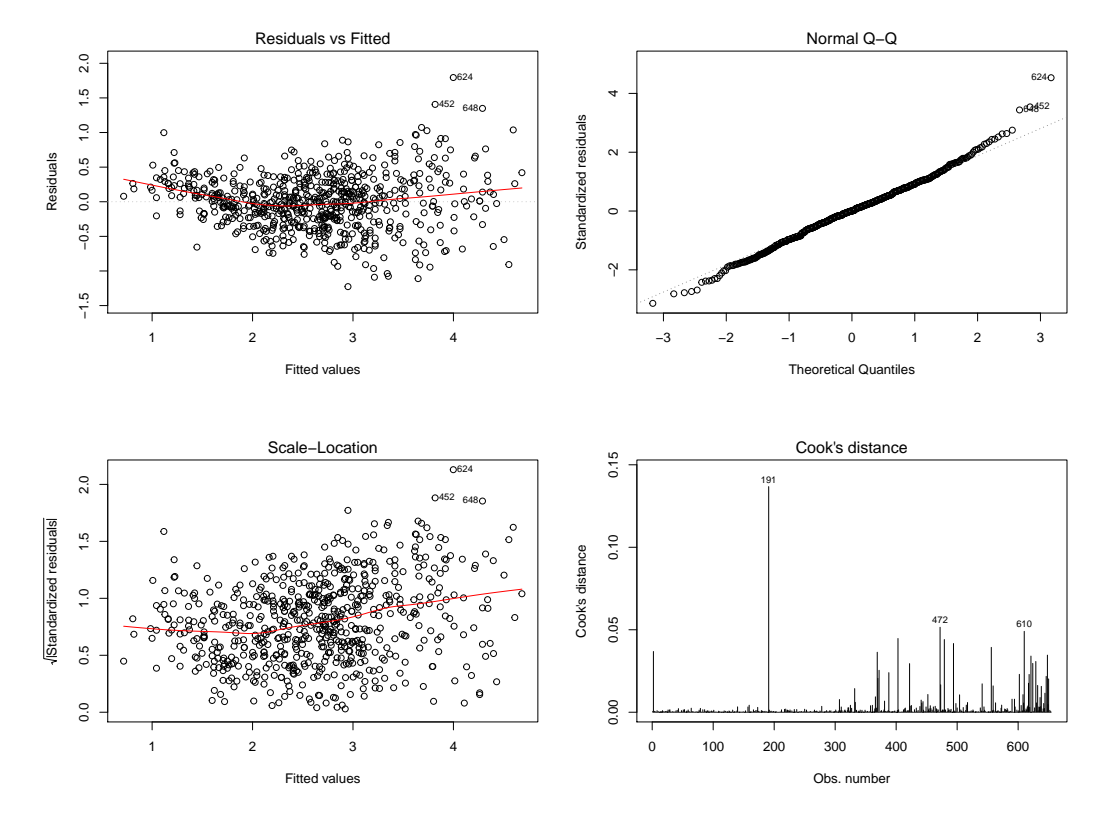

• obtenir en une seule figure les 4 graphiques permettant l'analyse fine des hypothèses standards :

- Au vu des graphiques précédents, est-ce que les hypothèses standards semblent être vérifiées ? Argumenter.
- 3. On considère un cinquième modèle reg5. On fait les commandes :

reg5 = lm(sqrt(fev) ~ (age + ht) \* sex \* smoke)

- (a) Quelle est la différence majeure entre reg4 et reg5 ? Est-ce que reg5 est un modèle de régression linéaire multiple par rapport à la variable fev ?
- (b) Donner les commandes permettant d'obtenir :

```
• la sortie suivante :
 Call:
 lm(formula = sqrt(fev) \sim (age + ht) * sex * smoke)
 Residuals:
      Min 1Q Median 3Q Max
 -0.41605 -0.07214 0.00583 0.07629 0.40760
 Coefficients:
                 Estimate Std. Error t value Pr(>|t|)
 (Intercept) -0.411329 0.111759 -3.680 0.000252 ***
 age 0.021251 0.004093 5.192 2.79e-07 ***
```
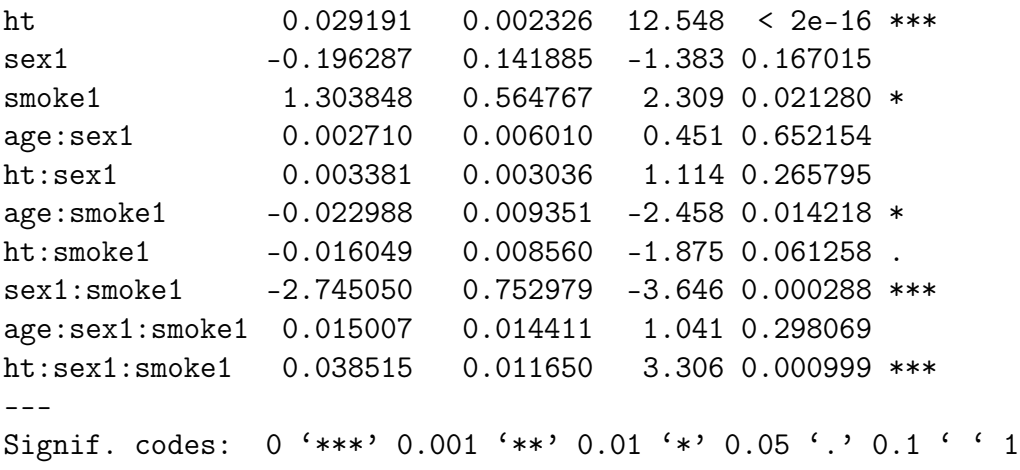

Residual standard error: 0.1158 on 642 degrees of freedom Multiple R-squared: 0.8106,Adjusted R-squared: 0.8073 F-statistic: 249.7 on 11 and 642 DF, p-value: < 2.2e-16

• obtenir en une seule figure les 4 graphiques suivants :

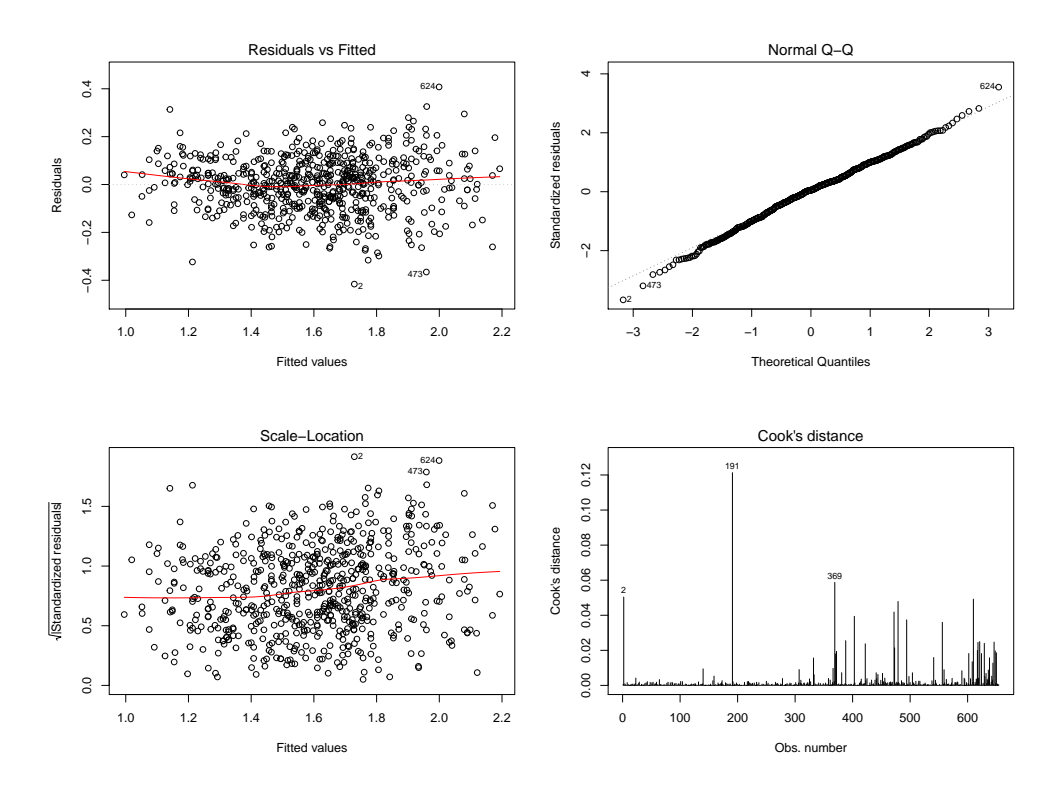

- Au vu des graphiques précédents, est-ce que les hypothèses standards semblent être vérifiées ? Argumenter et comparer avec le graphique analogue obtenu pour le modèle reg4.
- Que pensez-vous de la qualité prédictive du modèle reg5 ?
- (c) En utilisant reg5, donner une prédiction de la valeur moyenne de fev pour une fille non-fumeuse de 17 ans mesurant 53 inches.

4. Finalement, on fait les commandes :

```
library(leaps)
v = \text{regsubsets}(\text{sqrt}(fev) \text{ (age + ht)} * \text{sex} * \text{smoke}, w, \text{method = }"exhaustive")
plot(v, scale = "adjr2")
```
Cela renvoie :

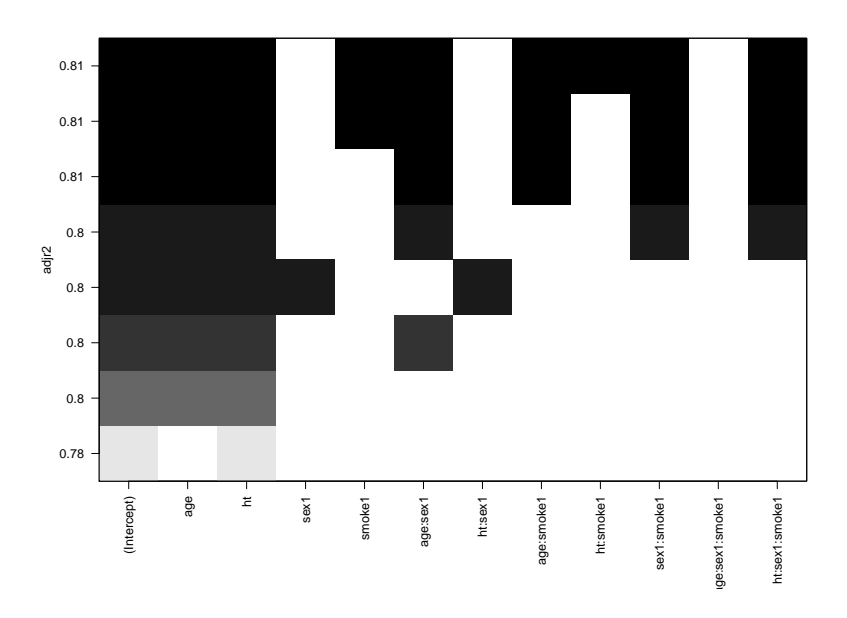

Expliquer l'enjeu de ce graphique. Que peut-on en conclure ?

5. Pour finir, proposer un modèle de régression et les commandes associées pour déterminer les chances qu'un jeune âgé entre 3 et 19 ans choisi au hasard fume en fonction de son âge, de son sexe et de son volume expiratoire forcé.

Exercice 23. On s'intéresse au jeu de données longley. On exécute les commandes R suivantes

:

```
data(longley)
attach(longley)
str(longley)
```
Cela renvoie :

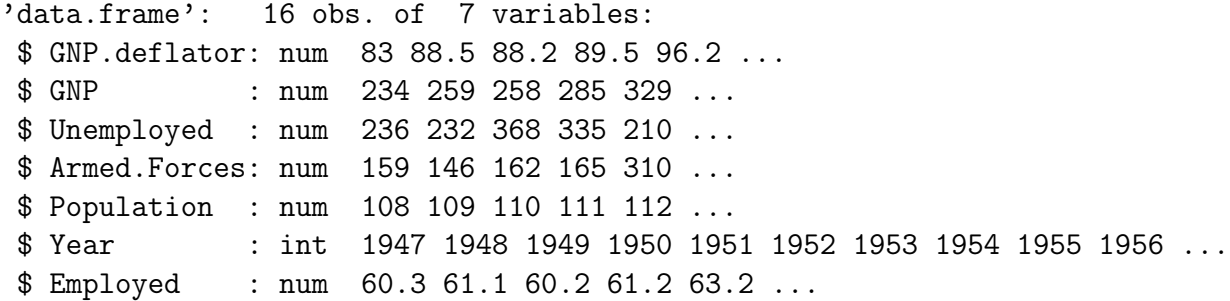

Plus précisément, pour 16 années d'observations allant de 1947 à 1962, on dispose

- du déflateur de prix implicite du Produit National Brut (avec  $1954 = 100$ ) (variable GNP.deflator),
- du produit national brut (variable GNP),
- du nombre de chômeurs (variable Unemployed),
- du nombre de personnes dans les forces armées (variable Armed.Forces),
- de la population "non institutionnalisée" âgée de plus de 14 ans (variable Population),
- de l'année (variable Year),
- du nombre de personnes employées (variable Employed).
- 1. On exécute les commandes R suivantes :

```
reg = lm(Employed ~
., data = longley)
reg2 = step(reg, direction = "both", k = log(lenpth(Emploved)))summary(reg2)
```

```
Call:
lm(formula = Emploved ~ GNP + Unemploved + Armed.Forces + Year,data = longley)
Residuals:
    Min 1Q Median 3Q Max
-0.42165 -0.12457 -0.02416 0.08369 0.45268
```

```
Coefficients:
              Estimate Std. Error t value Pr(>|t|)
(Intercept) -3.599e+03 7.406e+02 -4.859 0.000503 ***
GNP -4.019e-02 1.647e-02 -2.440 0.032833 *
Unemployed -2.088e-02 2.900e-03 -7.202 1.75e-05 ***
Armed.Forces -1.015e-02 1.837e-03 -5.522 0.000180 ***
Year 1.887e+00 3.828e-01 4.931 0.000449 ***
---
Signif. codes: 0 '***' 0.001 '**' 0.01 '*' 0.05 '.' 0.1 ' ' 1
Residual standard error: 0.2794 on 11 degrees of freedom
Multiple R-squared: 0.9954, Adjusted R-squared: 0.9937
F-statistic: 589.8 on 4 and 11 DF, p-value: 9.5e-13
```
Décrire avec précision l'enjeu des commandes précédentes, ainsi que les sorties obtenues. Est-ce que le modèle semble performant ?

2. On exécute les commandes R suivantes :

shapiro.test(resid(reg2))\$p.value

Cela renvoie :

[1] 0.600544

Puis :

library(lmtest) raintest(reg2)\$p.value

Cela renvoie :

[1] 0.08005809

Puis :

bptest(reg2)\$p.value

Cela renvoie :

BP 0.9700813

Puis :

dwtest(long.lm)\$p.value

Cela renvoie :

[1] 0.6885454

Et enfin :

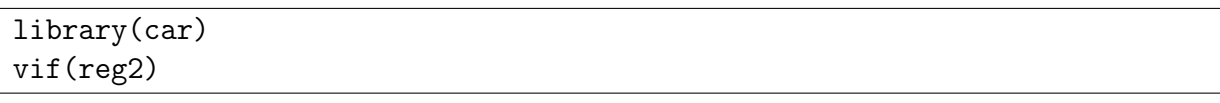

Cela renvoie :

GNP Unemployed Armed.Forces Year 515.123851 14.108642 3.141581 638.128041

Décrire avec précision l'enjeu des commandes précédentes, ainsi que les sorties obtenues. Est-ce que le modèle est dénué de problème ?

Exercice 24. On considère le jeu de données wtloss de la librairie MASS. Celui-ci donne le poids en kilogrammes (variable Weight) d'un patient obèse à 52 points de temps (variable Days) sur une période d'un programme de perte de poids de 8 mois. On souhaite expliquer la variable Weight en fonction de la variable Days. Pour avoir une idée plus précise, on exécute les commandes R suivantes :

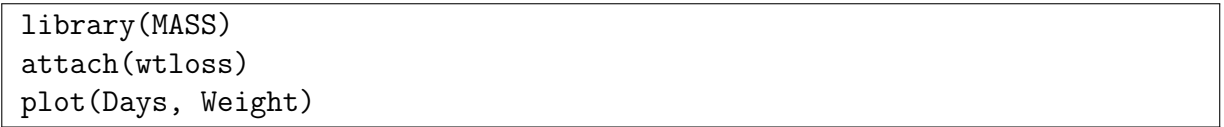

Cela renvoie :

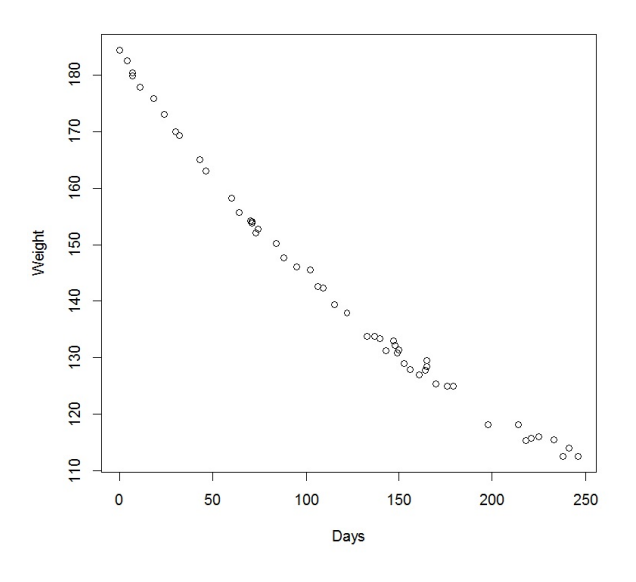

1. On considère le modèle de rlm standard :

Weight =  $\beta_0 + \beta_1$ Days +  $\epsilon$ .

Étant donné le contexte, il y a de la dépendance temporelle dans les variables d'erreurs. Quel repère graphique permet de mettre en évidence cette dépendance ? Donner les commandes R associées.

- 2. Quel test statistique permet de mettre en évidence une structure de dépendance AR(1) des erreurs ? Préciser les hypothèses associées à ce test statistique.
- 3. En admettant une dépendance AR(1) des erreurs, proposer un modèle de régression adapté. Donner les commandes R associées.
- 4. On s'interesse maintenant à l'ajustement simple du nuage de points, en mettant de côté l'aspect temporel des données. On considère alors les commandes R :

 $s = c(b0 = 92, b1 = 93, b2 = 120)$ reg = nls(Weight ~ b0 + b1 \* 2^(-Days / b2), start = s) summary(reg)

Cela renvoie : Formula: Weight  $\tilde{b}$  b0 + b1 \* 2 $\tilde{c}$ (-Days / b2) Parameters: Estimate Std. Error t value Pr(>|t|) b0 81.374 2.269 35.86 <2e-16 \*\*\* b1 102.684 2.083 49.30 <2e-16 \*\*\* b2 141.910 5.295 26.80 <2e-16 \*\*\* Residual standard error: 0.8949 on 49 degrees of freedom Number of iterations to convergence: 3 Achieved convergence tolerance: 2.98e-06

Quelle méthode est utilisée dans ces commandes ? Quel algorithme utilise-t-elle ? Donner une estimation ponctuelle du poids du patient à 265 jours de traitement.

5. Comprendre l'enjeu des commandes suivantes :

```
plot(Days, Weight)
x = seq(0, 255, 1)lines(x, predict(reg, new = list(Days = x)))
```
6. Proposer d'autres méthodes possibles pour l'ajustement de ce nuage de points.

Exercice 25. Bertrand souhaite expliquer la proportion d'individus dans une ville qui serait susceptible d'acheter un ordinateur (variable prop) avec le prix de vente de l'ordinateur (en centaines de dollars) (variable prix) et la ville de résidence (variable ville à deux modalités : A et B). Pour se faire, un échantillon de 20 individus est considéré. Les données sont consultables dans les commandes suivantes :

prop =  $c(.9, .8, .65, .46, .34, .26, .17, .15, .06, .04, .93, .77, .63,$ .5, .3, .24, .19, .12, .08, .05) prix =  $c(1, 2.5, 5, 10, 20, 30, 40, 50, 75, 100, 1, 2.5, 5, 10, 20, 30,$ 40, 50, 75, 100) ville = c("A", "A", "A", "A", "A", "A", "A", "A", "A", "A", "B", "B", "B", "B", "B", "B", "B", "B", "B", "B")

- 1. Bertrand décide de recoder la variable ville en variable binaire : il pose ville  $= 0$  si ville  $= A$  et ville  $= 1$  si ville  $= B$ . Écrire toutes les commandes que Bertrand doit faire.
- 2. À l'aide d'une seule ligne de commande, assez courte, Bertrand obtient le graphique suivant :

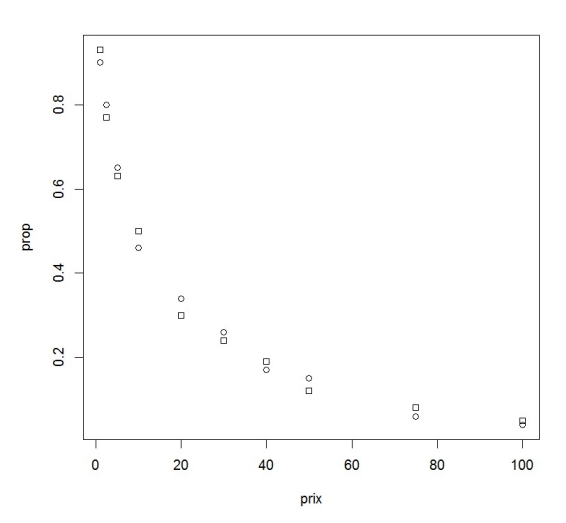

(On a des cercles si ville  $= 0$  et des carrés si ville  $= 1$ ). Quelle peut être cette ligne de commande ?

3. Bertrand pense à essayer le modèle, nommé nlm, écris sous forme générique :

$$
\text{prop} = \beta_0 + \beta_1 e^{\beta_2 \text{prix}} + \beta_3 \text{ville} + \epsilon.
$$

Écrire les commandes exactes correspondant à ce modèle. Comment obtient-on un résumé des estimations liées à ce modèle ?

4. Bertrand exécute les commandes suivantes :

```
xgrid = seq(min(prix), max(prix), length = 200)lines(xgrid, \text{coeff}(\text{nlm})[1] + \text{coeff}(\text{nlm})[2]*exp(\text{coeff}(\text{nlm})[3] * xgrid), lty
= 1lines(xgrid, \text{coeff}(\text{nlm})[1] + \text{coeff}(\text{nlm})[2]*\text{exp}(\text{coeff}(\text{nlm})[3]*\text{xyrid}) +\text{coef}(\text{nlm})[4], \text{lty} = 2)
```
Qu'obtient-il alors ?

Exercice 26. On s'intéresse au jeu de données sbp (pour systolic blood pressure) de la librairie multcomp. Pour 69 individus, on dispose

- de la pression systolique en mmHg (variable sbp),
- de leur âge en année (variable age),
- de leur sexe (variable gender à 2 modalités : female pour femme et male pour homme).

On souhaite expliquer du mieux possible la variable sbp en fonction des autres variables.

1. On exécute les commandes R suivantes :

library(multcomp) data(sbp) summary(sbp)

Cela renvoie :

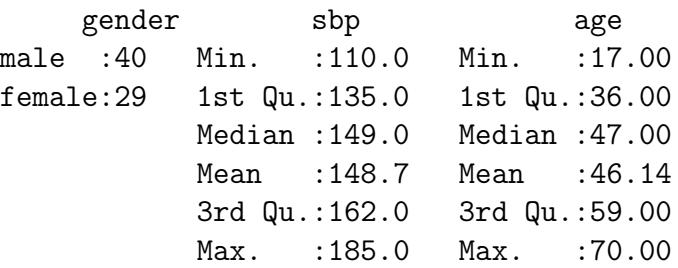

Dès lors, répondre aux questions suivantes relatives aux données sbp:

- (a) Si l'on choisi un individu au hasard, combien a t-on de chances que ce soit une femme ?
- (b) Si l'on choisi un individu au hasard, combien a t-on de chances que sa pression systolique soit supérieure à 149 ?
- (c) À quelle valeur la pression systolique des trois quarts des individus est-elle inférieure ?
- 2. On exécute les commandes R suivantes :

```
reg = lm(sbp ~
age * gender, data = sbp)
summary(reg)
```

```
Call:
lm(formula = sbp \t\times age * gender, data = sbp)Residuals:
   Min 1Q Median 3Q Max
-20.647 -3.410 1.254 4.314 21.153
```

```
Estimate Std. Error t value Pr(>|t|)
(Intercept) 110.03853 4.73610 23.234 < 2e-16 ***
age 0.96135 0.09632 9.980 9.63e-15 ***
genderfemale -12.96144 7.01172 -1.849 0.0691 .
age:genderfemale -0.01203 0.14519 -0.083 0.9342
---
Signif. codes: 0 '***' 0.001 '**' 0.01 '*' 0.05 '.' 0.1 ' ' 1
Residual standard error: 8.946 on 65 degrees of freedom
Multiple R-squared: 0.7759, Adjusted R-squared: 0.7656
F-statistic: 75.02 on 3 and 65 DF, p-value: < 2.2e-16
```
(a) Quel est le modèle statistique considéré ? Donner la formule mathématique (forme générique) du modèle, avec les estimations associées.

Pour les 3 questions ci-dessous, on suppose que le modèle reg est bon, ce qui sera remis en cause par la suite.

- (b) Déterminer un intervalle de confiance pour le coefficient de régression associé à la variable age au niveau 95% (on pourra utiliser l'approximation normale pour la valeur du quantile qui intervient dans la définition de l'intervalle de confiance au niveau  $100(1-\alpha)\%,$  à savoir:  $t_{\alpha}(\nu) \approx z_{\alpha} = 1.96$ ).
- (c) Est-ce que les influences combinées de age et gender génèrent un effet supplémentaire dans l'explication de sbp ?
- (d) Donner une prédiction moyenne de la valeur de sbp pour une femme vérifiant age = 22.
- 3. En vue de valider le modèle, on fait une étude grossière des résidus du modèle. On exécute les commandes R suivantes :

```
e = residuals(reg)
plot(e)
```
Coefficients:

Cela renvoie :

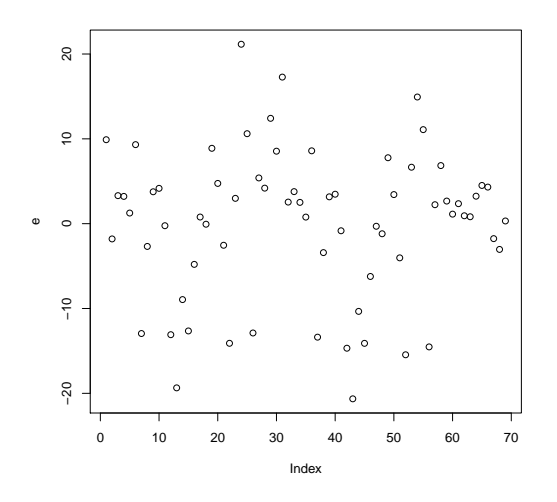

Que pouvez-vous dire sur ce graphique des résidus ? Est-ce que tout semble bon ?

4. On décide d'analyser plus finement les hypothèses. On exécute les commandes R suivantes :

 $par(mfrow = c(2, 2))$ plot(reg, 1:4)

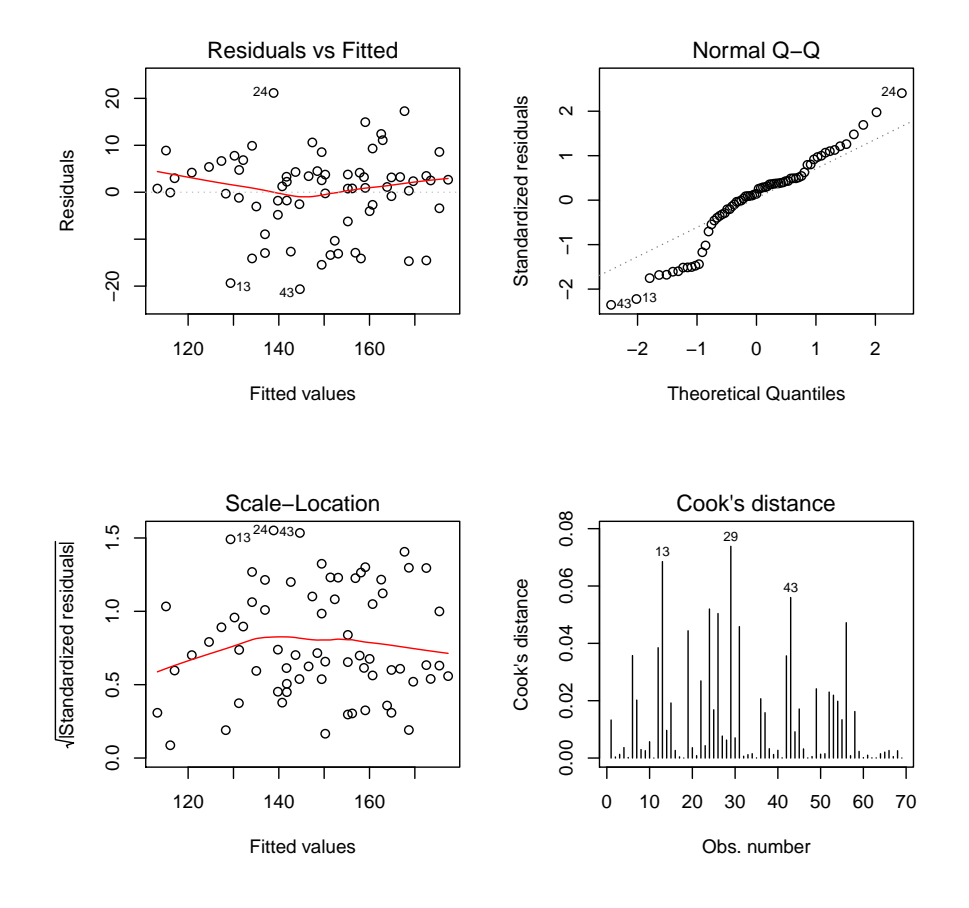

Un problème particulier se profile. Lequel est-ce ? Commenter.

5. On exécute les commandes R suivantes :

shapiro.test(e)\$p.value; bartlett.test(e, gender)\$p.value

Cela renvoie :

[1] 0.01620704

```
[1] 0.5120409
```
- (a) Quels sont les tests statistiques considérés ?
- (b) Que peut-on dire des résultats numériques obtenus pour ces tests ?
- (c) Dès lors, que peut-on dire des degrés de significativé (étoiles) obtenus dans le summary(reg) ?
- (d) À la place du test statistique correspondant aux commandes : bartlett.test(e, gender), quel autre test statistique aurait-on pu utiliser pour analyser le même phénomène ?
- 6. Par curiosité, on fait :

library(lmtest) dwtest(reg)\$p.value

Cela renvoie :

[1] 0.0004296367

Quel test statistique a t-on mis en œuvre ici ? Bien que la p-valeur vérifie p-valeur < 0.05, on prétend qu'il n'y a absolument aucun problème de dépendance inquiétante dans les données. D'après-vous, qu'est-ce qui pourrait expliquer cette affirmation, dans la structure même du jeu de données ?

7. On propose d'étudier un nouveau modèle noté reg2. Pour ce faire, on exécute les commandes R suivantes :

reg2 = lm(sbp ~ age + gender, data = sbp) summary(reg2)

```
Call:
lm(formula = sbp \t\times age + gender, data = sbp)Residuals:
   Min 1Q Median 3Q Max
-20.705 -3.299 1.248 4.325 21.160
```

```
Coefficients:
             Estimate Std. Error t value Pr(>|t|)
(Intercept) 110.28698 3.63824 30.313 < 2e-16 ***
age 0.95606 0.07153 13.366 < 2e-16 ***
genderfemale -13.51345 2.16932 -6.229 3.7e-08 ***
---
Signif. codes: 0 '***' 0.001 '**' 0.01 '*' 0.05 '.' 0.1 ' ' 1
Residual standard error: 8.878 on 66 degrees of freedom
Multiple R-squared: 0.7759, Adjusted R-squared: 0.7691
F-statistic: 114.2 on 2 and 66 DF, p-value: < 2.2e-16
```
- (a) Qu'a t-on fait de différent dans le nouveau modèle par rapport au modèle reg ? Quels seraient les arguments justifiant l'étude de ce modèle ?
- (b) Quel est le principal changement statistique constaté dans le summary(reg)?
- 8. On fait les commandes R suivantes (non vues en cours) :

```
library(visreg)
visreg(reg2, "age", by = "gender", overlay = TRUE, band = FALSE)
```
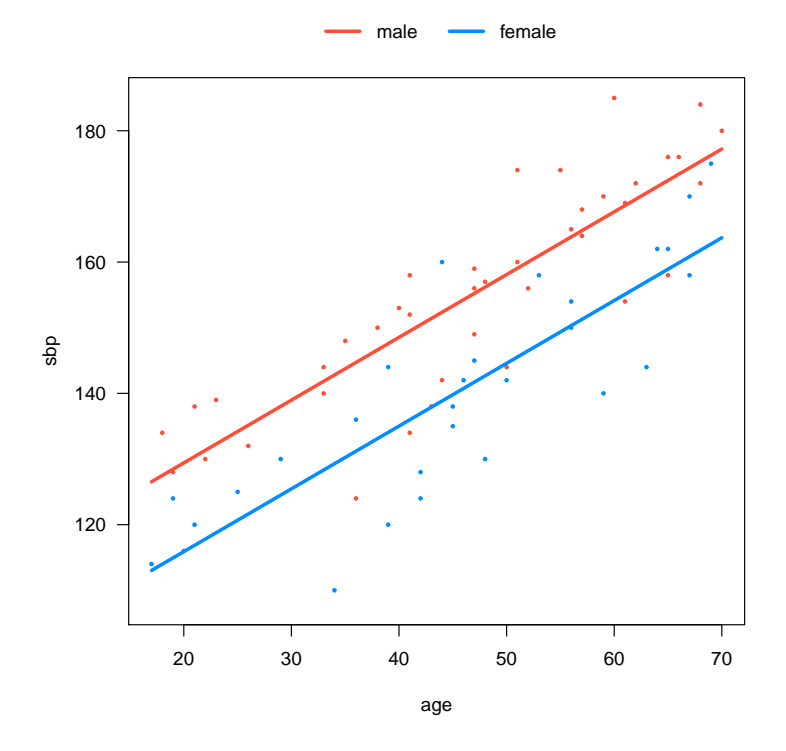

- (a) Extrapoler l'enjeu de ces commandes en analysant bien la figure et sa légende.
- (b) Donner les équations exactes des 2 droites tracées.
9. On exécute les commandes R suivantes :

```
e2 = residuals(reg2)
shapiro.test(e2)$p.value
```
Cela renvoie :

[1] 0.015673

Que peut-on en conclure ? Comparer avec le résultat analogue du modèle reg.

10. N'étant pas satisfait de ce qui précède, on propose d'étudier un nouveau modèle noté reg3. Pour ce faire, on exécute les commandes R suivantes :

reg3 = lm(sbp ~ poly(age,2, raw = T) + gender, data = sbp) summary(reg3)

Cela renvoie :

Call:  $lm(formula = sbp$   $poly(age, 2, raw = T) + gender, data = sbp)$ Residuals: Min 1Q Median 3Q Max -19.326 -3.948 1.561 5.106 23.153 Coefficients: Estimate Std. Error t value Pr(>|t|) (Intercept) 124.695190 8.603200 14.494 < 2e-16 \*\*\* poly(age, 2, raw = T)1 0.212495 0.409925 0.518 0.6060 poly(age, 2, raw = T)2 0.008473 0.004602 1.841 0.0702 . genderfemale -13.600805 2.131606 -6.381 2.12e-08 \*\*\* --- Signif. codes: 0 '\*\*\*' 0.001 '\*\*' 0.01 '\*' 0.05 '.' 0.1 ' ' 1 Residual standard error: 8.721 on 65 degrees of freedom Multiple R-squared: 0.787, Adjusted R-squared: 0.7772 F-statistic: 80.05 on 3 and 65 DF,  $p-value: < 2.2e-16$ 

- (a) Donner la formule mathématique (forme générique) du modèle reg3. Quel type de modèle est-ce ? (plusieurs réponses étant possibles, justifier la votre).
- (b) Commenter la qualité prédictive du modèle. Comparer avec celle des modèles reg et reg2.
- (c) De plus, on fait :

```
e3 = residuals(reg3)
shapiro.test(e3)$p.value
```
C. Chesneau  $72$ 

[1] 0.06867984

Que peut-on en conclure par rapport aux modèles reg et reg2 ?

- (d) On informe que toutes les hypothèses statistiques validant le modèle sont vérifiées. Dès lors, utiliser reg3 pour (re)donner une prédiction moyenne de la valeur de sbp pour une femme vérifiant age = 22.
- 11. On pousse l'étude plus loin en introduisant 2 nouveaux modèles, que l'on cherche à comparer avec les précédents. On exécute les commandes R suivantes :

```
reg4 = lm(sbp ~
log(age) + gender, data = sbp)
reg5 = lm(sbp ~
I(age^2) + gender, data = sbp)
```
Puis ont fait :

```
AIC(reg); AIC(reg2); AIC(reg3); AIC(reg4); AIC(reg5); BIC(reg);
BIC(reg2); BIC(reg3); BIC(reg4); BIC(reg5)
```
Cela renvoie :

[1] 504.0718 [1] 502.0791 [1] 500.5714 [1] 517.0452 [1] 498.856 [1] 515.2424 [1] 511.0155 [1] 511.7419 [1] 525.9817 [1] 507.7924

Que nous suggère ces résultats numériques ? Trouver une cohérence entre le modèle qui ressort et les analyses statistiques associées au modèle reg3.

12. Dès lors, on exécute les commandes R suivantes :

```
e5 = residuals(reg5)
shapiro.test(e5)$p.value
```
Cela renvoie :

[1] 0.1340853

Plus fort, on informe que toutes les hypothèses statistiques validant le modèle concerné sont vérifiées. Aussi, on fait :

```
which.max(c(summary(reg1)$adj.r.squared, summary(reg2)$adj.r.squared,
summary(reg3)$adj.r.squared, summary(reg4)$adj.r.squared,
summary(reg5)$adj.r.squared))
```
[1] 5

En guise d'illustration, on fait :

library(visreg) visreg(reg5, "age", by = "gender", overlay = TRUE, band = FALSE)

Cela renvoie :

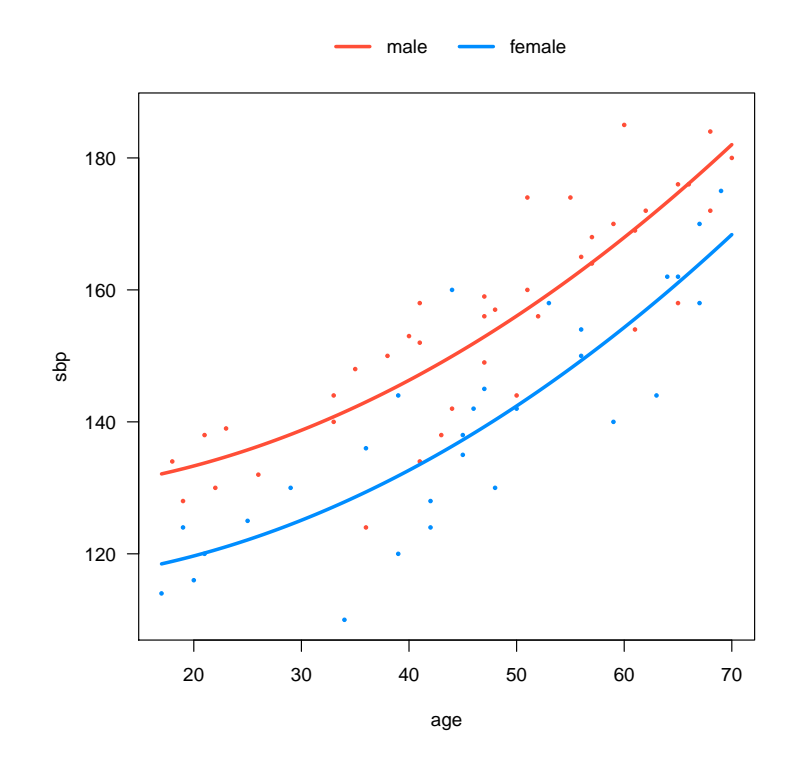

Au vu de ce qui précède, si l'on ne devait garder qu'un seul modèle, lequel serait-ce ?

Exercice 27. Une étude porte sur la capacité d'accueil idéale d'un centre de loisirs en fonction du nombre d'individus habitants de sa commune de ratachement. Pour 8 communes, on dispose des données suivantes :

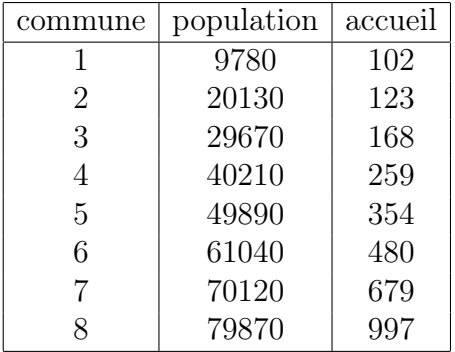

1. On execute les commandes suivantes :

```
population = c(9780, 20130, 29670, 40210, 49890, 61040, 70120, 79870)
accueil = c(102, 123, 168, 259, 354, 480, 679, 997)
reg = nls(accueil ~
exp(a * population + b),
start = list(a = 0.00003, b = 4))summary(reg)
```
Cela renvoie :

```
Formula: accueil \sim exp(a * population + b)Parameters:
   Estimate Std. Error t value Pr(>|t|)
a 3.504e-05 1.010e-06 34.71 3.81e-08 ***
b 4.089e+00 7.228e-02 56.58 2.05e-09 ***
---
Signif. codes: 0 '***' 0.001 '**' 0.01 '*' 0.05 '.' 0.1 ' ' 1
Residual standard error: 18.13 on 6 degrees of freedom
Number of iterations to convergence: 5
Achieved convergence tolerance: 4.631e-06
```
Donner la formule mathématique (forme générique) du modèle considéré. Quelle est la nature de ce modèle ? Dès lors, quel est le degré de significativité du lien entre accueil et population ?

- 2. En admettant que le modèle considéré est correct, prédire la capacité d'accueil idéale moyenne d'un centre de loisirs dans une commune de 82768 habitants.
- 3. On considère les commandes suivantes :

```
plot(population, accueil, pch = 10)
lines(population, predict(reg))
```
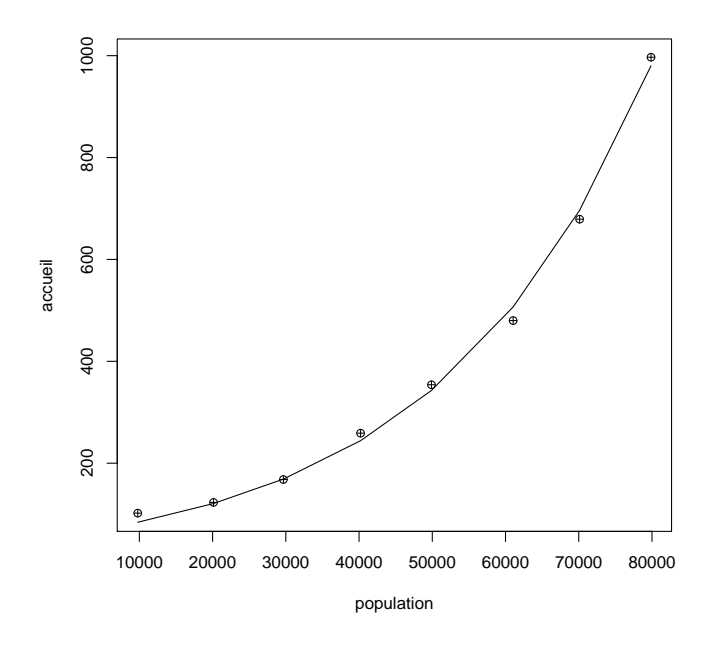

Puis on execute les commandes suivantes :

```
plot(population, summary(reg)$residuals, type = "h", col = "red")
abline(h = 0)
```
Cela renvoie un graphique affichant plusieurs bâtons. Utiliser le graphique précédent pour tracer, approximativement, ces bâtons (on ne se préoccupera pas des unités de mesures, juste le positionnement de ces bâtons par rapport à l'axe  $y = 0$  (plutot dirigés vers le bas ou vers le haut ?) et leur longueur (grand ou petit, en fonction de ceux qui les précèdent et/ou succèdent)).

4. Proposer un modèle équivalent à reg en utilisant la fonction lm. Est-ce que les estimations ponctuelles des coefficients inconnus sont calculées de la même façon ? Justifier.

Exercice 28. On considère le jeu de données superviseur. Pour 27 entreprises, on dispose

- du nombre d'encadrants (variable Y),
- du nombre d'apprentis (variable X).

On souhaite expliquer du mieux possible Y en fonction de X.

- 1. Un premier modèle est considéré.
	- (a) On exécute les commandes R suivantes :

```
w = read.table("https://chesneau.users.lmno.cnrs.fr/superviseur.txt",
header = T)attach(w)
plot(X, Y, pch = 16, col = 4)
```
Cela renvoie :

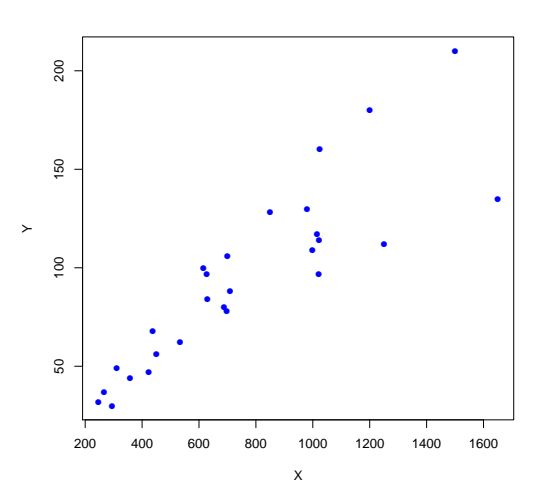

Puis on enchaine avec :

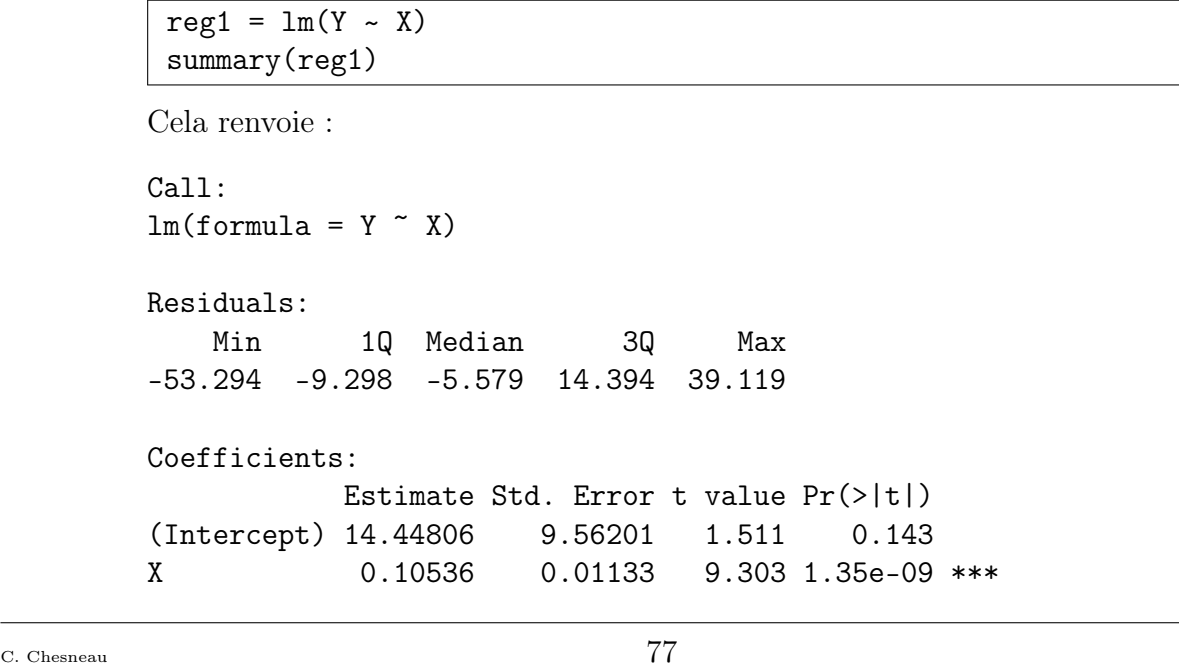

```
---
Signif. codes: 0 '***' 0.001 '**' 0.01 '*' 0.05 '.' 0.1 '' 1
Residual standard error: 21.73 on 25 degrees of freedom
Multiple R-squared: 0.7759, Adjusted R-squared: 0.7669
F-statistic: 86.54 on 1 and 25 DF, p-value: 1.35e-09
```
Écrire la formule générique du modèle reg1. Avec les informations dont vous disposez, est-ce que ce modèle peut être considéré comme satisfaisant ?

(b) On fait :

```
par(mfrow = c(2, 2))plot(reg1, which = c(1:4), add.smooth = FALSE, pch = 16)
par(mfrow = c(1, 1))
```
Cela renvoie :

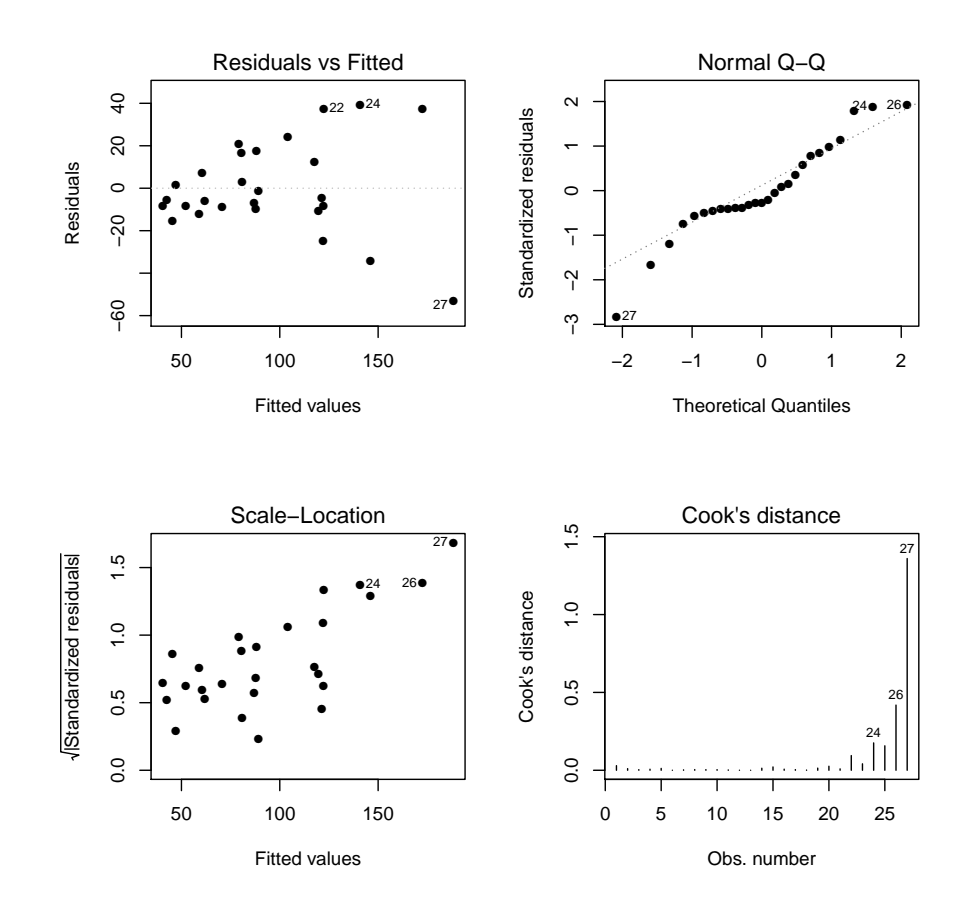

Analyser ces graphiques un à un.

- 2. On envisage un nouveau modèle.
	- (a) On exécute les commandes :

```
library(MASS)
boxcox(Y ~ X, data = w, lam = seq(-0.5, 1.5, 1/10))
```
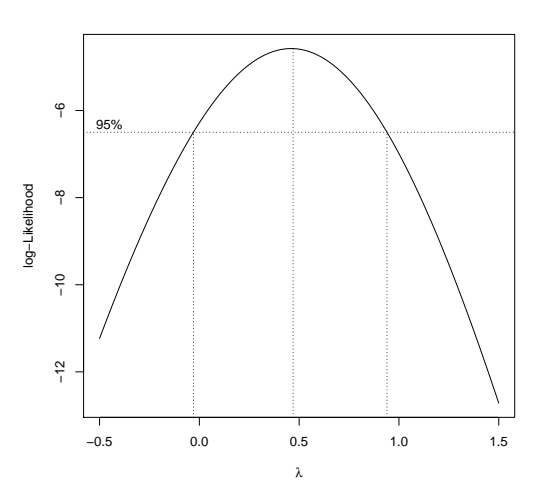

A quoi correspond ce graphique ? Que cherche-t-on à faire ?

(b) On exécute les commandes :

```
reg2 = Im(sqrt(Y) \sim X)summary(reg2)
```

```
Call:
lm(formula = sqrt(Y) \sim X)Residuals:
   Min 1Q Median 3Q Max
-2.7309 -0.6279 -0.1091 0.8540 1.7403
Coefficients:
            Estimate Std. Error t value Pr(>|t|)
(Intercept) 5.2653598 0.4776900 11.023 4.34e-11 ***
X 0.0055058 0.0005658 9.731 5.54e-10 ***
---
Signif. codes: 0 '***' 0.001 '**' 0.01 '*' 0.05 '.' 0.1 ' ' 1
Residual standard error: 1.086 on 25 degrees of freedom
Multiple R-squared: 0.7911, Adjusted R-squared: 0.7828
F-statistic: 94.69 on 1 and 25 DF, p-value: 5.543e-10
```
Écrire la formule générique du modèle reg2. Pourquoi ce modèle est justifié ? Avec les informations dont vous disposez, est-ce que ce modèle peut être considéré comme satisfaisant ?

(c) On enchaîne en faisant :

```
par(mfrow = c(2, 2))plot(reg2, which = c(1:4), add.smooth = FALSE, pch = 16)
par(mfrow = c(1, 1))
```
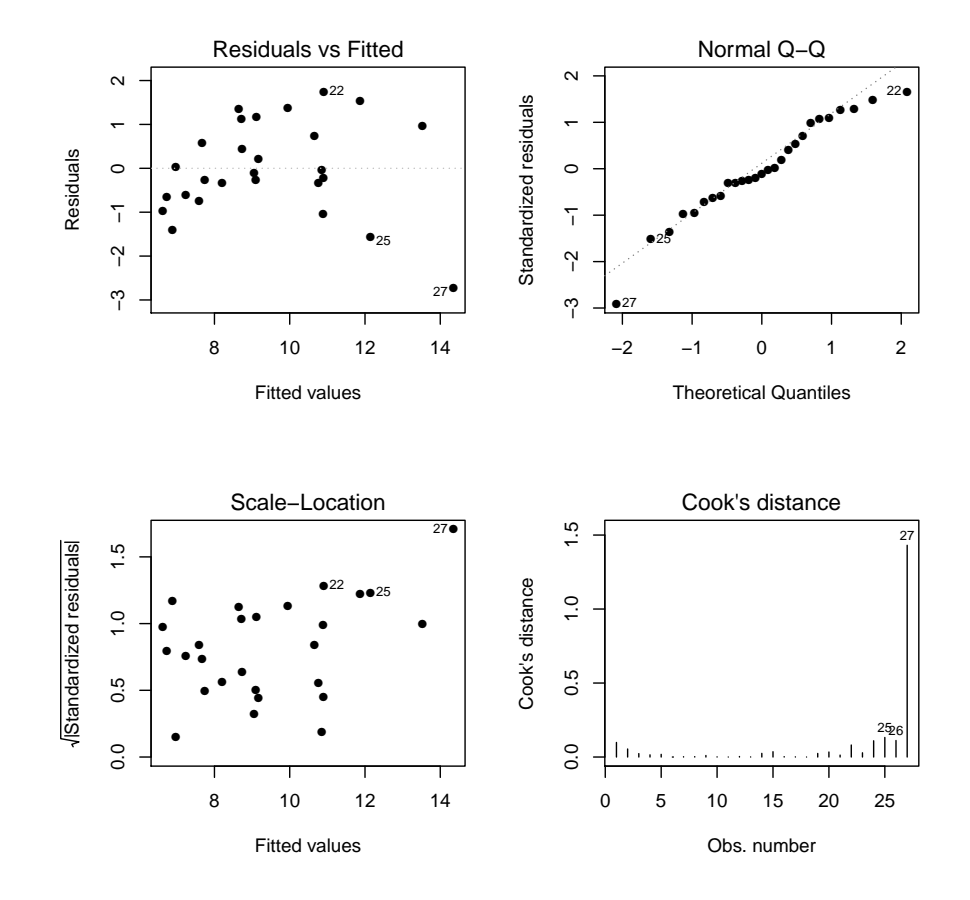

Analyser ces graphiques un à un.

- 3. Dès lors, on envisage encore un nouveau modèle.
	- (a) On exécute les commandes :

 $wi = 1 / (X ^2)$  $reg3 = Im(Y \sim X, weights = wi)$ summary(reg3) Cela renvoie :

```
Call:
lm(formula = Y \sim X, weights = wi)Weighted Residuals:
     Min 1Q Median 3Q Max
-0.041477 -0.013852 -0.004998 0.024671 0.035427
Coefficients:
          Estimate Std. Error t value Pr(>|t|)
(Intercept) 3.803296 4.569745 0.832 0.413
X 0.120990 0.008999 13.445 6.04e-13 ***
```

```
---
Signif. codes: 0 '***' 0.001 '**' 0.01 '*' 0.05 '.' 0.1 ' ' 1
Residual standard error: 0.02266 on 25 degrees of freedom
Multiple R-squared: 0.8785, Adjusted R-squared: 0.8737
F-statistic: 180.8 on 1 and 25 DF, p-value: 6.044e-13
```
Écrire la formule générique du modèle reg3. Que cherche-t-on à résoudre comme problème en introduisant le vecteur wi ? Avec les informations dont vous disposez, est-ce que ce modèle peut être considéré comme satisfaisant ?

(b) On enchaîne en faisant :

```
par(mfrow = c(1, 3))plot(reg1$resid, pch = 16)
plot(reg2$resid, pch = 16)
rqwi = sqrt(wi)we = rqwi * reg3$resid
plot(we, pch = 16)par(mfrow = c(1, 1))
```
Cela renvoie :

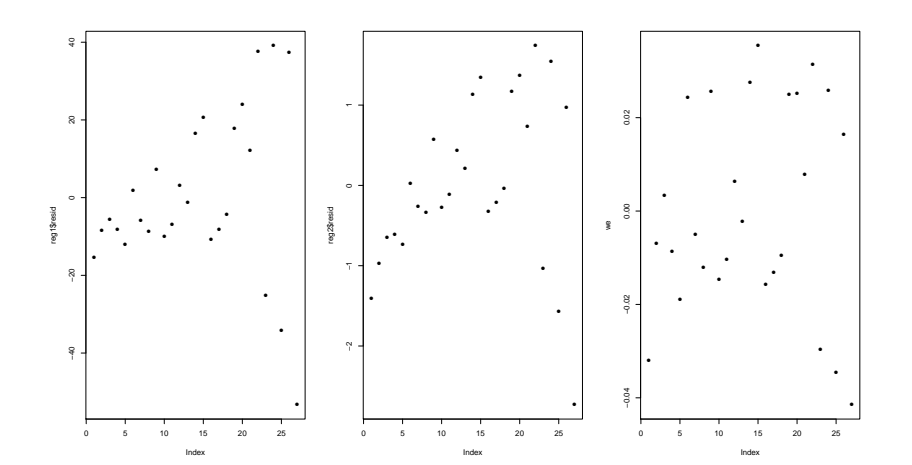

Analyser ces graphiques un à un. Que peut-on en conclure à ce stade de l'analyse ?

- 4. Un nouveau modèle est proposé.
	- (a) On exécute les commandes :

```
X2 = X * Xreg4 = lm(log(Y) ~ \sim ~ X + X2)summary(reg4)
```

```
Call:
lm(formula = log(Y) ~ \tilde{X} + X2)
```

```
Residuals:
    Min 1Q Median 3Q Max
-0.30589 -0.11705 -0.02707 0.17593 0.30657
Coefficients:
            Estimate Std. Error t value Pr(>|t|)
(Intercept) 2.852e+00 1.566e-01 18.205 1.50e-15 ***
X 3.113e-03 3.989e-04 7.803 4.90e-08 ***
X2 -1.102e-06 2.238e-07 -4.925 5.03e-05 ***
Signif. codes: 0 '***' 0.001 '**' 0.01 '*' 0.05 '.' 0.1 ' ' 1
Residual standard error: 0.1817 on 24 degrees of freedom
Multiple R-squared: 0.8857, Adjusted R-squared: 0.8762
F-statistic: 92.98 on 2 and 24 DF, p-value: 4.976e-12
```
Écrire la formule générique du modèle reg4. Proposer des commandes R alternatives qui aurait permis de définir un modèle identique à reg4 (on s'attend à deux façons de faire différentes). Avec les informations dont vous disposez, est-ce que ce modèle peut être considéré comme satisfaisant ?

(b) On enchaîne en faisant :

```
par(mfrow = c(2, 2))plot(reg4, which = c(1:4), addsmooth = FALSE, pch = 16)par(mfrow = c(1, 1))
```
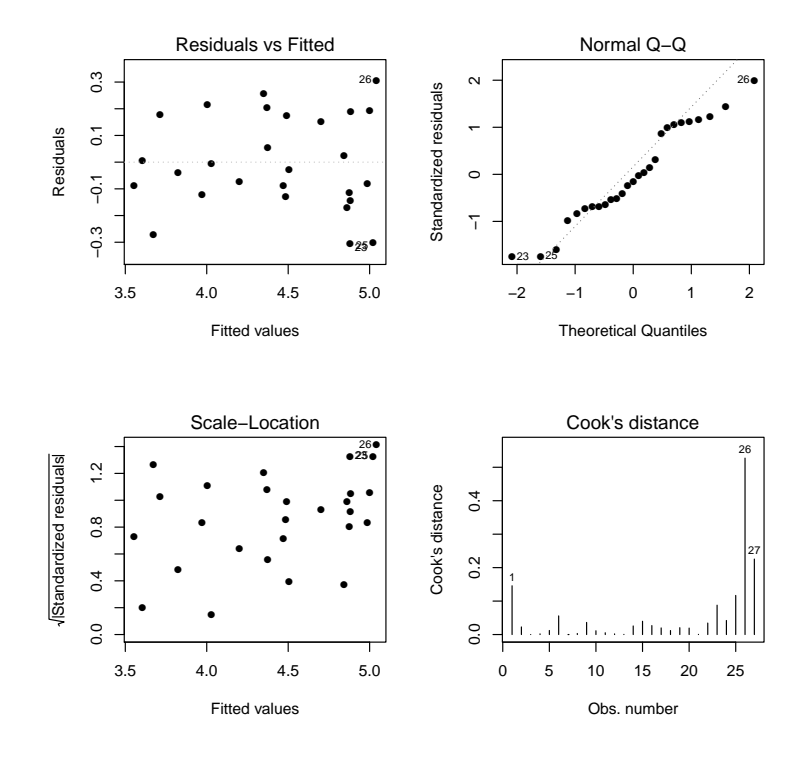

Analyser ces graphiques un à un.

(c) On fait :

```
library(car)
vif(reg4)
```
Cela renvoie :

X X2 17.75033 17.75033

Que peut-on en conclure ?

- 5. Après l'analyse de reg4, un nouveau modèle est proposé.
	- (a) On exécute les commandes :

 $Xb = X - mean(X)$  $Xb2 = Xb * Xb$  $reg5 = lm(log(Y) \sim Xb + Xb2)$ vif(reg5)

Cela renvoie :

Xb Xb2 1.253509 1.253509

Écrire la formule générique du modèle reg5. Comparer les constructions des modèles reg5 et reg4, et expliquer pourquoi reg5 est préférable à reg4.

(b) On enchaîne en faisant :

```
par(mfrow = c(2, 2))plot(reg5, which = c(1:4), add.smooth = FALSE, pch = 16)
par(mfrow = c(1, 1))
```
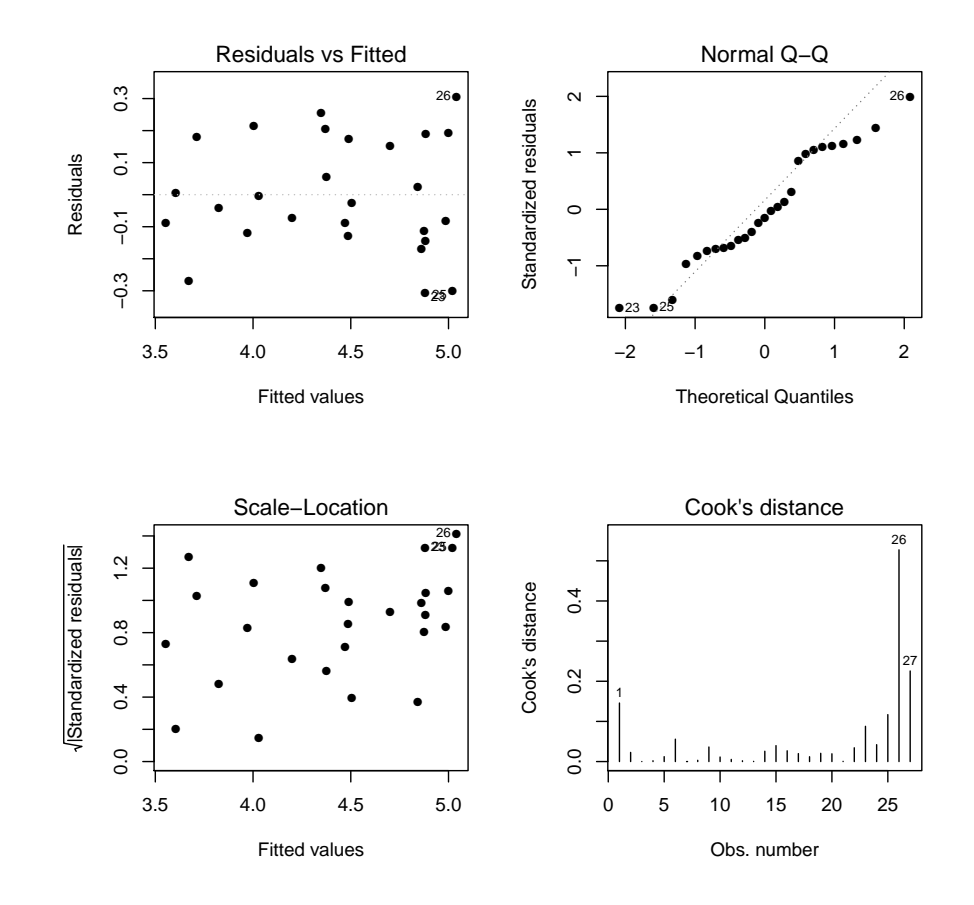

#### Puis on fait :

### shapiro.test(reg5\$resid)\$p.value

Cela renvoie :

[1] 0.2244218

Que peut-on dire de ces sorties ?

(c) On fait :

## summary(reg5)

```
Call:
lm(formula = log(Y) \tilde{ } Xb + Xb2)
Residuals:
    Min 1Q Median 3Q Max
-0.30589 -0.11705 -0.02707 0.17593 0.30657
Coefficients:
             Estimate Std. Error t value Pr(>|t|)
(Intercept) 4.580e+00 4.640e-02 98.688 < 2e-16 ***
```

```
Xb 1.439e-03 1.060e-04 13.573 9.38e-13 ***
Xb2 -1.102e-06 2.238e-07 -4.925 5.03e-05 ***
---
Signif. codes: 0 '***' 0.001 '**' 0.01 '*' 0.05 '.' 0.1 ' ' 1
Residual standard error: 0.1817 on 24 degrees of freedom
Multiple R-squared: 0.8857, Adjusted R-squared: 0.8762
F-statistic: 92.98 on 2 and 24 DF, p-value: 4.976e-12
```
Que peut-on dire de cette sortie ?

(d) On exécute les commandes suivantes :

1

```
a = predict(res5, data-frame(Xb = 800 - mean(X), Xb2 = (800 -mean(X)) ~2))
a
```
Cela renvoie :

# 4.636296

Avec l'aide de a, prédire le nombre moyen d'encadrants nécessaires dans une entreprise pour superviser 800 apprentis.

(e) Sans écrire de valeurs numériques (en utilisant, par exemple, les commandes reg5\$coef ou mean(X)), proposer des commandes R permettant d'obtenir l'ajustement du nuage de points par le modèle reg5 décrit dans le graphique ci-dessous.

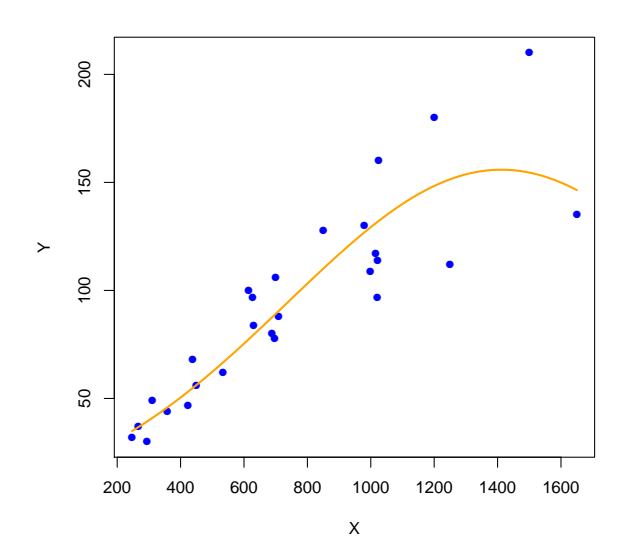

(f) Commenter le graphique précédent. Est-ce que l'utilisation du modèle reg5 pour avoir une prédiction moyenne de Y avec X supérieure à 1700 est fiable ?

C. Chesneau  $85$ 

Exercice 29. On s'intéresse au jeu de données cats de la librairie MASS. Pour 144 individus, on dispose

- du poids du cœur (variable Hwt),
- du poids du corps (variable Bwt),
- de leur sexe (variable Sex à 2 modalités : F pour femme et M pour homme).

On souhaite expliquer du mieux possible la variable Hwt en fonction des autres variables.

1. On exécute les commandes R suivantes :

```
library(MASS)
attach(cats)
reg = lm(Hwt ~ wBwt ~ sex)summary(reg)
```
Cela renvoie :

```
Call:
lm(formula = Hwt ~^5Bwt ~^8Sex)Residuals:
   Min 1Q Median 3Q Max
-3.7728 -1.0118 -0.1196 0.9272 4.8646
Coefficients:
          Estimate Std. Error t value Pr(>|t|)
(Intercept) 2.9813 1.8428 1.618 0.107960
Bwt 2.6364 0.7759 3.398 0.000885 ***
SexM -4.1654 2.0618 -2.020 0.045258 *
Bwt:SexM 1.6763 0.8373 2.002 0.047225 *
---
Signif. codes: 0 '***' 0.001 '**' 0.01 '*' 0.05 '.' 0.1 ' ' 1
Residual standard error: 1.442 on 140 degrees of freedom
Multiple R-squared: 0.6566, Adjusted R-squared: 0.6493
F-statistic: 89.24 on 3 and 140 DF, p-value: < 2.2e-16
```
- (a) Quel est le modèle statistique considéré ? Donner une écriture mathématique du modèle (écriture générique), avec les estimations associées.
- (b) Est-ce que les influences combinées de Bwt et Sex génère un effet supplémentaire dans l'explication de Hwt ?
- (c) En supposant que le modèle est bon, donner une prédiction moyenne de la valeur de Hwt pour une femme vérifiant Bwt = 2.55.

C. Chesneau  $86$ 

2. En vue de valider le modèle, on fait une étude grossière des résidus du modèle. On exécute les commandes R suivantes :

 $e$  = residuals(reg) plot(e)

Cela renvoie :

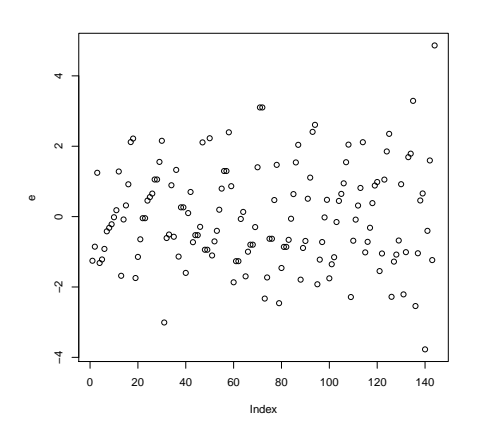

Que pouvez-vous dire sur ce graphique des résidus ? Est-ce que tout semble bon ?

3. On décide d'analyser plus finement les hypothèses. On exécute les commandes R suivantes :

 $par(mfrow = c(2, 2))$ plot(reg, 1:4)

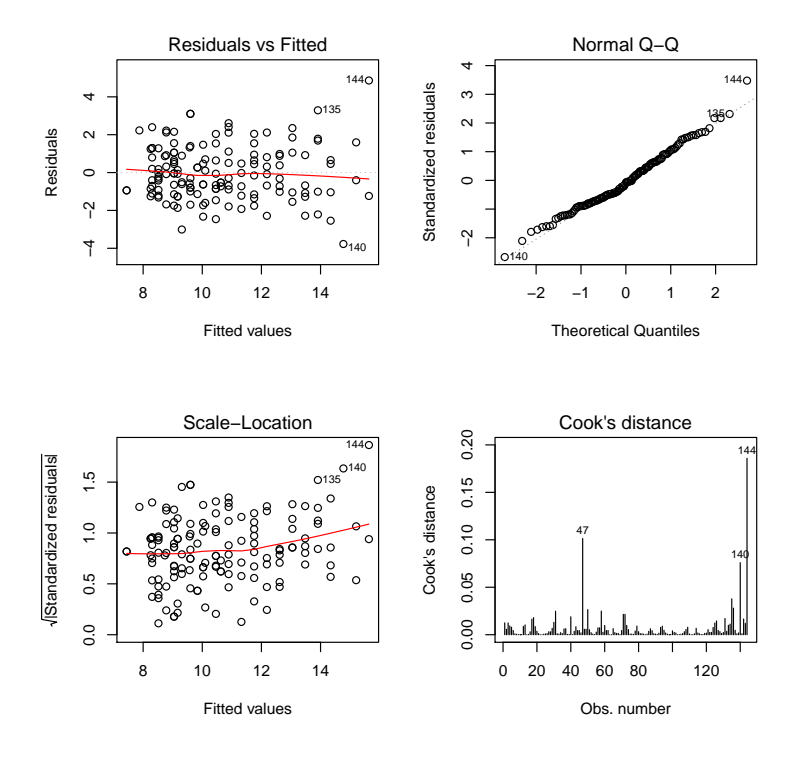

Faire une analyse de chacun de ces graphiques, avec identification des problèmes possibles.

4. On exécute les commandes R suivantes :

shapiro.test(e)\$p.value; bartlett.test(e, Sex)\$p.value

Cela renvoie :

[1] 0.1806282

- [1] 0.02453587
- (a) Quels sont les tests statistiques considérés ?
- (b) Que peut-on dire des résultats numériques obtenus ?
- (c)  $\hat{A}$  la place du test statistique correspondant aux commandes : bartlett.test(e, Sex), quel autre test statistique aurait-on pu utiliser pour analyser le même phénomène ?
- 5. On propose de résoudre d'un coup les problèmes potentiels. Pour ce faire, on exécute les commandes R suivantes :

```
reg2 = Im(log(Hwt) \sim Bwt * Sex)par(mfrow = c(2, 2))plot(reg2, 1:4)
```
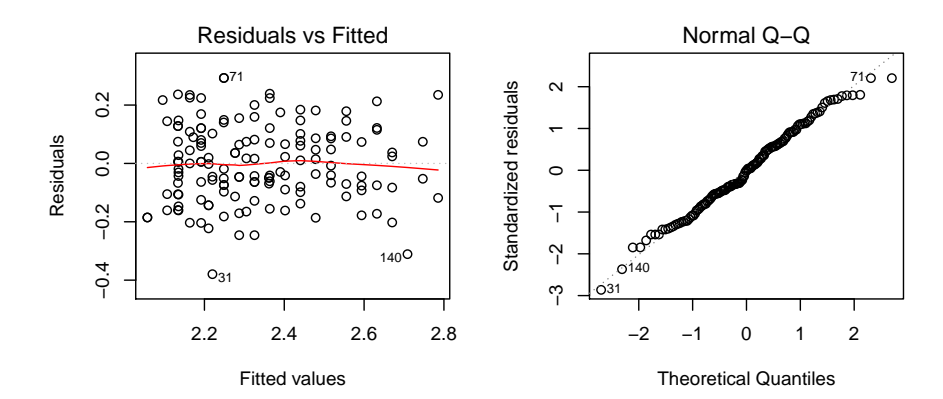

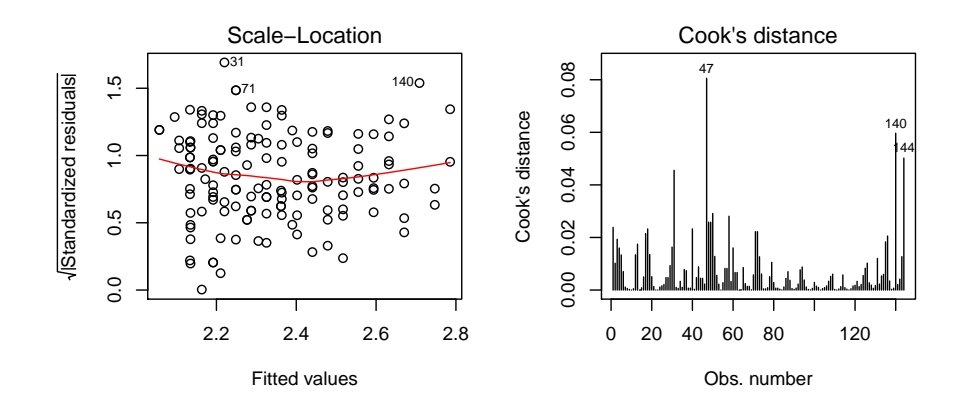

Pour compléter cette analyse visuelle, on exécute les commandes R suivantes :

```
e2 = residuals(reg2)
shapiro.test(e2)$p.value; bartlett.test(e2, Sex)$p.value
```
Cela renvoie :

```
[1] 0.4159872
[1] 0.6894161
```
- (a) Quel est le modèle statistique considéré ? Donner une écriture mathématique du modèle (écriture générique).
- (b) Est-ce que les principaux problèmes semblent être résolus ?
- (c) De plus, on fait :

```
library(lmtest)
dwtest(reg2)$p.value
```
Cela renvoie :

[1] 0.008049465

Quel test statistique a t-on mis en œuvre ici ? Bien que la p-valeur vérifie p-valeur< 0.05, on prétend qu'il n'y a absolument aucun problème de dépendance inquiétante dans les données. D'après-vous, qu'est-ce qui pourrait expliquer cette affirmation, dans la structure même du jeu de données ?

6. Le modèle reg2 étant solide, on s'intéresse maintenant aux estimations des paramètres et à la qualité du modèle. On exécute les commandes R suivantes :

summary(reg2)

```
Call:
lm(formula = log(Hwt) \tilde{v} Bwt * Sex)
Residuals:
    Min 1Q Median 3Q Max
-0.37948 -0.09021 -0.00104 0.09133 0.29291
Coefficients:
           Estimate Std. Error t value Pr(>|t|)
(Intercept) 1.53962 0.17131 8.987 1.56e-15 ***
Bwt 0.28350 0.07213 3.931 0.000133 ***
SexM -0.24939 0.19166 -1.301 0.195312
Bwt:SexM 0.09989 0.07784 1.283 0.201515
---
Signif. codes: 0 '***' 0.001 '**' 0.01 '*' 0.05 '.' 0.1 ' ' 1
```
Residual standard error: 0.134 on 140 degrees of freedom Multiple R-squared: 0.6438, Adjusted R-squared: 0.6362 F-statistic: 84.36 on 3 and 140 DF, p-value: < 2.2e-16

Que remarque t-on par rapport au modèle défni par reg ?

7. On exécute les commandes R suivantes :

reg3 = lm(log(Hwt) ~ Bwt) summary(reg3)

```
Cela renvoie :
Call:
lm(formula = log(Hwt) \sim Bwt)
Residuals:
    Min 1Q Median 3Q Max
-0.37985 -0.09095 -0.00508 0.09634 0.28459
Coefficients:
           Estimate Std. Error t value Pr(>|t|)
(Intercept) 1.34156 0.06382 21.02 <2e-16 ***
Bwt 0.36618 0.02307 15.87 <2e-16 ***
---
Signif. codes: 0 '***' 0.001 '**' 0.01 '*' 0.05 '.' 0.1 ' ' 1
Residual standard error: 0.1339 on 142 degrees of freedom
Multiple R-squared: 0.6395, Adjusted R-squared: 0.637
F-statistic: 251.9 on 1 and 142 DF, p-value: < 2.2e-16
```
- (a) Quel est le modèle statistique considéré ? Donner une écriture mathématique du modèle (écriture générique), avec les estimations associées.
- (b) On exécute les commandes R suivantes :

```
summary(reg2)$adj.r.squared <= summary(reg3)$adj.r.squared ;
AIC(reg3) \leq AIC(reg2); BIC(reg3) \leq BIC(reg2)
```
Cela renvoie :

[1] TRUE

- [1] TRUE
- [1] TRUE

Que peut-on en conclure ?

- (c) Après vérification, le modèle reg3 est bon. Dès lors,
	- i. donner un intervalle de confiance pour le coefficient de régression associé à Bwt au niveau 95% (pour le  $t_{\alpha}(\nu)$ , on utilisera l'approximation normale :  $t_{\alpha}(\nu) \approx z_{\alpha} \approx$ 1.96),

ii. donner une prédiction moyenne de la valeur de Hwt pour une femme vérifiant Bwt = 2.55. Comparer avec le résultat obtenu à la question 1− c).

Exercice 30. On considère le jeu de données state. Pour 50 états américains, on dispose

- du nombre d'habitants (unité 1000) (1er juillet 1975) (variable Population),
- du revenu par habitant (1974) (variable Income),
- du pourcentage d'analphabétisme de la population (1970) (variable Illiteracy),
- de l'espérance de vie en années (1969-1971) (variable Life.Exp),
- du taux de meurtre et d'homicide involontaire coupable pour 100 000 habitants (1976) (variable Murder),
- du pourcentage de diplômés du secondaire (1970) (variable HS.Grad),
- du nombre moyen de jours avec la température min 32 degrés (1931-1960) dans la capitale ou la grande ville (variable Frost),
- de la superficie en miles carrés (variable Area).

On souhaite expliquer du mieux possible la variable Life.Exp en fonction des autres variables.

1. On exécute les commandes R suivantes :

```
data(state)
w = data.frame(state.x77, row.name = state.abb, check.name = T)reg = lm(Life.Exp ~. , data = w)summary(reg)
```

```
Call:
lm(formula = Life.Exp ~ , data = w)Residuals:
    Min 1Q Median 3Q Max
-1.48895 -0.51232 -0.02747 0.57002 1.49447
Coefficients:
            Estimate Std. Error t value Pr(>|t|)
(Intercept) 7.094e+01 1.748e+00 40.586 < 2e-16 ***
Population 5.180e-05 2.919e-05 1.775 0.0832 .
Income -2.180e-05 2.444e-04 -0.089 0.9293
Illiteracy 3.382e-02 3.663e-01 0.092 0.9269
Murder -3.011e-01 4.662e-02 -6.459 8.68e-08 ***
HS.Grad 4.893e-02 2.332e-02 2.098 0.0420 *
Frost -5.735e-03 3.143e-03 -1.825 0.0752 .
Area -7.383e-08 1.668e-06 -0.044 0.9649
- - -
```

```
Residual standard error: 0.7448 on 42 degrees of freedom
Multiple R-squared: 0.7362, Adjusted R-squared: 0.6922
F-statistic: 16.74 on 7 and 42 DF, p-value: 2.534e-10
```
Quel est le modèle statistique considéré ? En admettant que les hypothèses de base soient satisfaites, est-ce que le modèle reg est satisfaisant ?

2. On exécute les commandes :

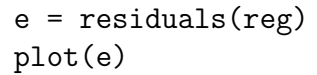

Cela renvoie :

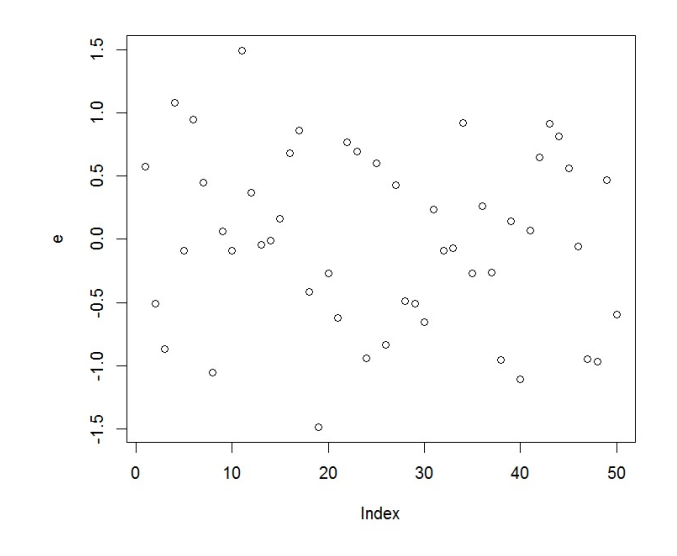

Qu'étudie t-on ici ? Est-ce que vous décelez un problème ?

3. On execute les commandes :

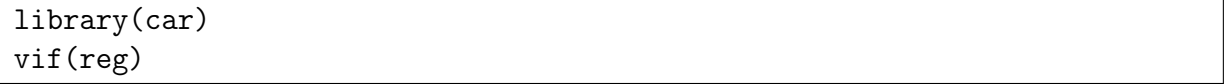

Cela renvoie :

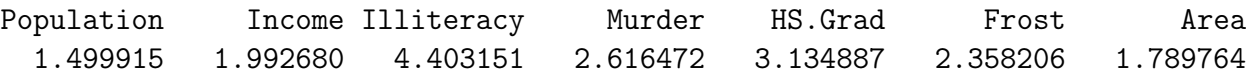

Qu'étudie t-on ici ? Est-ce que vous décelez un problème ?

4. On exécute les commandes :

```
library(leaps)
v = regsubsets(Life.Exp ~
., w, method = "exhaustive")
plot(v, scale = "adjr2")
```
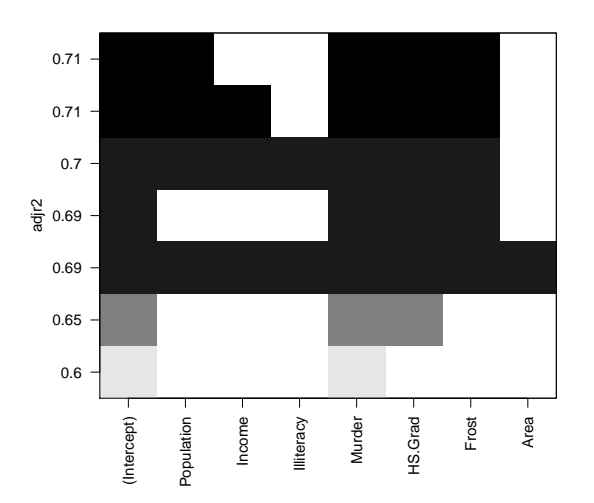

Qu'étudie t-on ici ? Quel modèle ressort de ce graphique et pourquoi ? Proposer des commandes R associées. On notera ce modèle reg2.

5. On exécute les commandes :

```
summary(reg2)
Cela renvoie :
Call:
lm(formula = Life.Exp ~ ~ . ~ - Income ~ - Illiteracy ~ - Area, data = w)Residuals:
    Min 1Q Median 3Q Max
-1.47095 -0.53464 -0.03701 0.57621 1.50683
Coefficients:
             Estimate Std. Error t value Pr(>|t|)
(Intercept) 7.103e+01 9.529e-01 74.542 < 2e-16 ***
Population 5.014e-05 2.512e-05 1.996 0.05201 .
Murder -3.001e-01 3.661e-02 -8.199 1.77e-10 ***
HS.Grad 4.658e-02 1.483e-02 3.142 0.00297 **
Frost -5.943e-03 2.421e-03 -2.455 0.01802 *
---Residual standard error: 0.7197 on 45 degrees of freedom
Multiple R-squared: 0.736, Adjusted R-squared: 0.7126
F-statistic: 31.37 on 4 and 45 DF, p-value: 1.696e-12
```
En admettant que les hypothèses de base soient satisfaites, est-ce que le modèle reg2 est satisfaisant ?

6. On exécute les commandes :

 $e2 =$  residuals(reg2)  $par(mfrow = c(3, 2))$ plot(e2) acf(e2) plot(reg2, 1:4)

Cela renvoie :

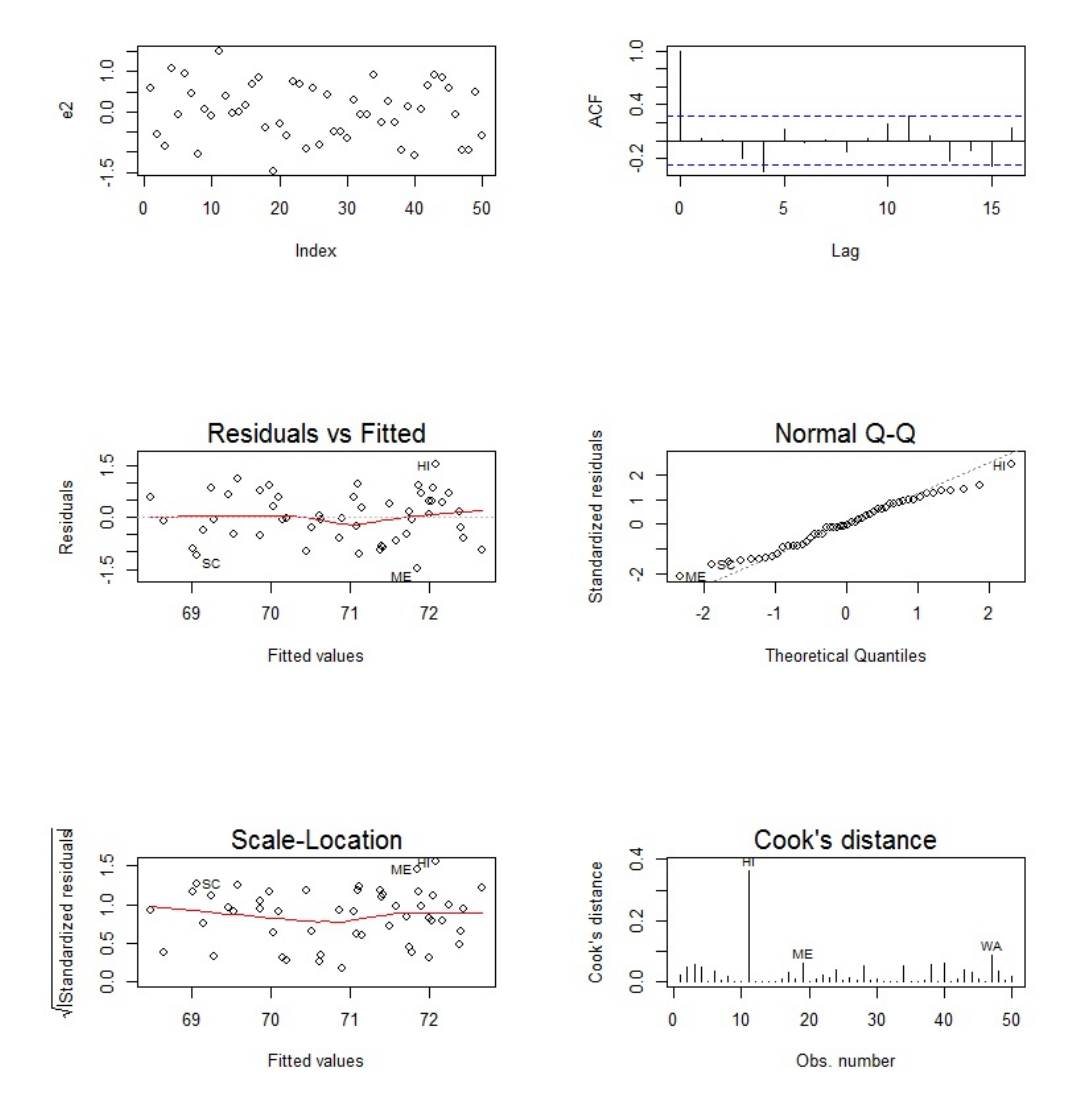

Qu'étudie t-on ici, graphique par graphique ? Est-ce que vous décelez un problème ?

7. On exécute les commandes :

shapiro.test(e2)

```
Shapiro-Wilk normality test
```
data: e2  $W = 0.97935$ , p-value = 0.525

Puis :

```
library(lmtest)
bptest(reg2)
```
Cela renvoie :

studentized Breusch-Pagan test

data: reg2  $BP = 6.2721$ , df = 4, p-value = 0.1797

Qu'étudie t-on ici ? Est-ce que vous décelez un problème ?

8. On exécute les commandes :

library(car) crPlots(reg2)

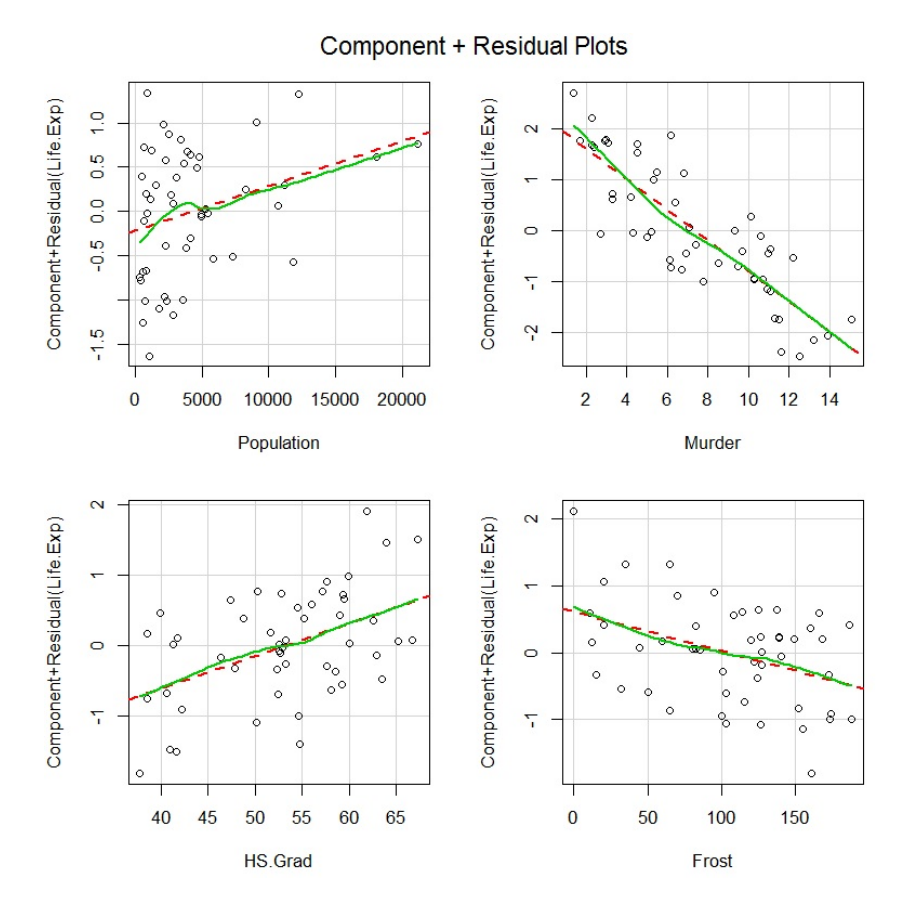

Qu'étudie t-on ici ? Qu'en déduisez-vous ?

9. Faire une conclusion de ce qui précède.

Exercice 31. On considère le jeu de données w donné par les commandes R suivantes :

X1 = c(32, 64, 96, 118, 126, 144, 152.5, 158) X2 = c(574.6, 468.6, 538.0, 385.9, 279.8, 91.3, 141.7, 127.1) Y = c(99.5, 104.8, 108.5, 100, 86, 64, 35.3, 15)  $w = data.frame(Y, X1, X2)$ 

On souhaite expliquer Y en fonction de X1 et X2.

1. On exécute les commandes :

 $reg = lm(Y - X1 + X2)$ summary(reg)

Cela renvoie :

Coefficients:

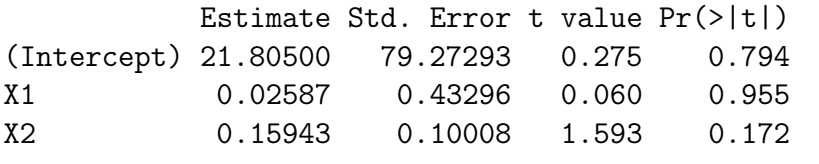

Residual standard error: 22.04 on 5 degrees of freedom Multiple R-squared: 0.7187, Adjusted R-squared: 0.6062 F-statistic: 6.387 on 2 and 5 DF, p-value: 0.04197

Est-ce que le modèle reg est satisfaisant ?

2. On exécute les commandes :

plot(X1, X2)

Cela affiche un graphique, dans lequel on constate immédiatement un phénomène. On a finalement pas intérêt à mettre la variable X2 dans le modèle. Quel peut-être ce phénomène ?

3. On exécute les commandes suivantes :

 $plot(X1, Y, ylim = c(0, 150))$ 

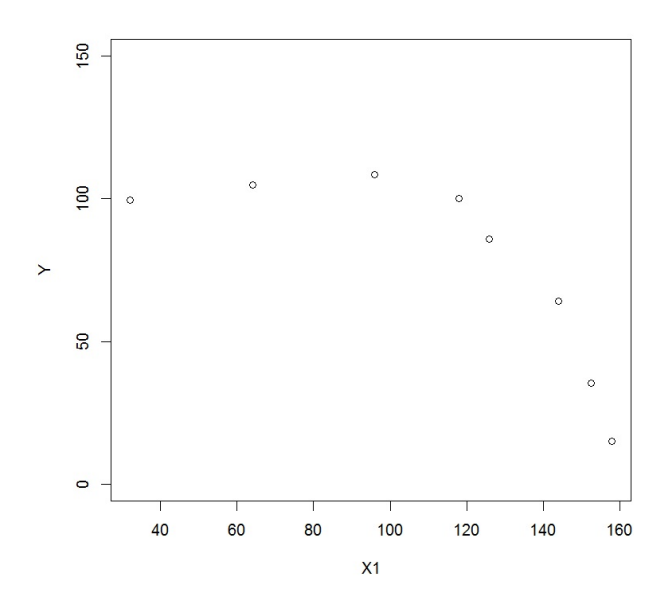

Manifestement, le lien entre Y et X1 est plus nonlinéaire que linéaire. On considère alors 3 modèles de régression, notés reg1, reg2 et reg3, donnés par les commandes suivantes :

```
reg1 = lm(Y \sim X1)reg2 = lm(Y ~ ~ poly(X1, 2, raw = TRUE))reg3 = lm(Y ~
poly(X1, 3, raw = TRUE))
```
Expliciter les formules mathématiques associées à reg2 et reg3. Proposer des commandes R donnant également reg2 et reg3 sans utiliser la commande poly.

4. On exécute les commandes suivantes :

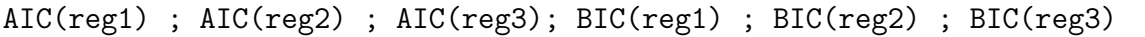

Cela renvoie :

[1] 77.71092 [1] 63.01831 [1] 49.56936 [1] 77.94924 [1] 63.33607 [1] 49.96657

Quel modèle ressort de ces résultats numériques ? Pourquoi ?

5. On exécute les commandes suivantes :

```
xx = seq(30, 160, length = 50)plot(X1, Y, ylim = c(0, 150))
lines(xx, predict(reg1, data.frame(X1 = xx)), col = "red", lty = 1, lwd
= 2)lines(xx, predict(reg2, data.frame(X1 = xx)), col = "green", lty = 2,
1wd = 2)lines(xx, predict(reg3, data.frame(X1 = xx)), col = "blue", lty = 3, lwd
= 2)legend(135, 145, legend=c("reg1", "reg2", "reg3"), col=c("red", "green",
"blue"), lty=1:3, lwd = rep(2,3))
```
Cela renvoie :

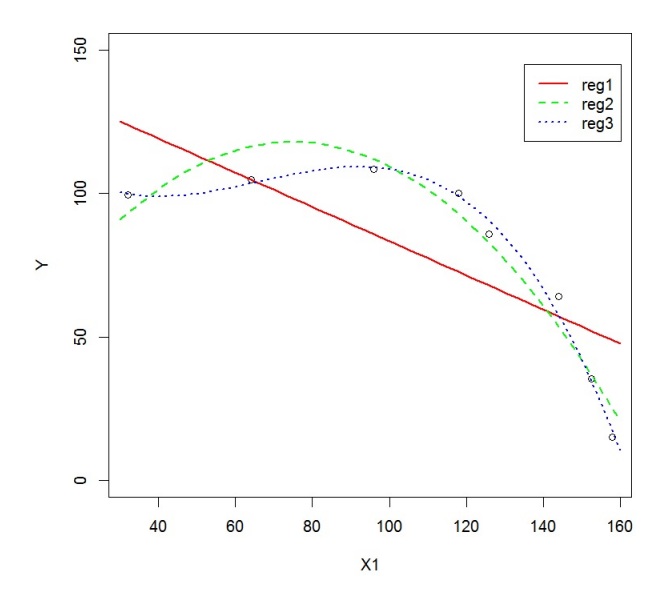

Est-ce que ce graphique confirme le résultat de la question précédente ? Pourquoi ?

Exercice 32. On considère le jeu de données "anesthésie" :

```
w = read.table("https://chesneau.users.lmno.cnrs.fr/anesthésie.txt",
header = T)
```
Trente patients ont reçu un certain niveau de dosage d'agent anesthésique pendant 15 minutes. Puis une incision leur est faite. Il est ensuite noté si le patient a bougé ou pas lors de l'incision. Ainsi, pour chaque patient, on dispose :

- du dosage de l'agent anesthésique pendant 15 minutes (variable  $X1$ ),
- du fait qu'il ait bougé ou pas (variable Y, avec  $Y = 1$  pour bougé).

On souhaite expliquer  $Y$  à partir de  $X1$ .

1. On exécute les commandes R suivantes :

```
attach(w)library(stats)
reg = glm(Y ~
X1, family = binomial)
summary(reg)
predict.glm(reg, data.frame(X1 = 1.25), type = "response")confint.default(reg, level = 0.95)
```

```
> summary (reg)
C<sub>2</sub>11.
\text{qlm}(\text{formula} = Y \sim X1, \text{ family} = \text{binomial})Deviance Residuals:
Min 1Q Median 3Q<br>-2.06900 -0.68666 -0.03413 0.74407
                                    3QMax
                                          1.76666
Coefficients:
         Estimate Std. Error z value Pr(>|z|)(Intercept) 6.469 2.418 2.675 0.00748 **
                         2.044 -2.724 0.00645 **
X1-5.567Signif. codes: 0 '***' 0.001 '**' 0.01 '*' 0.05 '.' 0.1 '' 1
(Dispersion parameter for binomial family taken to be 1)
    Null deviance: 41.455 on 29 degrees of freedom
Residual deviance: 27.754 on 28 degrees of freedom
AIC: 31.754
Number of Fisher Scoring iterations: 5
> predict.glm(reg, data.frame(X1 = 1.25), type="response")
       \mathbf{1}0.379946
> confint.default(reg, level=0.95)
                2.5%97.5%(Intercept) 1.728560 11.208790
X1-9.572126 -1.561398
```
Quel est le modèle considéré ? Est-ce qu'un patient ayant eu pour dosage X1 = 1.25 a plus de chance de bouger que de ne pas bouger ?

2. On exécute les commandes R suivantes :

plot(X1, Y) curve(predict(reg, data.frame( $X1 = x$ ), type = "response"), add = T)

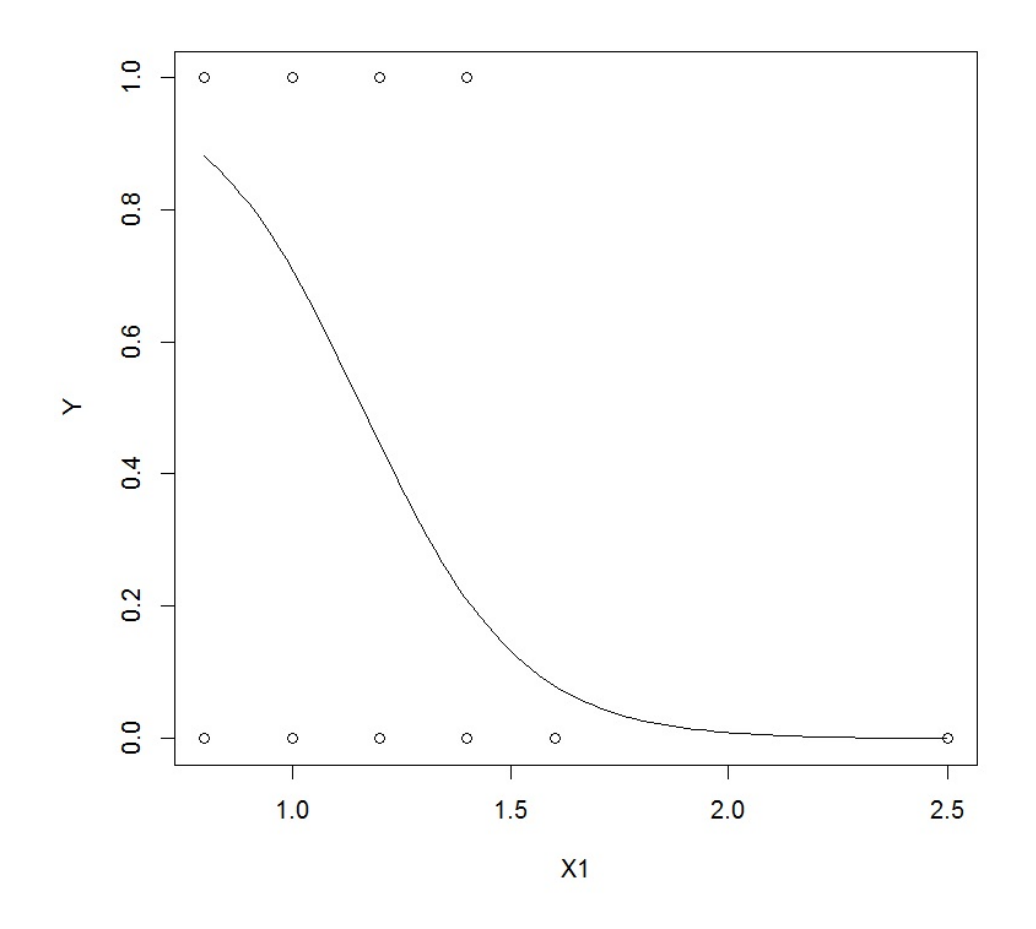

Que représente ce graphique ?

3. On exécute les commandes R suivantes :

```
pred.prob = predict(reg, type = "response")pred.mod = factor(ifelse(pred.prob >0.5, "1", "0"))
mc = table(Y, pred.mod)t = (mc[1, 2] + mc[2, 1]) / sum(mc)t
```
Cela renvoie  $t = 0.2$ .

Que représente cette quantité ? Est-ce que le résultat est satisfaisant ?

4. On exécute les commandes R suivantes :

library(Epi)  $ROC(form = Y ~ x1, plot = "ROC")$ 

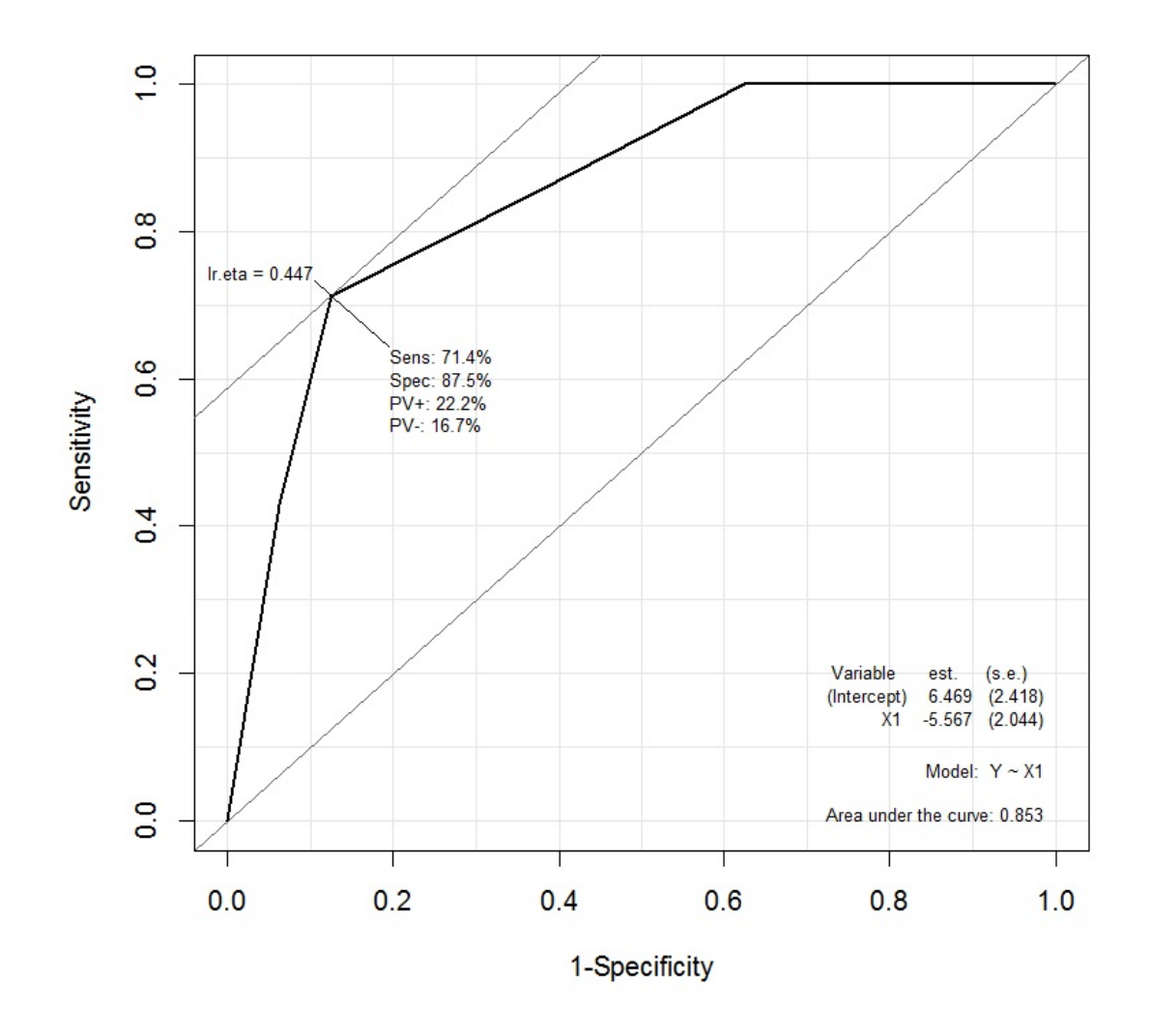

Quelle est l'aire sous la courbe ROC ? Est-ce que cela est satisfaisant ?

Exercice 33. Une entreprise de vente par correspondance souhaite étudier le lien possible entre le montant total annuel des dépenses multimédia en euros d'un consommateur (variable DEP) et le fait qu'il réponse favorablement à une offre de promotion en fin d'année. Le responsable marketing prélève au hasard 12 consommateurs. Pour chacun d'eux, il note PROMO = 1 s'il a répondu favorablement à l'offre de promotion et 0 sinon (créant ainsi une variable PROMO). Il note le montant annuel de ses commandes en multi-média DEP. Les résultats, transcrits dans une data.frame nommée MULTIMED, sont les suivants :

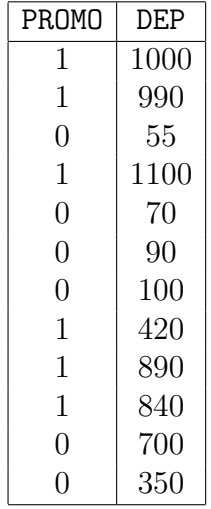

- 1. L'observation 1 ou 0 est la réalisation d'une variable aléatoire réelle Y . Quelle est la loi suivie par cette variable aléatoire réelle ? Sachant que  $Dep = x$ , une modélisation possible consiste à relier la probabilité  $p(x) = \mathbb{P}(\{Y = 1\} | \{\text{Dep} = x\})$  à x par une expression où apparaissent deux coefficients inconnus  $\beta_0$  et  $\beta_1$ . Ecrire cette expression.
- 2. On execute des commandes qui renvoient, entre autre :

```
Call:
glm(formula = Y ~ X, family = binomial)Deviance Residuals:
    Min 1Q Median 3Q Max
-1.62555 -0.26147 -0.01377 0.32829 1.62214
Coefficients:
           Estimate Std. Error z value Pr(>|z|)(Intercept) -4.024489 2.283132 -1.763 0.0780 .
X 0.007193 0.003559 2.021 0.0432 *
---
```
- (a) Écrire toutes les commandes faites pour arriver à cette sortie.
- (b) Le montant annuel des commandes influe-t-il significativement sur la probabilité de répondre favorablement à l'offre de promotion ?
- (c) Sachant qu'un client a passé dans l'année un montant de commandes égal à 500 euros, quelle est la probabilité que ce client réponde favorablement à l'offre de promotion ?

Exercice 34. Une banque s'intéresse au comportement de remboursement ou de non-remboursement d'un futur emprunteur pour un prêt immobilier. Les variables suivantes sont considérées :

- $\bullet$  Y : comportement de remboursement ou de non-remboursement d'un emprunteur,
- Y<sup>∗</sup> : capacité de remboursement de l'emprunteur en euros,
- $X_1$ : montant du prêt demandé en euros,
- $X_2$ : revenu annuel de l'emprunteur en euros,
- $X_3$ : âge de l'emprunteur en années,
- $X_4$ : nombre de mois que l'emprunteur est client dans la banque.

Seules des informations sur  $(Y, X_1, X_2, X_3, X_4)$  sont disponibles ;  $Y_*$  est une variable dite latente. On dispose de  $n = 567$  observations de  $(Y, X_1, X_2, X_3, X_4)$  constituant les données.

En considérant ces variables comme aléatoires, une modélisation possible pour Y est :

$$
Y = \begin{cases} 1 & \text{si } Y_* \ge 900, \\ 0 & \text{sinon.} \end{cases}
$$

De plus, une liaison linéaire entre Y<sup>∗</sup> et X1, . . . , X<sup>4</sup> est envisageable : on peut modéliser Y<sup>∗</sup> par une rlm :

$$
Y_* = (900 + \beta_0) + \beta_1 X_1 + \beta_2 X_2 + \beta_3 X_3 + \beta_4 X_4 + \gamma,
$$

où  $\beta_0, \ldots, \beta_4$  sont 5 coefficients inconnus et  $\gamma$  est une var

- symétrique (γ et −γ suivent la même loi) de densité f<sup>γ</sup> et de fonction de répartition Fγ,
- $\circ$  indépendante de  $X_1, \ldots, X_4$ .

Pour tout  $x = (x_1, \ldots, x_4)$ , on souhaite estimer la probabilité :

$$
p(x) = \mathbb{P}(\{Y=1\}|\{(X_1,\ldots,X_p)=x\}).
$$

1. Montrer que

$$
p(x) = F_{\gamma} (\beta_0 + \beta_1 x_1 + \beta_2 x_2 + \beta_3 x_3 + \beta_4 x_4).
$$

2. On suppose maintenant que  $\gamma$  suit la loi logistique  $\mathcal{L}(1)$ , ce qui nous amène au modèle de régression logistique standard :

$$
p(x) = \logit^{-1}(\beta_0 + \beta_1 x_1 + \beta_2 x_2 + \beta_3 x_3 + \beta_4 x_4)
$$
  
= 
$$
\frac{\exp(\beta_0 + \beta_1 x_1 + \beta_2 x_2 + \beta_3 x_3 + \beta_4 x_4)}{1 + \exp(\beta_0 + \beta_1 x_1 + \beta_2 x_2 + \beta_3 x_3 + \beta_4 x_4)}.
$$

Remplacer le symbole  $\square$  dans les commandes R ci-dessous pour considérer le modèle souhaité :

 $reg = glm(Y - X1 + X2 + X3 + X4, family = \Box)$ 

3. Le test de Hosmer-Lemeshow renvoie une p-valeur = 0.78. Que peut-on en conclure ?

4. Quel objet mathématique résulte des commandes R ci-dessous ?

```
pred.prob = predict(reg, type = "response")
pred.mod = factor(ifelse(pred.prob > 0.5, "1", "0"))
mystere = table(Y, pred.mod)
mystere
```
5. La matrice de confusion associée au modèle de régression logistique est :

$$
MC = \begin{pmatrix} 275 & 40 \\ 28 & 224 \end{pmatrix}
$$

Quel est le taux d'erreur ? Est-il satisfaisant ?

6. On dispose des valeurs de  $X_1, \ldots, X_4$  pour un client ayant fait un dossier d'emprunt dans la banque, à savoir :  $X_1 = 20000, X_2 = 36000, X_3 = 39$  et  $X_4 = 65$ .

Que peut-on conclure des commandes R suivantes et du résultat ?

```
predict.glm(reg, data.frame(X1 = 20000, X2 = 36000, X3 = 39, X4 = 65),
type = "response")
```
Cela renvoie 0.79.

Exercice 35. On considère le jeu de données mtcars de la librairie datasets. Les données ont été extraites de la revue Motor Trend US 1974 et comprend la consommation de carburant ainsi que 10 aspects de la conception automobile et de performance pour 32 voitures (de modèles 1973-74). On exécute les commandes R suivantes :

```
library(datasets)
w = subset(mtcars, select = c(mpg, am, vs))head(w)
```
Cela renvoie :

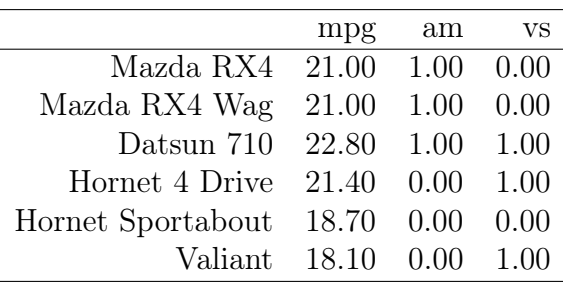

La variable à expliquer est vs et les variables explicatives sont mpg et am. La variable vs est binaire, la variable mpg est quantitative et la variable am est binaire.

1. Expliciter le modèle considéré dans les commandes suivantes :

```
reg = glm(vs ~
mpg * am, w, family = binomial)
```
2. On exécute les commandes suivantes :

```
summary(reg)
```
Cela renvoie :

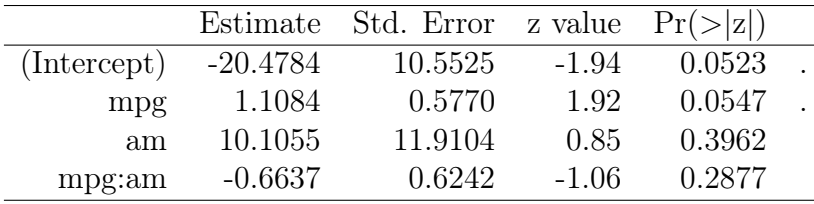

À partir de ce tableau, calculer la valeur renvoyée par la commande suivante :

 $predict(reg, data-frame(mpg = 19.5, am = 1), type = "response")$ 

3. On exécute les commandes suivantes :

```
library(Epi)
ROC(form = w$vs ~
w$mpg * w$am, plot = "ROC")
```
C. Chesneau  $107$
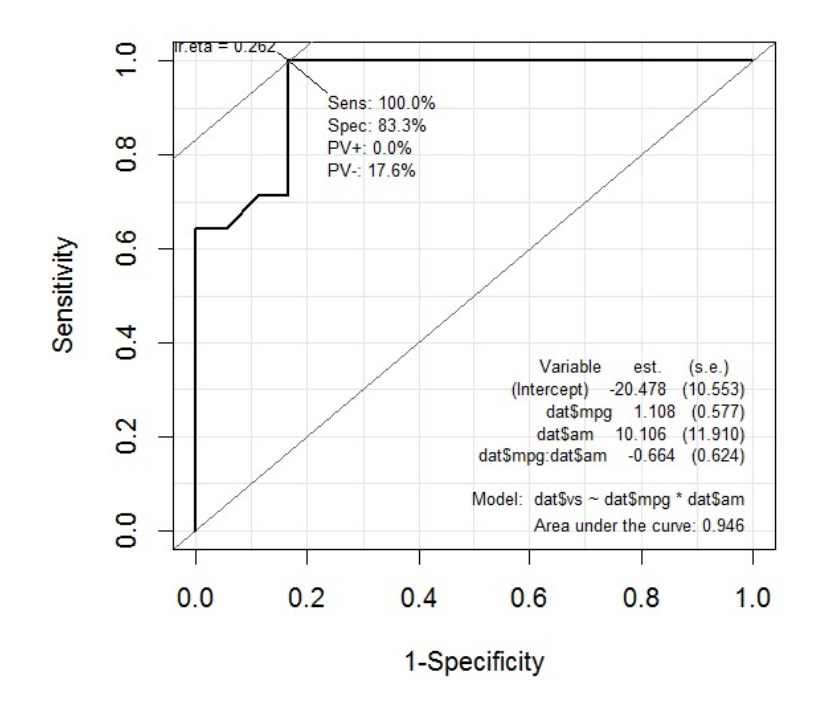

En utilisant le graphique ci-dessus, expliquer pourquoi le modèle considéré est bon.

Exercice 36. On a relevé les informations des caractères sexe (caractère binaire de modalités "homme" (h) et "femme" (f)), poids (en kilogrammes) et taille (en centimètres) sur un échantillon d'hommes et de femmes. Ces informations sont collectées dans le jeu de données Quetelet qui contient trois colonnes : sexe, poids et taille. Pour en savoir plus sur les données, on fait les commandes R suivantes :

```
Quetelet = read.csv("https://chesneau.users.lmno.cnrs.fr/quetelet.csv",
header = T)
head(Quetelet)
```
Cela renvoie :

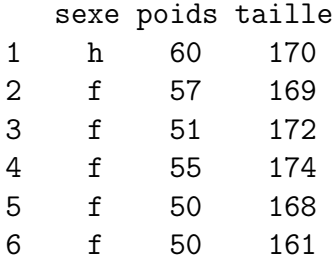

Puis on fait :

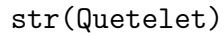

Cela renvoie :

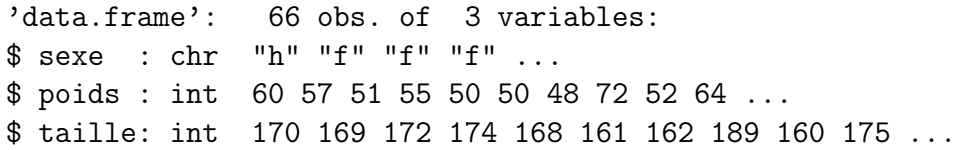

On s'intéresse à l'indice de masse corporel (imc ou indice de Quetelet) d'un individu à partir des données. La formule de cet indice est la suivante :

$$
imc = \frac{\text{poids en kilogrammes}}{(\text{taille en mètres})^2}.
$$

Cet indice permet de mesurer la corpulence de l'homme adulte. On adopte la classification suivante : maigreur (imc inférieur à 18.5), normal (imc de 18.5 à 25), risque de surpoids (imc de 25 à 30), et obésité (imc supérieur à 30).

- 1. Dans un premier temps, on souhaite expliquer l'imc d'un individu en fonction de son sexe.
	- (a) À partir des informations ci-dessus, proposer toutes les commandes R pour créer un modèle adapté.

(b) Donner les commandes permettant d'obtenir le graphique des résidus associé suivant :

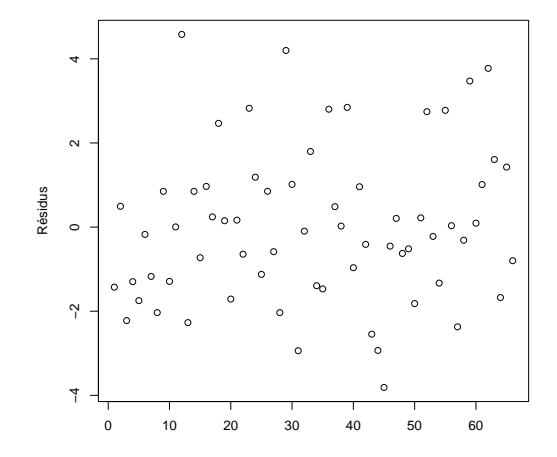

Que peut-on dire de ce graphique ?

- 2. Dorénavant, on souhaite expliquer le sexe d'un individu en fonction de son imc.
	- (a) À partir des informations ci-dessus, proposer toutes les commandes R pour créer un modèle adapté.
	- (b) Proposer les commandes R amenant au graphique suivant :

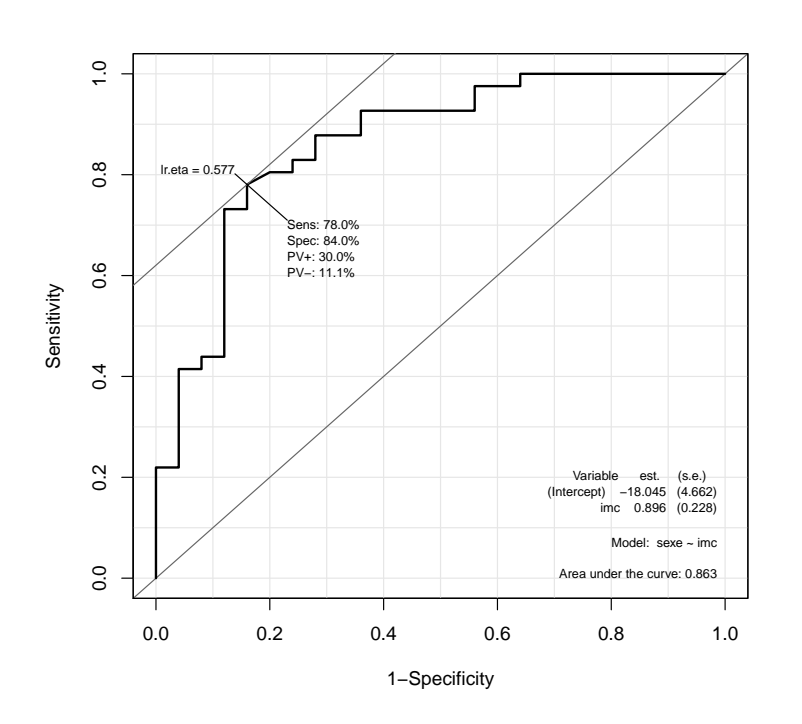

Que peut-on dire de ce graphique ?

C. Chesneau  $110$ 

3. Pour finir, indépendamment des modèles précédemment construits, proposer les commandes R amenant au graphique suivant :

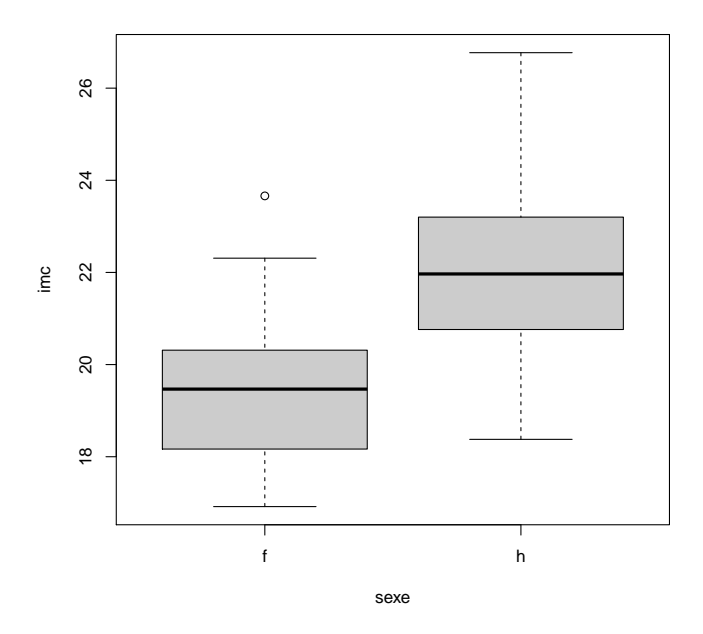

Que présente ce graphique ? Donner toutes les informations que l'on peut en déduire.

Exercice 37. On considère le jeu de données hdv2003 de la librairie questionr.

1. On exécute les commandes R suivantes :

```
library(questionr)
data(hdv2003)
w = hdv2003str(w)
```
Cela renvoie :

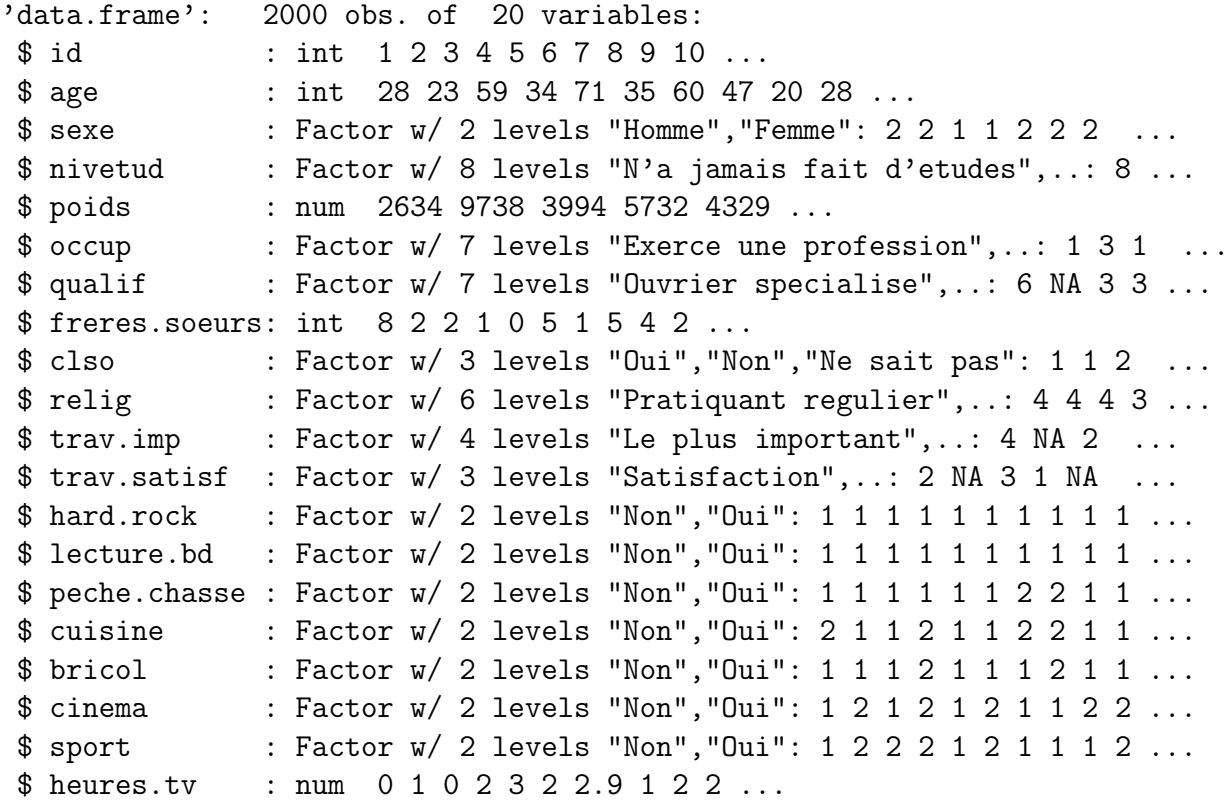

Quelles sont les natures des variables sport, freres.soeurs, qualif et age ?

2. On exécute les commandes R suivantes :

```
w = subset(w, select = c(sport, freres.soeurs, quality, age))w = na.omit(w)attach(w)
str(w)
```
Cela renvoie :

```
'data.frame': 1653 obs. of 4 variables:
$ sport : Factor w/ 2 levels "Non", "Oui": 1 2 2 1 2 1 1 2 1 2 ...
$ freres.soeurs: int 8 2 1 0 5 1 5 2 3 4 ...
$ qualif : Factor w/ 7 levels "Ouvrier specialise",..: 6 3 3 6 6 2 2 7 6 2 ...
$ age : int 28 59 34 71 35 60 47 28 65 47 ...
```
Décrire l'enjeu des commandes précédentes.

3. On exécute les commandes R suivantes :

 $sport = as.numeric(sport == "Oui")$ table(sport)

Cela renvoie :

```
sport
  0 1
1064 589
```
Décrire l'enjeu des commandes précédentes, ainsi que la sortie.

- 4. Désormais, on souhaite expliquer la variable sport à l'aide des variables freres.soeurs, qualif et age, sans considérer d'éventuelle interaction entre ces variables.
	- (a) Proposer un modèle adapté au contexte. Donner son écriture générique compète.
	- (b) La partie principale du résumé statistique du modèle adapté est la suivante :

Coefficients:

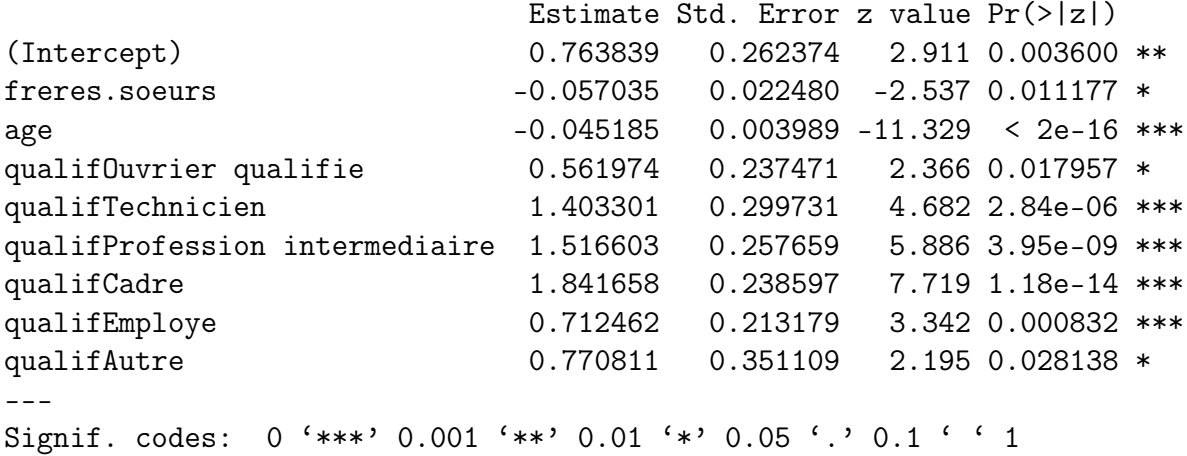

Que peut-on dire de l'influence de age sur la variable sport ? Que peut-on dire de l'influence de qualifOuvrier qualifie sur la variable sport ?

(c) On exécute les commandes R suivantes :

```
predict(reg, data.frame(freres.soeurs = 7, qualif = "Employe",
age = 41, type = "response")
```
Donner la valeur numérique attendue. Est-ce qu'un individu ayant 7 frères et sœurs, employé et de 41 ans a plus de chances de faire du sport que non ?

(d) On exécute les commandes R suivantes :

```
library(Epi)
ROC(form = sport ~
freres.soeurs + age + qualif, plot = "ROC")
```
C. Chesneau  $113$ 

Cela renvoie :

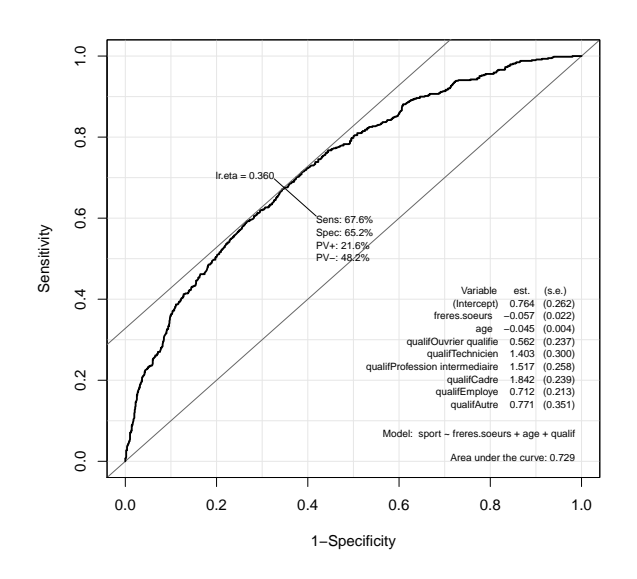

Que nous apprend ce graphique ?

(e) On exécute les commandes R suivantes :

```
pred.prob = predict(reg, type = "response")
pred.mod = factor(ifelse(pred.prob > 0.5, "1", "0"))
mc = table(sport, pred.mod)
(mc[1, 2] + mc[2, 1])/length(sport)
```
Cela renvoie :

[1] 0.2970357

A quel objet mathématique correspond mc ? A quel objet mathématique correspond la valeur numérique de la sortie ? Que peut-on en dire ? Est-ce que cela est en contradiction avec ce que vous avez pu observer à la question précédente ?

(f) Quel autre outil aurait-on pu utiliser pour évaluer la qualité prédictive du modèle ?

| Consommation d'alcool Présence Absence |    |       |
|----------------------------------------|----|-------|
|                                        | 48 | 17066 |
| $\lt 1$                                | 38 | 14464 |
| $1 - 2$                                | 5  | 788   |
| $3-5$                                  |    | 126   |
| $6 - 8$                                |    | 37    |

Exercice 38. On s'intéresse au lien éventuel entre la consommation d'alcool et la présence de malformations sur le fœtus durant la grossesse. On dispose du tableau suivant :

1. Décrire brièvement l'enjeu des commandes R suivantes :

Alcool = factor(c ("0", "<1", "1-2", "3-5", "6-8"), levels = c  $("0", "11", "1-2", "3-5", "6-8")$ malformations =  $c(48, 38, 5, 1, 1)$  $n = c(17066, 14464, 788, 126, 37) + malformations$ 

Que représente exactement le vecteur n ?

2. Décrire brièvement l'enjeu des commandes R suivantes :

```
reg = glm(malformations / n ~
Alcool, family = binomial, weights = n)
summary(reg)
```
Cela renvoie :

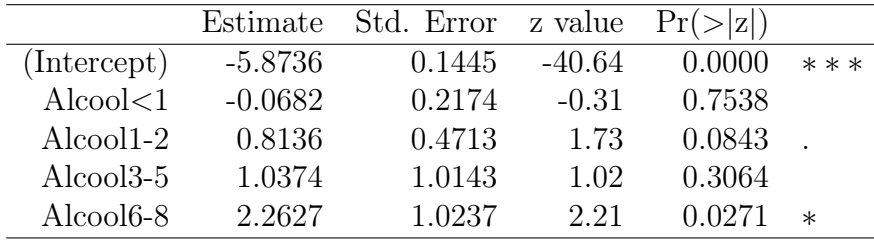

Null deviance: 6.2020e+00 on 4 degrees of freedom Residual deviance: 1.8163e-13 on 0 degrees of freedom AIC: 28.627

3. On exécute les commandes R suivantes :

```
cbind(logit = predict(reg), fitted.pop = predict(reg,type = "response"))
```
Cela renvoie :

Que représentent ces valeurs ?

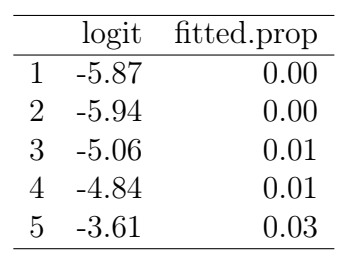

4. Dans cette question, on propose une autre modélisation reposant sur la régression logistique. Décrire brièvement l'enjeu des commandes R suivantes :

```
Centres = c(0, 0.5, 1.5, 4, 7)reg2 = glm(malformations / n ~
Centres, family = binomial, weights = n)
summary(reg2)
```
Cela renvoie :

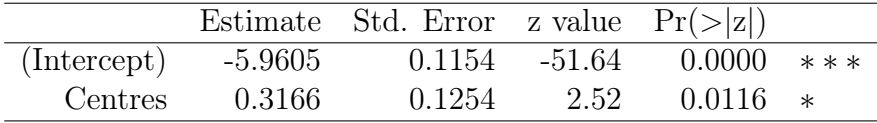

Puis :

```
cbind(logit = predict(reg2), fitted.pop = predict(reg2,type = "response"))
```
Cela renvoie :

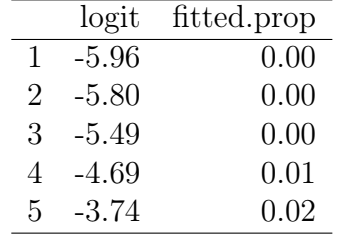

De plus :

```
plot(Centres, malformations / n)
lines(Centres, fitted.values(reg2), col = "red")
```
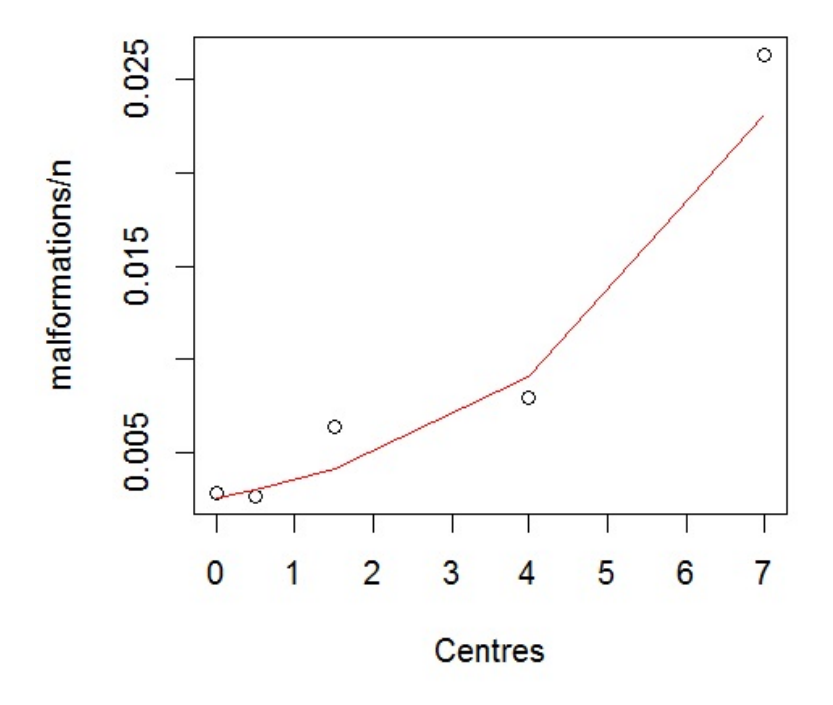

Est-ce que le modèle vous semble bon ?

Exercice 39. On souhaite expliquer une variable qualitative Y à 3 modalités, codées par : 1, 2 et 3, à partir de 2 variables quantitatives  $X1$  et  $X2$ . Précisons que les modalités sont sans lien hiérarchique/ordre. Les données sont disponibles ici :

| $w = read.title("https://chesneau.users.lmno.cnrs.fr/multinom.txt",$ |  |
|----------------------------------------------------------------------|--|
| $header = T$ )                                                       |  |
| $\text{attach}(w)$                                                   |  |
| head(w)                                                              |  |

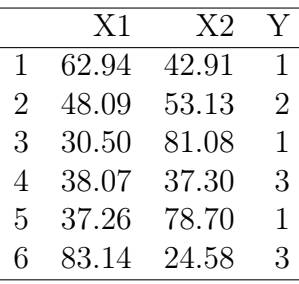

L'objectif principal est d'estimer la probabilité (ou proportion) inconnue

$$
p_k(x) = \mathbb{P}(\{Y = u_k\}|\{(X1, X2) = x\}), \qquad x = (x_1, x_2),
$$

avec  $u_1 = 1$ ,  $u_2 = 2$  et  $u_3 = 3$ , à l'aide des données.

1. On adopte le modèle de régression multinomiale :

library(nnet)  $reg = multinom(Y - X1 + X2)$ 

Expliciter ce modèle. Combien de coefficients sont à estimer ?

2. On exécute les commandes R suivantes :

## summary(reg)

```
Cela renvoie :
multinom(formula = Y ~ x1 + X2)Coefficients:
(Intercept) X1 X2
2 14.53405 -0.1902811 -0.1316235
3 22.84242 -0.2193699 -0.2779681
Std. Errors:
(Intercept) X1 X2
2 2.214416 0.02366630 0.02241691
3 2.431125 0.02437192 0.02827328
```
Que représente ces valeurs ?

3. On exécute les commandes R suivantes :

 $predict(reg, data-frame(X1 = 58, X2 = 32), type = "probs")$ 

Les valeurs renvoyées peuvent se mettre sous la forme :

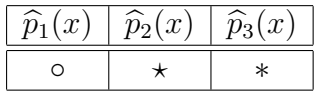

Remplacer  $\circ$ ,  $\star$  et  $\ast$  par les valeurs attendues.

4. Quel est l'enjeu de la commande R suivante ?

 $predict(reg, data-frame(X1 = 58, X2 = 32), type = "class")$ 

Cela renvoie 3.

5. Pour tester la significativité des variables explicatives, on exécute :

```
z = summary(reg)$coeff / summary(reg)$standard.errors
pvalueur = 2 * (1 - pnorm(abs(z), 0, 1))pvaleur
```
Cela renvoie :

(Intercept) X1 X2 2 5.260326e-11 8.881784e-16 4.315606e-09 3 0.000000e+00 0.000000e+00 0.000000e+00

Que peut-on en conclure ?

6. On détermine la matrice de confusion du modèle :

```
pr = predict(reg)mc = table(Y, pr)mc
```
Cela renvoie la matrice :

$$
MC = \begin{pmatrix} 238 & 10 & 12 \\ 13 & 43 & 7 \\ 13 & 1 & 163 \end{pmatrix}
$$

Calculer le taux d'erreur. Est-ce que le modèle a une bonne qualité prédictive ?

Exercice 40. Stéphanie considère le jeu de données cpus de la librarie MASS. Sur un échantillon de 209 processeurs, on dispose, entre autre, de sa performance : perf, ainsi que six variables techniques : syct, mmin, mmax, cach, chmin et chmax. Stéphanie désire expliquer perf en fonction de syct, mmin, mmax, cach, chmin et chmax.

1. Pour atteindre son objectif, Stéphanie a une première idée de modélisation ; elle pense à utiliser le modèle de rlm. D'abord, elle fait les commandes :

```
library(MASS)
w = data.frame(cpus)attach(w)
str(w)
```
Cela renvoie :

```
'data.frame': 209 obs. of 9 variables:
$ name : Factor w/ 209 levels "ADVISOR 32/60",..: 1 3 2 4 5 6 8 9 10 7 ...
$ syct : int 125 29 29 29 29 26 23 23 23 23 ...
$ mmin : int 256 8000 8000 8000 8000 8000 16000 16000 16000 32000 ...
$ mmax : int 6000 32000 32000 32000 16000 32000 32000 32000 64000 ...
$ cach : int 256 32 32 32 32 64 64 64 64 128 ...
$ chmin : int 16 8 8 8 8 8 16 16 16 32 ...
$ chmax : int 128 32 32 32 16 32 32 32 32 64 ...
$ perf : int 198 269 220 172 132 318 367 489 636 1144 ...
$ estperf: int 199 253 253 253 132 290 381 381 749 1238 ...
```
Elle créée alors une data frame ww contenant uniquement les variables explicatives syct, mmin, mmax, cach, chmin et chmax. Elle utilise ensuite la commande lm pour mettre en œuvre le modèle de rlm, nommé reg, sans y écrire le noms des variables explicatives dedans. Puis elle demande un résumé des estimations liées à ce modèle. Donner toutes les commandes que Stéphanie a faites.

2. L'exécution des commandes de la question précédente renvoie, entre autre :

```
Coefficients:
```
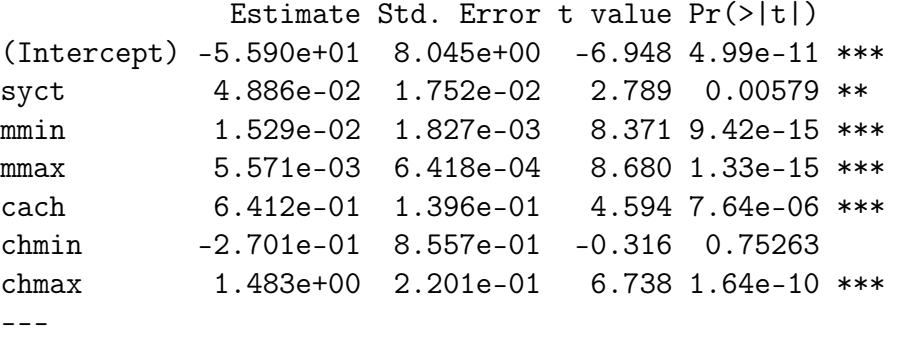

Residual standard error: 59.99 on 202 degrees of freedom Multiple R-squared: 0.8649, Adjusted R-squared: 0.8609 F-statistic: 215.5 on 6 and 202 DF, p-value: < 2.2e-16

Stéphanie trouve le modèle performant. Expliquer cette impression.

Dès lors, Stéphanie souhaite le valider mathématiquement. Elle décide alors de tracer le graphique des résidus pour analyse. Elle obtient le graphique suivant :

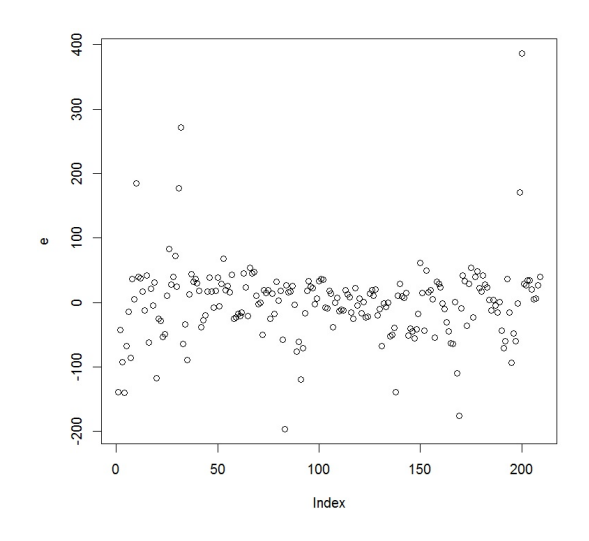

Que pensez-vous de ce graphique ? Partant des commandes de la question précédente, écrire toutes les commandes que Stéphanie a faites pour arriver à cette sortie.

- 3. Stéphanie décide de construire un autre modèle simplifié en transformant perf en variable qualitative C à trois modalités : "mauvaise", "moyenne" et "bonne". Ainsi, elle crée un vecteur colonne à 209 éléments dont le i-ème élément vaut
	- "mauvaise" si sa performance est  $<$  32,
	- "bonne" si sa performance est  $> 72$ ,
	- "moyenne" si sa performance est  $\in [32, 72]$ .

Une fois créée, elle fait d'autres commandes qui renvoient :

 $\mathcal{C}$ bonne mauvaise moyenne 69 62 78

Partant des commandes de la question précédente, écrire toutes les commandes que Stéphanie a faites pour arriver à cette sortie.

4. Ensuite, Stéphanie fait les commandes :

```
library(nnet)
regnew = multinom(C ~ ~ ., data = ww)pr = predict(regnew)
mc = table(C, pr)mc
```
Cela renvoie :

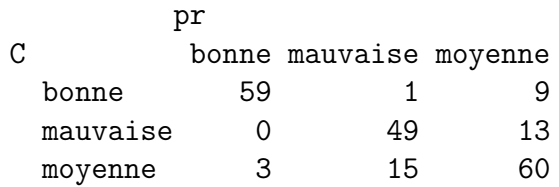

Stéphanie est contente de ce résultat.

Quel est le modèle considéré ? Quel est le taux d'erreur ? Est-ce que Stéphanie a raison d'être contente de son analyse ?

Exercice 41. On souhaite expliquer une variable qualitative Y à 4 modalités codées par : −−, −, + et ++, à partir de 2 variables quantitatives X1 et X2. Précisons que les modalités ont un lien hiérarchique : −− < − < + < ++. Les données sont disponibles ici :

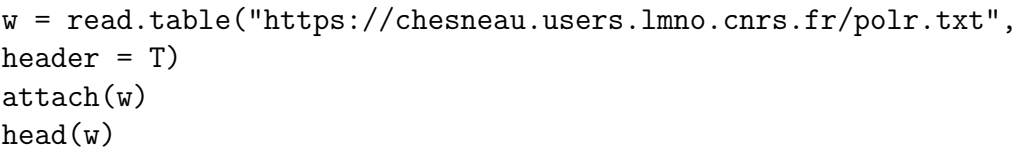

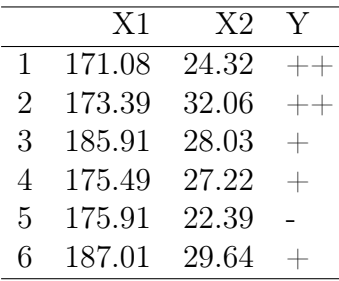

L'objectif principal est d'estimer la probabilité (ou proportion) inconnue

$$
p_k(x) = \mathbb{P}(\{Y = u_k\}|\{(X1, X2) = x\}), \qquad x = (x_1, x_2),
$$

avec  $k \in \{1, 2, 3, 4\}, u_1 = -1, u_2 = -1, u_3 = +$  et  $u_4 = +1,$  à l'aide des données.

- 1. Expliciter un modèle de régression adapté aux données.
- 2. Décrire brièvement l'enjeu des commandes R suivantes :

library(MASS) reg = polr(Y ~ X1 + X2, method = "logistic") summary(reg)

```
Cela renvoie :
Coefficients:
Value Std. Error t value
X1 0.06467 0.02887 2.240
X2 -0.03743 0.02193 -1.707
Intercepts:
Value Std. Error t value
-|– 9.0328 5.1009 1.7708
–|+ 10.2082 5.1187 1.9943
+|++ 11.4268 5.1565 2.2160
```
3. Décrire brièvement l'enjeu des commandes R suivantes :

 $predict(reg, data-frame(X1 = 187, X2 = 25), type = "class")$ 

Cela renvoie  $:++$ .

Exercice 42. On considère le jeu de données espèces. On s'intéresse au nombre d'espèces animales présentent sur un site écologique à partir du diamètre, de la profondeur et de l'oxygène dissous du site. Ainsi, pour 13 sites différents, on dispose :

- $\bullet$  du nombre d'espèces animales (variable Y),
- du diamètre (variable  $X1$ ),
- de la profondeur (variable  $X2$ ),
- de l'oxygène dissous (variable  $X3$ ).

On souhaite expliquer  $Y$  à partir de  $X1$ ,  $X2$  et  $X3$ .

Pour se donner une idée plus précise des données, on exécute les commandes R suivantes :

w = read.table("https://chesneau.users.lmno.cnrs.fr/espèces.txt", header  $= T$ attach(w)  $head(w)$ 

Cela renvoie :

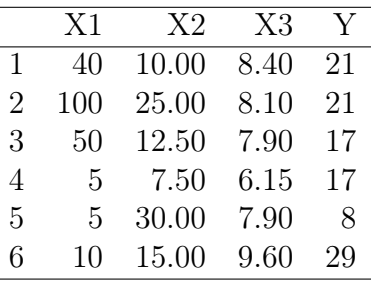

1. On exécute les commandes R suivantes :

 $reg1 = glm(Y - X1 + X2 + X3, family = poisson)$ 

Quel modèle de régression est considéré par ces commandes ? Pourquoi celui-ci est approprié ? Expliciter ce modèle.

2. Décrire brièvement l'enjeu des commandes R suivantes :

```
lamb = predict.glm(reg1, data.frame(X1 = 19, X2 = 12, X3 = 8),type = "response")
probs = dpois(0:100,lamb)
which.max(probs)
```
Cela renvoie 20.

Quelle est la valeur la plus probable pour Y si  $X1 = 19$ ,  $X2 = 12$  et  $X3 = 8$ ?

3. Quel objet mathématique renvoie les commandes R suivantes ?

```
loglamb = predict.glm(reg, data.frame(X1 = 20, X2 = 13, X3 = 7),
se.fit = TRUE)icloglamb = c(loglamb$fit - 1.96 * loglamb$se.fit,loglamb$fit + 1.96 * loglamb$se.fit)
ic = exp(icloglamb)
ic
```
4. On exécute les commandes R suivantes :

```
reg1 = glm(Y - X1 + X2 + X3, family = poisson)reg2 = glm(Y - log(X1) + X2 + X3, family = poisson)\texttt{reg3 = glm}(Y - X1 + \texttt{log}(X2) + X3, \texttt{family} = \texttt{poisson})reg4 = glm(Y - X1 + X2 + log(X3)), family = poisson)
reg5 = glm(Y - log(X1) + log(X2) + X3, family = poisson)\text{reg6} = \text{glm}(Y \sim \text{log}(X1) + X2 + \text{log}(X3), family = poisson)
reg7 = glm(Y - X1 + log(X2) + log(X3), family = poisson)reg8 = glm(Y - log(X1) + log(X2) + log(X3), family = poisson)
```
Puis :

```
a = cbind(AIC(reg1), AIC(reg2), AIC(reg3), AIC(reg4), AIC(reg5),
AIC(reg6), AIC(reg7), AIC(reg8))
b = cbind(BIC(reg1), BIC(reg2), BIC(reg3), BIC(reg4), BIC(reg5),
BIC(reg6), BIC(reg7), BIC(reg8))
rbind(a, b)
```
Cela renvoie :

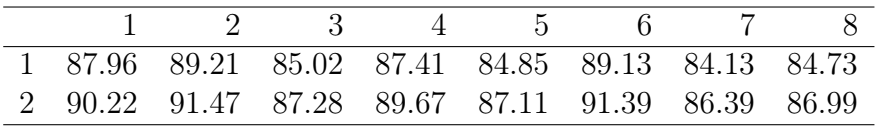

D'après les critères considérés, quel modèle est le meilleur ? Expliciter ce modèle.

5. On exécute les commandes R suivantes :

```
library(AER)
dispersiontest(reg7)
```
Cela renvoie :  $p$ -valeur  $= 0.4341$ . Que peut-on en déduire ?

Exercice 43. Chacun des 300 employés d'une grande compagnie d'assurance sont assignés au hasard à l'un des 3 nouveaux logiciels de formation notés A, B et C. Leur nombre d'appels au support informatique au cours du mois suivant est comptabilisé. Ainsi, pour chacun des 300 employés, on dispose :

- du logiciel utilisé (variable  $X1$ ),
- $\bullet$  du nombre d'années d'expérience (variable  $X2$ ),
- du score d'un test de connaissances en informatique (sur 100) (variable  $X3$ ),
- $\bullet$  du nombre d'appels au support informatique au cours du mois suivant (variable Y).

On souhaite expliquer Y à partir de  $X1$ ,  $X2$  et  $X3$ .

1. Décrire brièvement l'enjeu des commandes R suivantes :

```
w = read.table("https://chesneau.users.lmno.cnrs.fr/formation.txt",
header = T)
attach(w)
head(w)
```
Cela renvoie :

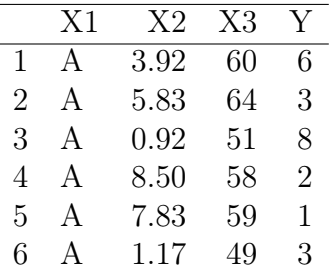

Puis :

table(Y)

Cela renvoie :

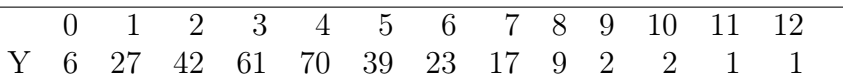

2. On adopte le modèle de régression de Poisson :

 $reg = glm(Y - X1 + X2 + X3, family = poisson)$ summary(reg)

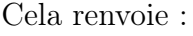

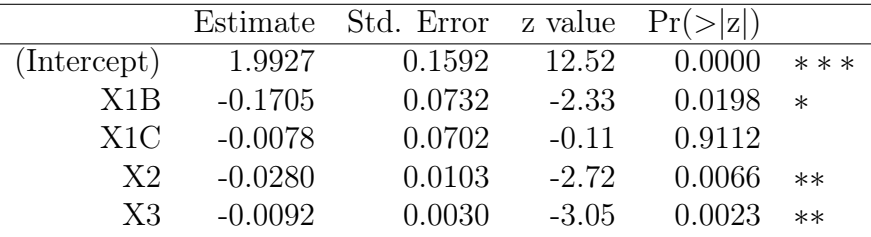

Expliciter ce modèle et préciser les estimations ponctuelles des coefficients principaux. Est-ce que l'on peut affirmer que  $X3$  influe très significativement sur Y ?

3. Décrire brièvement l'enjeu des commandes R suivantes :

```
lamb = predict.glm (reg, data frame(X1 = "A", X2 = 9.4, X3 = 51)),type = "response")
probs = dpois(0:100,lamb)
which.max(probs)
```
Cela renvoie 4.

- (a) Quelle est la valeur la plus probable pour Y si  $X1 = A, X2 = 9.4$  et  $X3 = 51$ ?
- (b) Retrouver, par le calcul, la valeur de lamb
- 4. Décrire brièvement l'enjeu des commandes R suivantes :

```
loglamb = predict.glm(reg, data.frame(X1 = "A", X2 = 9.4, X3 = 51),se.fit = TRUE)icloglamb = c(loglamb$fit - 1.96 * loglamb$se.fit,loglamb$fit + 1.96 * loglamb$se.fit)
ic = exp(icloglamb)
ic
```
Cela renvoie : 3.076122, 4.040153

5. On exécute les commandes R suivantes :

deviance(reg) / df.residual(reg)

Cela renvoie 1.036946.

Quelle règle met-on en œuvre et que peut-on en conclure ?

6. On utilise le test de Cameron et Trivedi :

## library(AER) dispersiontest(reg)

Cela renvoie :  $p$ -valeur = 0.6282.

Que peut-on en conclure ?

Exercice 44. Une entreprise de petites livraisons possède deux sites d'où partent les véhicules. Sur un échantillon de 20 véhicules (10 dans chaque site), on relève le nom du site (variable site), le nombre de kilomètres parcourus depuis la première mise en circulation (variable km) et le nombre de sinistres déclarés depuis la première mise en circulation (variable nb). Les résultats sont les suivants :

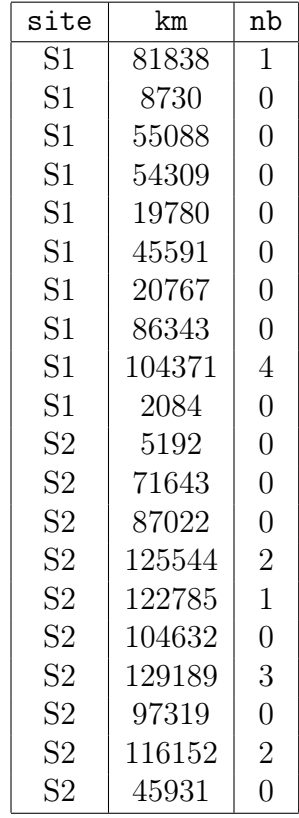

L'entreprise se pose la question suivante : le nombre moyen de sinistres est-il dépendant du nombre de kilomètres parcourus et si oui, cette dépendance est-elle la même quelque soit le site ?

- 1. Proposer un modèle susceptible d'apporter une réponse fiable à l'entreprise. Écrire sa formule mathématique. Proposer des commandes R adaptées.
- 2. Une sortie partielle des commandes précédentes renvoient :

```
Coefficients:
            Estimate Std. Error z value Pr(>|z|)
(Intercept) -9.448e+00 4.748e+00 -1.990 0.0466 *
km 1.037e-04 4.734e-05 2.191 0.0285 *
siteS2 -2.905e+00 7.925e+00 -0.367 0.7140
km:siteS2 6.838e-07 6.958e-05 0.010 0.9922
```
Que peut-on en conclure ?

3. Un nouveau véhicule vérifie  $km = 107671$  et site  $= S1$ , mais on ne sait rien de la valeur de nb. En utilisant le modèle précédent, donner une estimation ponctuelle de la probabilité que nb soit égale à 5.

Exercice 45. On considère le jeu de données Sitka de la librairie MASS. Il contient des mesures répétées sur la taille (logarithmique) de 79 épinettes de Sitka, dont 54 ont été cultivées dans des serres enrichies en ozone et 25 ont été sous contrôle. La taille a été mesurée cinq fois en 1988, à intervalles plus ou moins mensuels. Ainsi, pour chacun des 79 épinettes, on dispose de 5 mesures et :

- de le taille (logarithmique) d'une épinette (variable size),
- du moment de la mesure en jours depuis le 1er Janvier de 1988 (variable Time),
- du numéro de l'épinette (variable tree),
- du traitement "ozone" ou "contrôle" de l'épinette (variable treat).

On souhaite expliquer size à partir de Time et treat.

1. Décrire brièvement l'enjeu des commandes R suivantes :

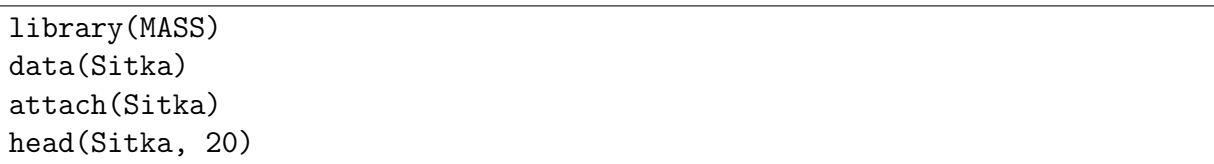

Cela renvoie :

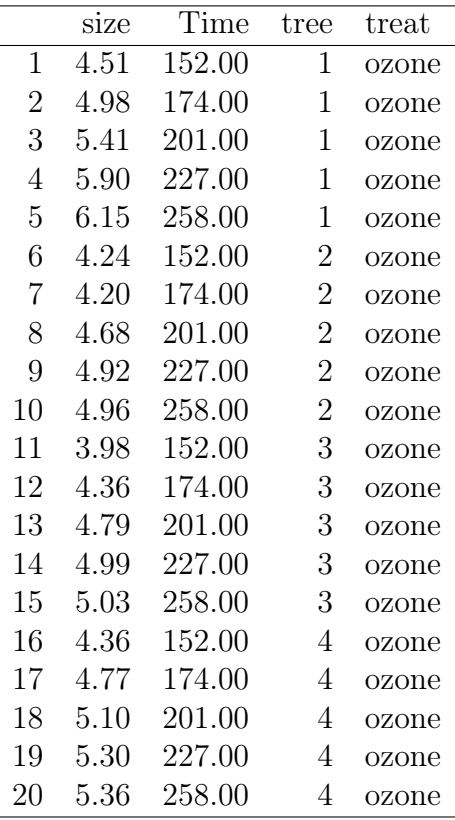

Puis :

plot(Time, size)

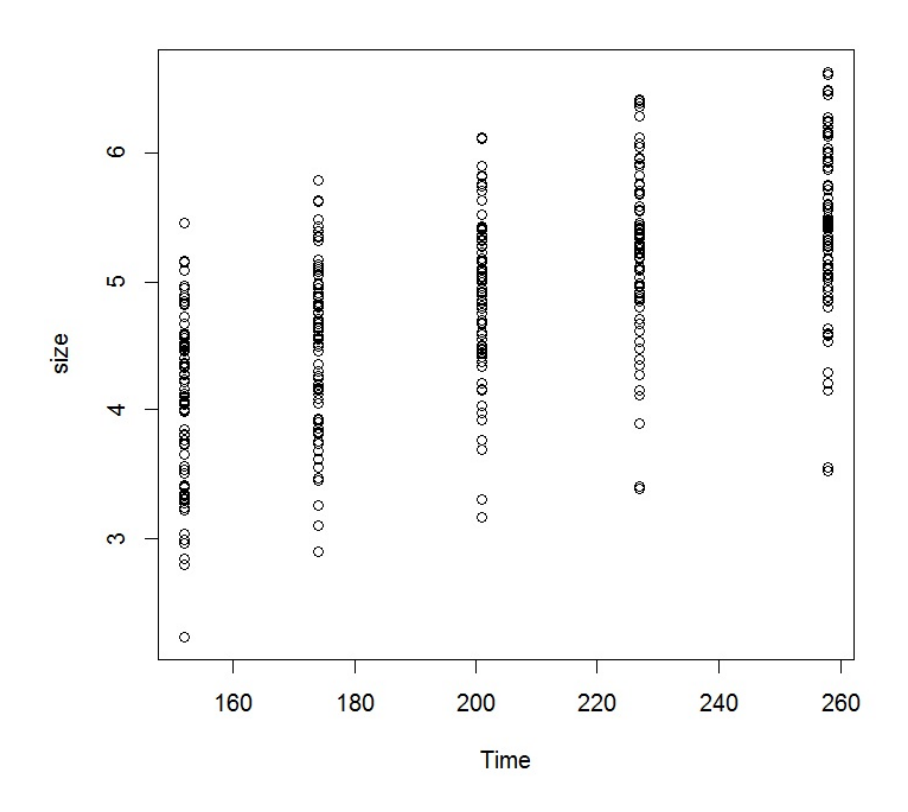

2. Est-ce que les modèles de régression reg1 et reg2 décris dans les commandes suivantes sont adaptés au problème ? Expliquer votre réponse.

```
reg1 = lm(size ~
poly(Time, 2) * treat)
tree = as.factor(tree)
reg2 = lm(size ~
poly(Time, 2) * treat + tree)
```
3. Est-ce que les modèles de régression reg3 et reg4 décris dans les commandes suivantes sont adaptés au problème ? Expliquer votre réponse.

```
library(lme4)
library(lmerTest)
reg3 = lmer(size ~
poly(Time, 2) + treat + (1 | tree))
reg4 = lmer(size ~
poly(Time, 2) + treat + (Time | tree))
```
4. On exécute les commandes R suivantes :

```
par(mfrow = c(1, 2))plot(Time, residuals(reg3))
plot(Time, residuals(reg4))
```
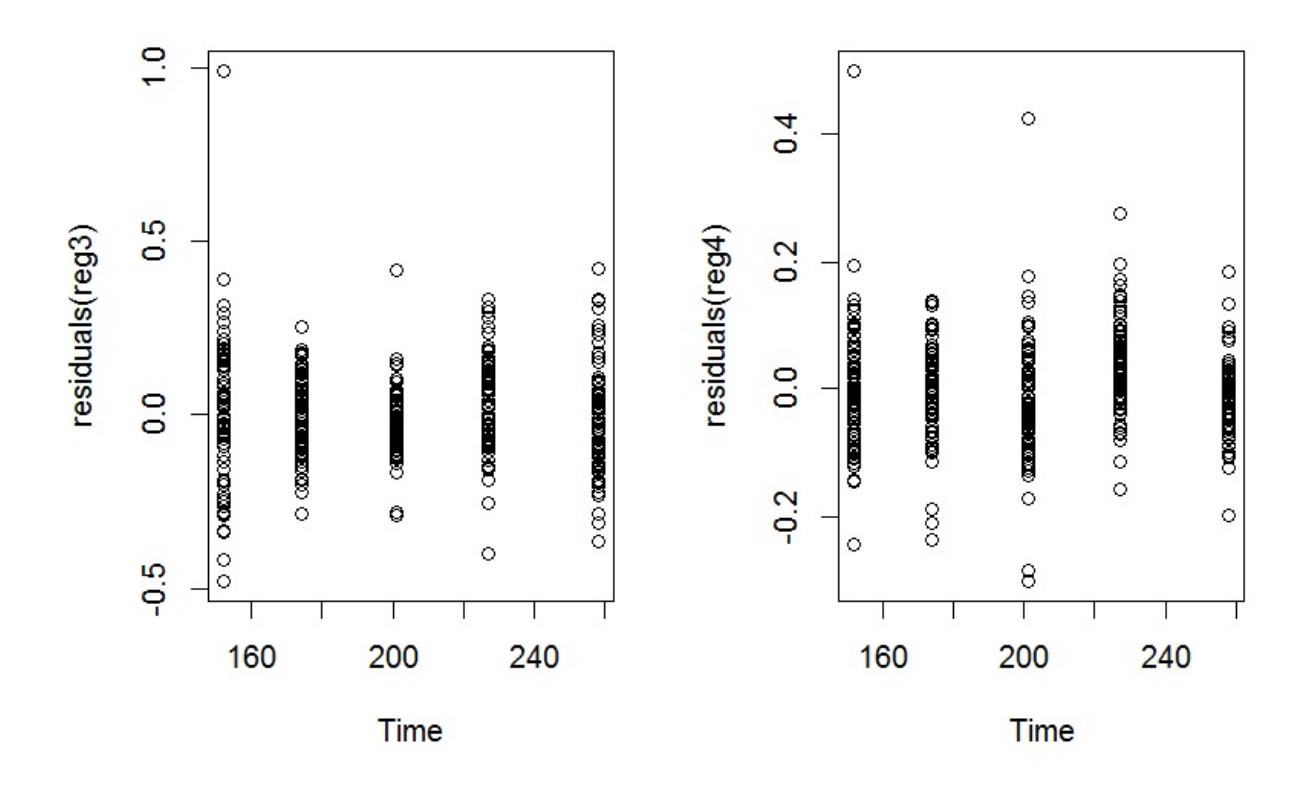

Au vu de ces graphiques, quel modèle semble être le plus adapté ?